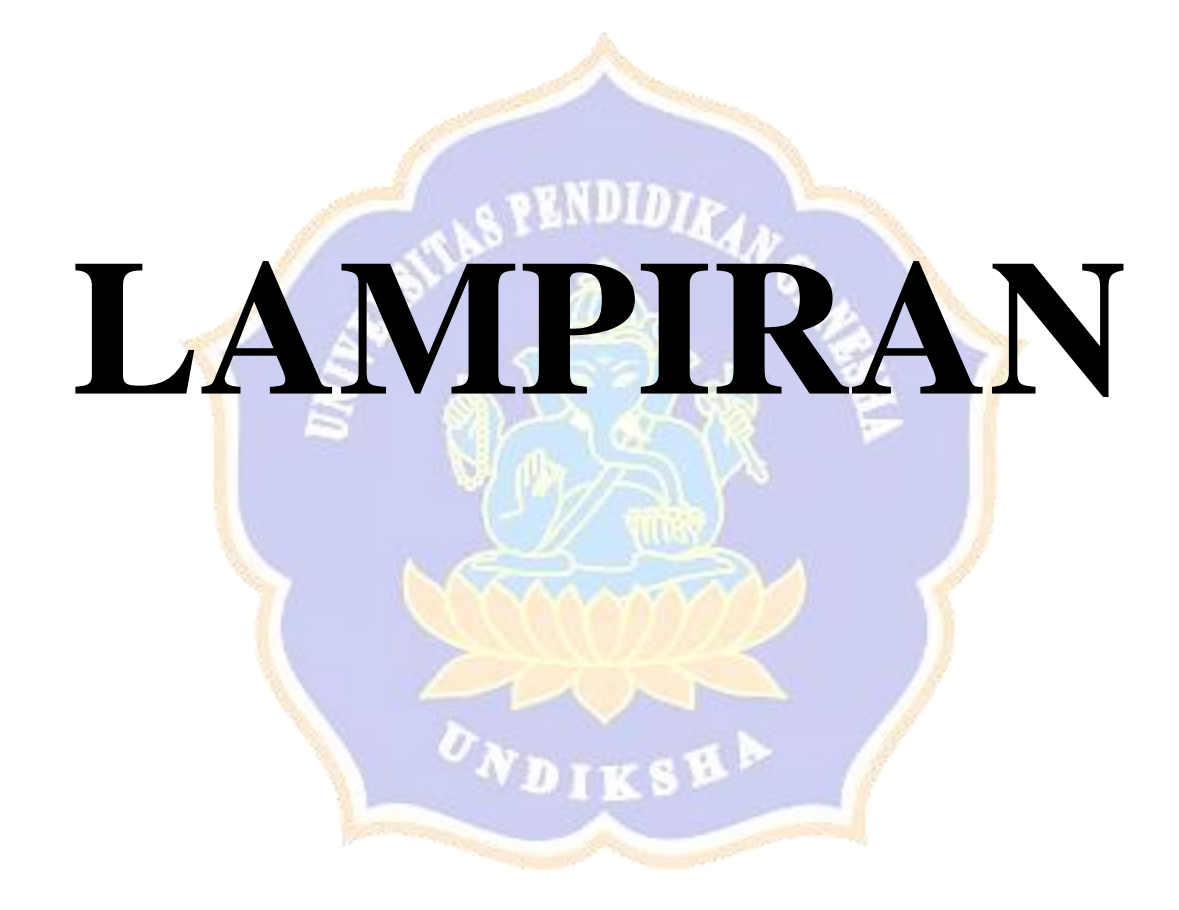

Lampiran 1 Aplikasi e-Rapr SMP

E-Rapor adalah aplikasi berbasis web, dimana aplikasi ini hanya perlu diinstall pada komputer yang difungsikan sebagai server. Sedangkan client dapat mengakses melalui komputer lain yang terhubung dengan internet menggunakan web browser.

Aplikasi e-Rapor ini memiliki beberapa menu diantaranya sebagai berikut :

A. Halaman Login

Pada halaman ini digunakan untuk masuk ke dalam aplikasi ini dengan cara memasukan *username* dan *password* setelah itu memilih kurikulum yang digunakan disekolah. Kemudian pilih level pengguna (Admin, Guru, Peserta Didik). Berikut penjelasan level pengguna :

1. Admin

Admin adalah orang yang ditunjuk kepala sekolah untuk mengelola data pada aplikasi e-Rapor dan bertanggung jawab kepada kepala sekolah.

2. Guru

Guru adalah tenaga pendidik yang terdaftar di dalam data Dapodik dan berwenang memberikan penilaian terhadap kompetensi Peserta Didik sesuai mata pelajaran yang diampunya. Kompetensi yang dimaksud adalah pengetahuan, keterampilan, sikap spiritual dan sikap sosial.

3. Peserta Didik

Peserta Didik adalah perserta didik yang terdaftar di dalam Dapodik dan berhak mengakses data pribadinya serta melihat nilai rapor. Dalam hal ini Peserta Didik tidak berhak untuk mengubah data yang ada.

Tampilan untuk mengakses halaman login dapat dilihat pada Gambar 1 berikut.

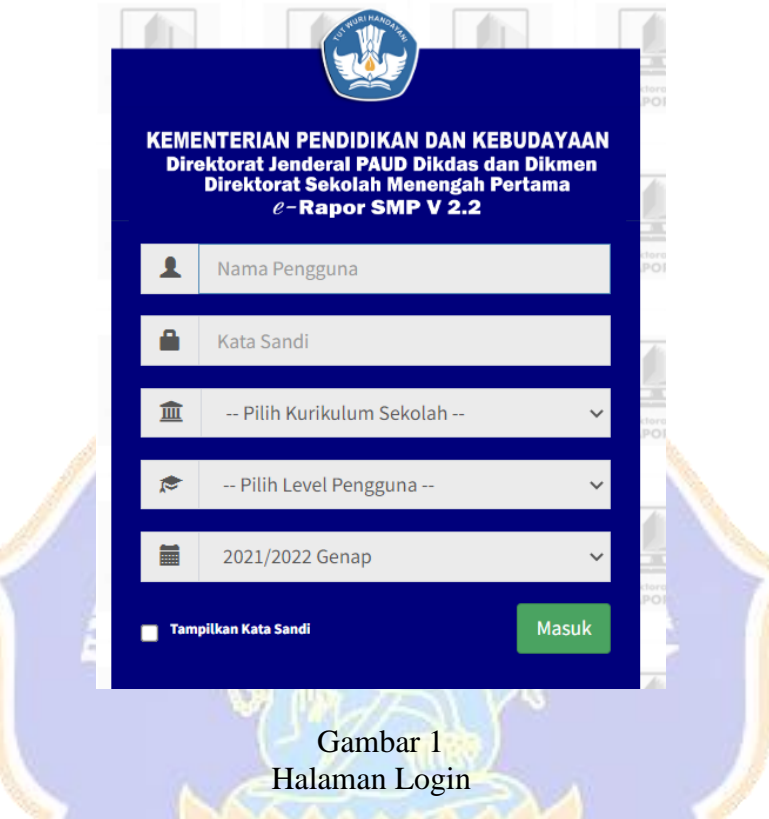

# B. Tampilan *Dashboard*

Pada halaman utama guru mapel tersedia informasi terkait aplikasi e-Rapor dan tentang kelas yang diampu, jumlah mata pelajaran yang diampu, total Peserta Didik yang diampu. Bagian sisi kirinya terdapat beberapa menu yang dapat diakses oleh guru mapel diantaranya : menu *Dashboard*, Ubah *Password*, Data Kompetensi Dasar, Rencana Penilaian, Input Data dan Nilai, *Download Format Import*, *Import* Nilai Peserta Didik, Proses Deskripsi Peserta Didik, Lihat Pengolahan Nilai, Lihat Nilai Akhir, Kirim Nilai Akhir dan Hasil Pengolahan Nilai. Tampilan utama guru mapel dapat dilihat pada gambar 2 berikut.

| <b>Direktorat SMP</b><br>APLIKASI & RAPOR SMP<br>D, | Ξ              |                |                                                                       |     |                         |              |                           |                                  |              |                         |              |                         |                                    | <b>10 SHP NEGERI 1 SUKASADA</b> |             |                           | $\mathbf{o}_n^*$<br><b>A AYUK LEPANG KRISTINA ( Guru Mapel )</b> |
|-----------------------------------------------------|----------------|----------------|-----------------------------------------------------------------------|-----|-------------------------|--------------|---------------------------|----------------------------------|--------------|-------------------------|--------------|-------------------------|------------------------------------|---------------------------------|-------------|---------------------------|------------------------------------------------------------------|
| Th. Pelajaran : 2021/2022 Genap                     |                |                | 自 e-rapor SMP Versi: 2.2                                              |     |                         |              |                           |                                  |              |                         |              |                         |                                    |                                 |             |                           |                                                                  |
| <b>2</b> Dashboard                                  |                |                |                                                                       |     |                         |              |                           |                                  |              |                         |              |                         |                                    |                                 |             |                           |                                                                  |
| <b>4</b> Ubah Password                              |                |                | TOTAL KELAS<br><b>VANG DIAMPLE</b>                                    |     |                         |              | Ξ                         | <b>JMLMAPEL</b><br>VANG DIAMPIL- |              |                         |              |                         | TOTAL SISMA<br><b>VANG DIAMPLE</b> |                                 |             | <b>VANG DIAMPLE</b>       | TOTAL ANGGOTA EKSKUL                                             |
| Data Kompetensi Dasar                               |                | ≣              | 4 Kelas                                                               |     |                         |              |                           | 1 Mapel                          |              |                         |              |                         | 120 Orang                          |                                 |             | O Ficskut                 |                                                                  |
| <b>W</b> Reprana Penilaian<br>$\epsilon$            |                |                | FI SMP NEGERI 1 SUKASADA                                              |     |                         |              |                           |                                  |              |                         |              |                         |                                    |                                 |             |                           | Sistem Penyelenggaraan Sekolah : PAKET x                         |
| Il Input Data dan Nilai<br>$\epsilon$               |                |                |                                                                       |     |                         |              |                           |                                  |              |                         |              |                         |                                    |                                 |             |                           |                                                                  |
| 호 Download Format Import                            |                |                | Capaian Proses Penilaian                                              |     |                         |              |                           |                                  |              |                         |              |                         |                                    |                                 |             |                           |                                                                  |
| 2 Import Nilai Siswa<br>$\epsilon$                  |                |                |                                                                       |     |                         |              | <b>Jumlah Perencanaan</b> |                                  |              | <b>Jumlah Penilaian</b> |              |                         |                                    | <b>Input Nilai</b>              |             | <b>Status Nilai Rapor</b> |                                                                  |
| Proses Deskripsi Siswa                              | <b>No</b>      | <b>Kelas</b>   | <b>Mata Pelajaran</b>                                                 | ккм | Peng                    | Ket          | <b>Sko Sort</b>           | <b>Sko Sosial</b>                | <b>Bobot</b> | Peng                    | Ket          | <b>Skp Sprt</b>         | <b>Skp Sosial</b>                  | <b>PTS</b>                      | PAS         | <b>Kirim Nilai</b>        | <b>Proses Deskripsi</b>                                          |
| <b>II</b> Lihat Pengolahan Nilai<br>$\epsilon$      | 1.             | 7.6            | Bahasa Indonesia                                                      | 70  | $\overline{ }$          |              | s                         | ٠                                | 2:1:1        | 2                       |              | ×                       | s                                  | Sudah Input                     | Sudah Input | Sudah Kirim               | <b>Sudah Proses</b>                                              |
| <b>JI</b> Grafik Nilai Siswa                        | $\overline{2}$ | TF             | Bahasa Indonesia                                                      | 70  | $\overline{\mathbf{z}}$ | ٠            | 5                         | s                                | 2:1:1        | $\overline{\mathbf{z}}$ |              | s                       | s                                  | Sudah Input                     | Sudah Input | <b>Sudah Kirim</b>        | <b>Sudah Proses</b>                                              |
| <b>B</b> Lihat Nilai Akhir                          | $\mathcal{R}$  | 7 <sup>c</sup> | <b>Bahasa Indonesia</b>                                               | 70  | $\overline{2}$          | $\mathbf{1}$ | s                         | 5                                | 2;1;1        | $\overline{2}$          | $\mathbf{1}$ | $\overline{\mathbf{x}}$ | $\mathbf{s}$                       | Sudah Input                     | Sudah Input | Sudah Kirim               | <b>Sudah Proses</b>                                              |
|                                                     | z.             | 7.84           | Bahasa Indonesia                                                      | 70  | $\overline{2}$          | $\mathbf{r}$ | 5                         | s                                | 2:1:1        | $\overline{\mathbf{z}}$ | ı            | 5                       | s                                  | Sudah Input                     | Sudah Input | Sudah Kirim               | <b>Sudah Proses</b>                                              |
| Kirim Nilai Akhir<br>$\epsilon$                     |                |                |                                                                       |     |                         |              |                           |                                  |              |                         |              |                         |                                    |                                 |             |                           |                                                                  |
| <b>B</b> Hasil Pengolahan Nilai                     |                |                |                                                                       |     |                         |              |                           |                                  |              |                         |              |                         |                                    |                                 |             |                           |                                                                  |
| <b>60 KELUAR / LOG OUT</b>                          |                |                |                                                                       |     |                         |              |                           |                                  |              |                         |              |                         |                                    |                                 |             |                           |                                                                  |
|                                                     |                |                | Copyright © 2017-2018   Tim Pengembang e-rapor SMP. Theme by AdminiTE |     |                         |              |                           |                                  |              |                         |              |                         |                                    |                                 |             |                           | e-rapor SMP - Versi : 2.2                                        |

Gambar 2 Tampilan *Dashboard*

C. Data Komptensi Dasar

Pada menu data kompetensi dasar, guru mata pelajaran memilih kompotensi dasar yang akan direncanakan. Khusus untuk guru mata pelajaran muatan lokal terlebih dahulu harus menginputkan sendiri data kompotensi dasar mata pelajaran yang diampu. Tampilan untuk menu data kompotensi dasar dapat dilihat pada gambar 3 berikut.

| ū<br><b>Direktorat SMP</b><br>APLIKASI & RAPOR SMP                       | Ξ                           |                                      |                          |      | <b>10 SMP NEGERI 1 SUKASADA</b>                                                                                                    | AVUK LEPANG KRISTINA (Guru Mapel)                     | o.                          |
|--------------------------------------------------------------------------|-----------------------------|--------------------------------------|--------------------------|------|----------------------------------------------------------------------------------------------------|-------------------------------------------------------|-----------------------------|
| Th. Pelajaran : 2021/2022 Genap                                          |                             |                                      |                          |      |                                                                                                    |                                                       | + Tambah Kompetensi Dasar   |
| Sa Dashboard                                                             |                             | Data Kompetensi Dasar Mata pelajaran |                          |      |                                                                                                    |                                                       |                             |
| Q. Ubah Password                                                         | ⇒<br>Kurikulum Nasional     | ∍                                    | Penyederhanaan Balitbang |      | $\equiv$<br>Penyederhanaan Mandiri                                                                                                    |                                                       |                             |
| Data Kompetensi Dasar                                                    | Mata Pelajaran              |                                      | <b>Bahasa Indonesia</b>  |      |                                                                                                    |                                                       | $\sim$                      |
| Rencana Penilaian<br>k                                                   |                             |                                      |                          |      |                                                                                                    | Non Aktifican Kompetensi Dasar Permen 37              | <b>G</b> Edit Data Kompeten |
| Input Data dan Nilai<br>$\epsilon$                                       |                             |                                      |                          |      |                                                                                                    |                                                       |                             |
| 조 Download Format Import                                                 | Tampilkan 10                | $\vee$ data per Halaman              |                          |      |                                                                                                    | <b>Pencarian:</b>                                     |                             |
| Import Nilai Siswa<br>$\epsilon$                                         | Kompetensi<br>No II.        | KD<br>Dari                           | Smt<br>KIs               | Kode | <b>Kompetensi Dasar</b>                                                                                                    | <b>Ringkasan Deskripsi</b>                            | <b>Status</b>               |
| Proses Deskripsi Siswa<br><b>EE</b> Lihat Pengolahan Nilai<br>$\epsilon$ | Pengetahuan                 | Permen<br>37                         | <b>VII</b>               | 3.1  | Mengidentifikasi informasi dalam teks deskripsi tentang objek (sekolah,<br>tempat wisata, tempat bersejarah, dan atau suasana pentas seni daerah)<br>vang didengar dan dibaca                                         | mengidentifikasi informasi dalam teks<br>deskripsi    | Aktif                       |
| <b>II</b> Grafik Nilai Siswa<br><sup>O</sup> Libat Nilai Akhir           | Pengetahuan<br>٠            | Permen<br>37                         | <b>VII</b>               | 3.2  | Menelaah struktur dan kebahasaan dari teks deskripsi tentang objek<br>(sekolah, tempat wisata, tempat bersejarah, danatau suasana pentas seni<br>daerah) vang didengar dan dibaca                                     | memahami struktur dan kebahasaan teks<br>deskripsi    | Aktif                       |
| Kirim Nilai Akhir                                                        | Pengetahuan<br>$\mathbf{R}$ | Permen<br>37                         | VII                      | 3.3  | Mengidentifikasi unsur-unsur teks narasi (cerita imalinasi) vang dibaca dan<br>didengar                                                                                                    | memahami unsur-unsur teks narasi                      | Aktif                       |
| <b>2</b> Hasil Pengolahan Nilai                                          | Pengetahuan                 | Permen<br>37                         | <b>VII</b>               | 3.4  | Menelaah struktur dan kebahasaan teks narasi (cerita imajinasi) yang<br>dibaca dan didensar                                                                                                    | memahami struktur dan aspek kebahasaan<br>teks narasi | Aktif                       |
| <b>ED KELUAR/LOG OUT</b>                                                 | 5<br>Pengetahuan            | Permen<br>37                         | <b>VII</b>               | 3.5  | Mengidentifikasi teks prosedur tentang cara melakukan sesuatu dan cara<br>membuat (cara memainkan alat musik/tarian daerah, cara membuat<br>kuliner khas daerah. dll 1 dari berbasai sumber yang dibaca dan didengar. | memahami teks prosedur                                | Aktif                       |

Gambar 3 Tamilan Data Komptensi Dasar

#### D. Rencana Penilaian

Sebelum melaksanakan proses penilaian, guru mata pelajaran wajib melakukan perencanaan penilaian yang hendaknya dilakukan pada awal semester sesuai dengan rencana pembelajaran yang telah dibuat. Menu rencana penilaian memiliki 5 sub menu yaitu Rencana Nilai Pengetahuan, Rencana Nilai Keterampilan, Pilih KD Sikap Spiritual, Pilih KD Sikap Sosial, Bobot PH PTS dan PAS.

Pada sub menu Rencana Nilai Pengetahuan, guru mapel menentukan jumlah rencana penilaian yang akan dilakukan dan menentukan teknik penilaian (tulis, lisan, dan penugasan) yang disesuaikan dengan kompetensi dasar yang telah direncanakan. Seperti yang terlihat pada gambar 4 berikut.

| <b>Direktorat SMP</b><br>APLIKASI & RAPOR SMP<br>m           | $\equiv$                                         |                                                                                                    |                  |                           | SMP NEGERI 1 SUKASADA         | <b>ANUK LEPANG KRISTINA ( Guru Mapel )</b><br>$\alpha$ |
|--------------------------------------------------------------|--------------------------------------------------|----------------------------------------------------------------------------------------------------|------------------|---------------------------|-------------------------------|--------------------------------------------------------|
| Th. Pelajaran : 2021/2022 Genap                              | B                                                | Rencana Penilaian Pengetahuan Yang Telah Disusun                                                                                                    |                  |                           | Si Copy Rencana Pengetahuan   | Tambah Rencana Pengetahuan                             |
| <b>di</b> Dashboard                                          |                                                  |                                                                                                    |                  |                           |                               |                                                        |
| <b>Q.</b> Ubah Password                                      | Kelas                                            |                                                                                                    | $\mathbf{u}$     |                           |                               |                                                        |
| Data Kompetensi Dasar                                        | Mata Pelajaran                                   | ÷<br>Bahasa Indonesia                                                                                                    |                  |                           |                               |                                                        |
| Rencana Penilaian<br>v                                       |                                                  | Aplikasi mendeteksi bahwa anda sudah menyimpan rencana penilaian pengetahuan Sebanyak = 2 kali, jika anda akan merubah maka semua data perencanaan dan nilai pengetahuan yang telah disimpan pada |                  |                           |                               |                                                        |
| Rencana Nilai Pengetahuan                                    | semester ini akan dihapus                        |                                                                                                    |                  |                           |                               |                                                        |
| <b>O</b> Rencana Nilai Keterampilan                          | Kompetensi Dasar<br><b>No</b>                    |                                                                                                    | <b>Penilaian</b> | Kelompok/Teknik Penilaian | <b>Bobot Teknik Penilaian</b> | <b>Nama Penilaian</b>                                  |
| Pilih KD/Butir Sikap Spiritual                               | 10.                                              | 3.9 menemukan unsur-unsur buku fiksi dan nonfiksi yang dibaca                                                                                                    | P. 1             | <b>Tes Tulis</b>          | $\overline{1}$                | P1                                                     |
| Pilih KD/Butir Sikan Sosial<br><b>O</b> Bobot PH PTS dan PAS |                                                  |                                                                                                    |                  |                           |                               |                                                        |
|                                                              |                                                  |                                                                                                    | R <sub>2</sub>   | Penugasan                 |                               | P <sub>2</sub>                                         |
| Il Input Data dan Nilai                                      | 12.                                              | 3.11 memahami informasi dalam surat pribadi dan surat dinas                                                                                                    | P.1              | Tes Tulis                 | $\overline{1}$                | P1                                                     |
| Download Format Import                                       |                                                  |                                                                                                    | R <sub>2</sub>   | Penugasan                 |                               | P <sub>2</sub>                                         |
| 兰 Import Nilai Siswa<br>٠                                    | 14. 3.13 mengidentifikasi informasi puisi rakyat |                                                                                                    | P.1              | <b>Tec Tulis</b>          | $\blacksquare$                | P1                                                     |
|                                                              |                                                  |                                                                                                    | P.2              | Penugasan                 |                               | p <sub>2</sub>                                         |
| Proses Deskripsi Siswa                                       | 16.                                              | 3.15 mengidentifikasi informasi dalam fabel/legenda setempat                                                                                                    | P.1              | <b>Tes Tulis</b>          |                               | P1                                                     |
| <b>B</b> Lihat Pengolahan Nilai<br>×                         |                                                  |                                                                                                    | P. 2             | Penugasan                 |                               | P <sub>2</sub>                                         |
| <b>In</b> Grafik Nilai Siswa                                 |                                                  |                                                                                                    |                  |                           |                               |                                                        |
| <b>B</b> Lihat Nilai Akhir                                   |                                                  |                                                                                                    |                  |                           |                               |                                                        |
|                                                              |                                                  | Copyright @ 2017-2018   Tim Pengembang e-rapor SMP. Theme by Admini TE                                                                                                    |                  |                           |                               | e-rapor SMP - Versi: 2.2                               |
|                                                              |                                                  |                                                                                                    |                  |                           |                               |                                                        |

Gambar 4 Rencana Penilaian Pengetahuan

Pada Rencana Nilai Keterampilan, guru mapel menentukan jumlah rencana penilaian dan memilih KD yang akan dinilai dengan suatu teknik penilaian (praktik, portofolio, projek, produk, atau teknik lain). Tampilan sub menu rencana nilai keterampilan dapat dilihat pada gambar 5 berikut.

| <b>Direktorat SMP</b><br>APLIKASI & RAPOR SMP<br>D. | $\equiv$                                                                                                    |           | <b>THE SMP NEGERI 1 SUKASADA</b> | <b>A AYUK LEPANG KRISTINA ( Guru Mapel )</b><br>$\alpha$ |
|-----------------------------------------------------|----------------------------------------------------------------------------------------------------|-----------|----------------------------------|----------------------------------------------------------|
| Th. Pelajaran : 2021/2022 Genap                     |                                                                                                    |           | Si Copy Rencana Keterampilan     | + Tambah Rencana Keterampilan                            |
| <b>St</b> Dashboard                                 | n<br>Rencana Penilaian Keterampilan Yang Telah Disusun                                                                                                    |           |                                  |                                                          |
| Q. Ubah Password                                    | Kelas<br>÷.<br><b>7E</b>                                                                                                    |           |                                  | $\sim$                                                   |
| Data Kompetensi Dasar                               | <b>Mata Pelajaran</b><br>÷<br>Bahasa Indonesia                                                                                                    |           |                                  | $\checkmark$                                             |
| Rencana Penilaian<br>v.                             | Aplikasi mendeteksi bahwa anda sudah menyimpan rencana penilalan keterampilan Sebanyak = 1 kali, jika anda akan merubah maka semua data perencanaan dan nilai keterampilan yang telah disimpan pada |           |                                  |                                                          |
| Rencana Nilai Pengetahuan                           | semester ini akan dihapus                                                                                                    |           |                                  |                                                          |
| <b>O</b> Rencana Nilai Keterampilan                 | <b>Kompetensi Dasar</b><br>No.                                                                                                    | Penilaian | Kelompok/Teknik Penilaian        | <b>Nama Penilaian</b>                                    |
| Pilih KD/Butir Sikap Spiritual                      | 12.<br>4.10 menanggapi secara lisan/telis/visual isi buku filoj/nonfiksi                                                                                                    | P.1       | Projek                           | P1                                                       |
| Pilih KD/Butir Sikap Sosial                         |                                                                                                    |           |                                  |                                                          |
| <b>O</b> Bobot PH PTS dan PAS                       | 4.12 menulis surat (pribadi dan dinas) untuk kepentingan resmi<br>14.                                                                                                    | R.1       | Projek                           | P1                                                       |
| <b>E Input Data dan Nilai</b><br>$\epsilon$         | 15.<br>4.13 menyimpulkan isi puisi rakyat (pantun, syair, puisi rakyat)                                                                                                    | R.1       | Projek                           | P1                                                       |
| Download Format Import                              | 17.<br>4.15 menceritakan kembali isi cerita fabel/legenda setempat                                                                                                    | R.1       | Projek                           | P1                                                       |
| 兰 Import Nilai Siswa                                |                                                                                                    |           |                                  |                                                          |
| Proses Deskripsi Siswa                              |                                                                                                    |           |                                  |                                                          |
| <b>EE</b> Lihat Pengolahan Nilai                    |                                                                                                    |           |                                  |                                                          |
| <b>JI</b> Grafik Nilai Siswa                        |                                                                                                    |           |                                  |                                                          |
| <b>B</b> Lihat Nilai Akhir                          |                                                                                                    |           |                                  |                                                          |
| di contro composto di                               | Copyright © 2017-2018   Tim Pengembang e-rapor SMP. Theme by AdminLTE                                                                                                    |           |                                  | e-rapor SMP - Versi: 2.2                                 |

Gambar 5 Rencana Penilaian Keterampilan

Pada sub menu Pilih KD/Butir Sikap Spiritual, guru mapel melakukan check list pada indikator sikap spiritual yang akan dinilai, seperti yang terlihat pada  $\mathscr{C}_{\mathbf{z}}$ gambar 6.

| <b>Direktorat SMP</b><br>APLIKASI ARAPOR SMP                                                                                                    | $\equiv$                                                                                                    | <b>III</b> SMP NEGERI 1 SUKASADA<br><b>&amp; AYUK LEPANG KRISTINA ( Guru Mapel)</b> |
|----------------------------------------------------------------------------------------------------|----------------------------------------------------------------------------------------------------|-------------------------------------------------------------------------------------|
| Th. Pelajaran : 2021/2022 Genap                                                                                                    | n<br>Rencana Penilaian Sikap Spiritual                                                                                                    | S Copy Rencana Sikap Spiritual                                                      |
| <b>@</b> Dashboard                                                                                                    |                                                                                                    |                                                                                     |
| Q. Ubah Password                                                                                                    | Kelas<br>÷.<br><b>7E</b>                                                                                                    |                                                                                     |
| Data Kompetensi Dasar                                                                                                    | <b>Mata Pelajaran</b><br>и.<br>Bahasa Indonesia                                                                                                    |                                                                                     |
| Rencana Penilalan<br>o.                                                                                                    | Aplikasi mendeteksi bahwa anda sudah menyimpan rencana penilaian sikap spiritual, jika anda melanjutkan maka semua data perencanaan dan nilai sikap spiritual yang telah disimpan pada semester ini akan |                                                                                     |
| Rencana Nilai Pengetahuan                                                                                                    | dihapus                                                                                                    |                                                                                     |
| Rencana Nilai Keterampilan                                                                                                    |                                                                                                    |                                                                                     |
| Pilih KD/Butir Sikap Spiritual<br>Pilih KD/Butir Sikap Sosial                                                                                    | <b>Butir Sikap Spiritual</b>                                                                                                    | Penilaian 1                                                                         |
| <b>O</b> Bobot PH PTS dan PAS                                                                                                    | 1.10 berdoa                                                                                                    | $\Box$                                                                              |
| Il Input Data dan Nilai<br>$\epsilon$                                                                                                    | 1.20 menjalankan Ibadah                                                                                                    | $\Box$                                                                              |
|                                                                                                    | 1.30 memberi Salam                                                                                                    | $\Box$                                                                              |
| 호 Download Format Import                                                                                                    | 1.40 bersyukur atas nikmat dan karunia Tuhan                                                                                                    | D.                                                                                  |
|                                                                                                    |                                                                                                    | $\Box$                                                                              |
| ×                                                                                                    |                                                                                                    |                                                                                     |
|                                                                                                    | 1.50 mensyukuri kemampuan manusia dalam mengendalikan diri                                                                                                    | $\Box$                                                                              |
| $\epsilon$                                                                                                    | 1.6U bersyukur ketika berhasil mengerjakan sesuatu<br>1.7U berserah diri (Tawakal)                                                                                                    | n                                                                                   |
|                                                                                                    | 1.8U memelihara hubungan baik sesama umat                                                                                                    | $\Box$                                                                              |
| ■ Import Nilai Siswa<br>Proses Deskripsi Siswa<br><b>ED</b> Lihat Pengolahan Nilai<br><b>JI</b> Grafik Nilai Siswa<br><b>B</b> Lihat Nilai Akhir | 1.9U Bersyukur sebagai bangsa indonesia                                                                                                    | $\Box$                                                                              |

Pilih KD/Butir Sikap Spiritual

Pada sub menu Pilih KD/Butir Sikap Sosial, guru mapel melakukan check list pada indikator sikap sosial yang akan dinilai, seperti yang terlihat pada gambar 7.

| <b>Direktorat SMP</b><br>APLIKASI & RAPOR SMP                         | $\equiv$                            |                                                                                                    | <b>III</b> SMP NEGERI 1 SUKASADA | <b>A AYUK LEPANG KRISTINA (Guru Mapel)</b><br>-og |
|-----------------------------------------------------------------------|-------------------------------------|----------------------------------------------------------------------------------------------------|----------------------------------|---------------------------------------------------|
| Th. Pelajaran : 2021/2022 Genap                                       | n<br>Rencana Penilaian Sikap Sosial |                                                                                                    |                                  | & Copy Rencana Sikap Sosial                       |
| <b>@</b> Dashboard                                                    |                                     |                                                                                                    |                                  |                                                   |
| Q <sub>e</sub> Ubah Password                                          | Kelas                               | $\frac{1}{2}$ $\frac{1}{2}$                                                                                                    |                                  | $\sim$                                            |
| Data Kompetensi Dasar                                                 | <b>Mata Pelajaran</b><br>÷          | Bahasa Indonesia                                                                                                    |                                  | u                                                 |
| Rencana Penilaian<br>$\checkmark$                                     |                                     | Aplikasi mendeteksi bahwa anda sudah menyimpan rencana penilaian sikap sosial, jika anda melanjutkan maka semua data perencanaan dan nilai sikap sosial yang telah disimpan pada semester ini akan |                                  |                                                   |
| Rencana Nilai Pengetahuan                                             | dihapus                             |                                                                                                    |                                  |                                                   |
| Rencana Nilai Keterampilan                                            |                                     |                                                                                                    |                                  |                                                   |
| Pilih KD/Butir Sikap Spiritual                                        |                                     | <b>Butir Sikap Sosial</b>                                                                                                    |                                  | Penilalan <sub>1</sub>                            |
| <b>O</b> Pilih KD/Butir Sikap Sosial<br><b>O</b> Bobot PH PTS dan PAS | $2.10$ jujur                        |                                                                                                    |                                  | $\Box$                                            |
| 图 Input Data dan Nilai<br>$\epsilon$                                  | 2.2U disiplin                       |                                                                                                    |                                  | $\Box$                                            |
|                                                                       | 2.3U tanggung jawab                 |                                                                                                    |                                  | $\Box$                                            |
| 로 Download Format Import                                              | 2.4U santun                         |                                                                                                    |                                  | $\Box$                                            |
| 鱼 Import Nilai Siswa<br>$\epsilon$                                    | 2.5U percaya diri                   |                                                                                                    |                                  | $\Box$                                            |
| Proses Deskripsi Siswa                                                | 2.6U peduli                         |                                                                                                    |                                  | $\Box$                                            |
| <b>EE</b> Lihat Pengolahan Nilai<br>$\epsilon$                        |                                     |                                                                                                    |                                  | <b>SIMPAN</b>                                     |
| Il Grafik Nilai Siswa                                                 |                                     |                                                                                                    |                                  |                                                   |
| Uhat Nilai Akhir                                                      |                                     |                                                                                                    |                                  |                                                   |
|                                                                       |                                     |                                                                                                    |                                  |                                                   |

Gambar 7 Pilih KD/Butir Sikap Sosial

Pada sub menu Bobot PH PTS dan PAS, guru mapel merencanakan pembobotan pada masing-masing komponen penilaian yang meliputi penilaian harian (PH), penilaian tengah semester (PTS), dan penilaian akhir semester (PAS). Tampilan untuk bobot penilaian harian, PTS dan PAS dapat dilihat pada gambar 8.

|                                                              |                                                                       |                                             | ×                                            |                                  |                                             |
|--------------------------------------------------------------|-----------------------------------------------------------------------|---------------------------------------------|----------------------------------------------|----------------------------------|---------------------------------------------|
| <b>Direktorat SMP</b><br>APLIKASI & RAPOR SMP                | $\equiv$                                                              |                                             |                                              | <b>III</b> SMP NEGERI 1 SUKASADA | & AYUK LEPANG KRISTINA (Guru Mapel)         |
| Th. Pelajaran : 2021/2022 Genap                              | P.                                                                    | Rencana Bobot Penilaian Harian, PTS dan PAS |                                              |                                  | <b>&amp; Copy Rencana Bobot</b>             |
| <b>Go</b> Dashboard                                          |                                                                       |                                             |                                              |                                  |                                             |
| <b>4.</b> Ubah Password                                      | Kelas                                                                 | ÷<br><b>7E</b>                              |                                              |                                  |                                             |
| Data Kompetensi Dasar                                        | Mata Pelajaran                                                        | ÷<br>Bahasa Indonesia                       |                                              |                                  |                                             |
| Rencana Penilaian<br>v                                       | <b>Bobot Penilaian Harian (PH)</b>                                    |                                             | <b>Bobot Penilaian Tengah Semester (PTS)</b> |                                  | <b>Bobot Penilaian Akhir Semester (PAS)</b> |
| Rencana Nilai Pengetahuan                                    |                                                                       |                                             |                                              |                                  |                                             |
| Rencana Nilai Keterampilan<br>Pilih KD/Rutir Sikap Spiritual |                                                                       |                                             |                                              |                                  | <b>SIMPAN</b>                               |
| Pilih KD/Butir Sikap Sosial                                  |                                                                       |                                             |                                              |                                  |                                             |
| <b>O</b> Bobot PH PTS dan PAS                                |                                                                       |                                             |                                              |                                  |                                             |
| I Input Data dan Nilai                                       |                                                                       |                                             |                                              |                                  |                                             |
| 호 Download Format Import                                     |                                                                       |                                             |                                              |                                  |                                             |
| 兰 Import Nilai Siswa                                         |                                                                       |                                             |                                              |                                  |                                             |
| Proses Deskripsi Siswa                                       |                                                                       |                                             |                                              |                                  |                                             |
| <b>EE</b> Lihat Pengolahan Nilai<br>×                        |                                                                       |                                             |                                              |                                  |                                             |
| Il Grafik Nilai Siswa                                        |                                                                       |                                             |                                              |                                  |                                             |
| <b>D</b> Lihat Nilai Akhir                                   |                                                                       |                                             |                                              |                                  |                                             |
| and the figures in the transfer and the                      | Copyright @ 2017-2018   Tim Pengembang e-rapor SMP. Theme by AdminLTE |                                             |                                              |                                  | e-rapor SMP - Versi : 2.2                   |

Gambar 8 Bobot PH PTS dan PAS

## E. Menu Input Data dan Nilai

Pada menu input data dan nilai, guru mapel nginputkan nilai Peserta Didik secara satu persatu yang langsung dikerjakan pada aplikasi e-Rapor sesuai dengan aspek penilaian. Menu Input Data dan Nilai memiliki 5 sub menu diantaranya: Input Nilai Pengetahuan, Input Nilai Keterampilan, Input Sikap Spiritual, Input Nilai Sikap Sosial dan Input Nilai PTS dan PAS. Berikut ditampilkan salah satu contoh dari Input Nilai Pengetahuan yang dapat dilihat pada gambar 9.

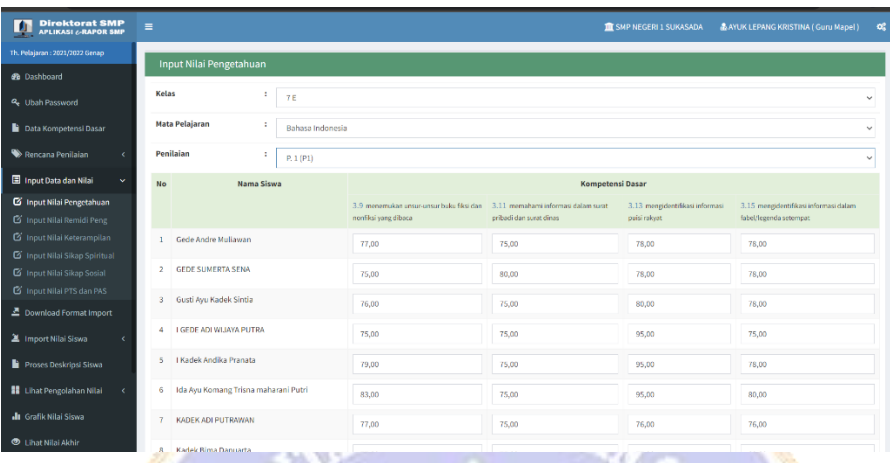

Gambar 9 Input Data dan Nilai

## F. Menu Download Format Import

Cara lain untuk menginput data nilai Peserta Didik yaitu dengan menggunakan menu Download Format Import. Guru mapel terlebih dahulu mendownload form yang disesuaikan dengan aspek penilaian pada perencanaan penilaian yang telah disusun. Tampilan menu download format import dapat dilihat pada gambar 10 berikut.

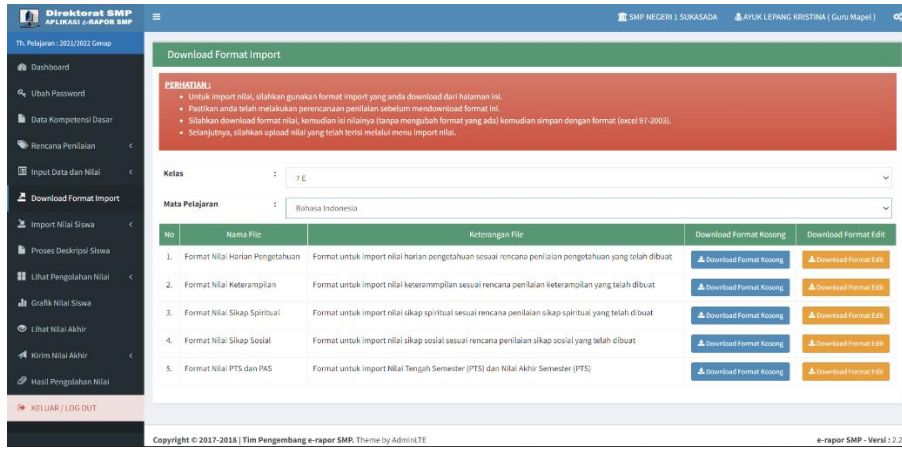

### Gambar 10 Download Format Import

#### G. Menu Import Nilai Peserta Didik

Apabila guru sudah selesai memasukkan nilai pada data excel yang telah didownload sebelumnya, guru dapat mengimport masing-masing file ke aplikasi e-Rapor SMP. Kelebihan dengan cara import ini adalah guru dapat sekaligus menginput nilai dalam satu kelas dengan menggunakan file import nilai yang telah diunduh dari aplikasi. Menu Import Nilai Peserta Didik memiliki 5 sub menu yaitu Import Nilai Pengetahuan, Import Nilai Keterampilan, Import Nilai Sikap Spiritual, Import Nilai Sikap Sosial, dan Import Nilai PTS dan PAS. Berikut ditampilkan salah satu dari sub menu Import Nilai Pengetahuan yang dapat dilihat pada gambar 11 berikut.

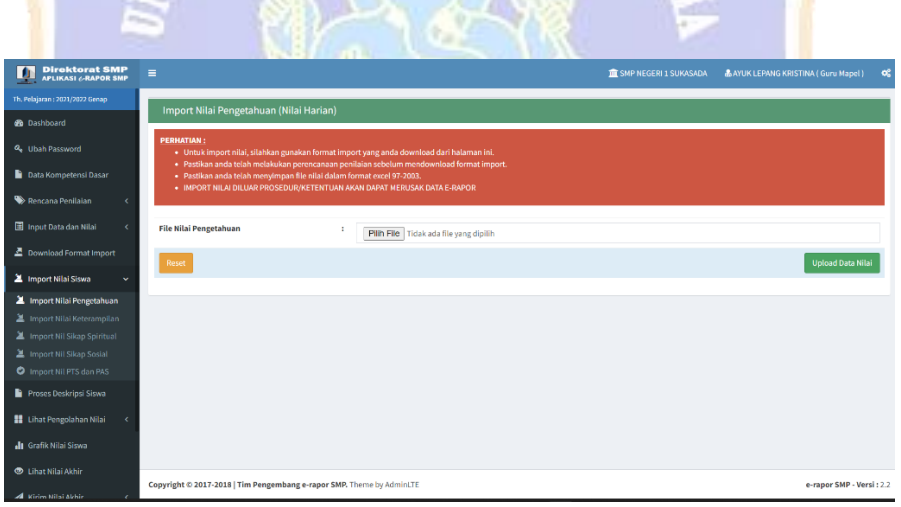

Gambar 11 Import Nilai Peserta Didik

## H. Menu Proses Deskripsi Peserta Didik

Setelah semua nilai diinput, langkah selanjutnya yaitu memberikan deskripsi Peserta Didik. Secara otomatis aplikasi e-Rapor akan memberikan deskripsi kompotensi Peserta Didik terhadap nilai pengetahuan dan nilai keterampilan.

Berikut contoh dari tampilan proses deskripsi Peserta Didik yang dapat dilihat pada gambar 12 berikut.

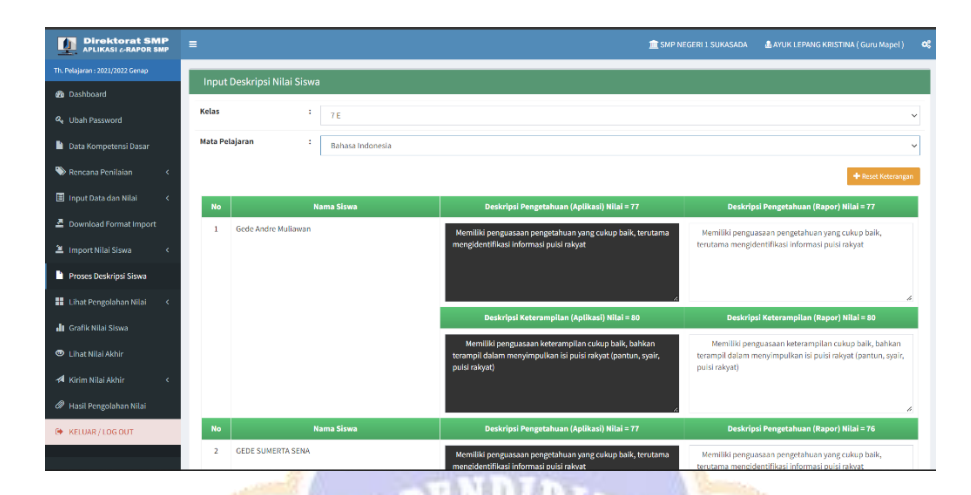

Gambar 12 Proses Deskripsi Peserta Didik

I. Menu Lihat Nilai Akhir

Pada menu ini, guru hanya melihat nilai akhir Peserta Didik berdasarkan nama Peserta Didik, KKM, aspek penilaian beserta predikat yang diperoleh. Tampilan menu lihat nilai akhir dapat dilihat pada gambar 13 berikut.

| <b>Direktorat SMP</b><br>APLIKASI & RAPOR SMP<br>画 | $\equiv$                |                                         |                       |             |                     |             |          | <b>TE SMP NEGERI 1 SUKASADA</b> |          | <b>&amp; AYUK LEPANG KRISTINA (Guru Mapel)</b> |                     | $\mathbf{o}^{\mathrm{e}}_n$ |
|----------------------------------------------------|-------------------------|-----------------------------------------|-----------------------|-------------|---------------------|-------------|----------|---------------------------------|----------|------------------------------------------------|---------------------|-----------------------------|
| Th. Pelaiaran: 2021/2022 Genao                     |                         |                                         |                       |             |                     |             |          |                                 |          |                                                |                     |                             |
| <b>GB</b> Dashboard                                | Kelas                   | ÷                                       | 7E                    |             |                     |             |          |                                 |          |                                                |                     | $\checkmark$                |
| 4 Ubah Password                                    | <b>Mata Pelajaran</b>   |                                         | ÷<br>Bahasa Indonesia |             |                     |             |          |                                 |          |                                                |                     | $\vee$                      |
| Data Kompetensi Dasar                              |                         | Tabel interval predikat berdasarkan KKM |                       |             |                     |             |          |                                 |          |                                                |                     |                             |
| Rencana Penilaian<br>$\epsilon$                    | ккм                     | Predikat                                |                       |             |                     |             |          |                                 |          |                                                |                     |                             |
| III Input Data dan Nilai<br>$\epsilon$             |                         |                                         | $D = Kurang$          | $C = Cukup$ |                     | $B = Baik$  |          |                                 |          | A = Sangat Baik                                |                     |                             |
| Download Format Import                             |                         | 70<br>< 70                              |                       |             | $70$ < $n$ lai < 80 |             |          | $80 \leq n$ ilai < $90$         |          | $>= 90$                                        |                     |                             |
| <b>X</b> Import Nilai Siswa<br>$\epsilon$          | <b>Nilai Rapor</b>      |                                         |                       |             |                     |             |          |                                 |          |                                                |                     |                             |
| Proses Deskripsi Siswa                             | <b>No</b>               |                                         | Nama Siswa            | <b>KKM</b>  |                     | Pengetahuan |          | Keterampilan                    |          | <b>Sikap Spiritual</b>                         | <b>Sikap Sosial</b> |                             |
| <b>El</b> Lihat Pengolahan Nilai<br>$\epsilon$     |                         |                                         |                       |             |                     | Nilai       | Predikat | Nitai                           | Predikat | Predikat                                       | Predikat            |                             |
| <b>II</b> Grafik Nilai Siswa                       | ĭ.                      | Gede Andre Muliawan                     |                       | 70          |                     | 77          | c        | 80                              | 8        | Baile                                          | <b>Baile</b>        |                             |
| <b>O</b> Lihat Nilai Akhir                         | $\overline{2}$          | <b>GEDE SUMERTA SENA</b>                |                       | 70          |                     | 76          | c.       | 80                              | 8        | Baile                                          | Baik                |                             |
| Kirim Nilai Akhir<br>$\epsilon$                    | $\overline{\mathbf{3}}$ | Gusti Ayu Kadek Sintia                  |                       | 70          |                     | 79          | c.       | 76                              | c        | Boik                                           | Baile               |                             |
|                                                    | $\overline{4}$          | <b>I GEDE ADI WIJAYA PUTRA</b>          |                       | 70          |                     | 82          | в        | 74                              | c        | Baile                                          | Baik                |                             |
| <sup>2</sup> Hasil Pengolahan Nilai                | 5                       | I Kadek Andika Pranata                  |                       | 70          |                     | 83          | B        | 81                              | B        | Baile                                          | Baik                |                             |
| <b>M</b> KELUAR/LOGOUT                             | 6                       | Ida Ayu Komang Trisna maharani Putri    |                       | 70          |                     | 85          | B        | 77                              | c        | Sangat Baik                                    | Baik                |                             |
|                                                    | $\overline{z}$          | KADEK ADI PUTRAWAN                      |                       | 70          |                     | 77          | c.       | 81                              | B        | Boile                                          | Baik                |                             |

Gambar 13 Lihat Nilai Akhir

# J. Menu Kirim Nilai Akhir

Tugas terakhir dari guru mata pelajaran dalam aplikasi e-Rapor adalah mengirimkan nilai kepada wali kelas untuk selanjutnya menjadi nilai rapor. Tampilan menu kirim nilai akhir dapat dilihat pada gambar 14 berikut.

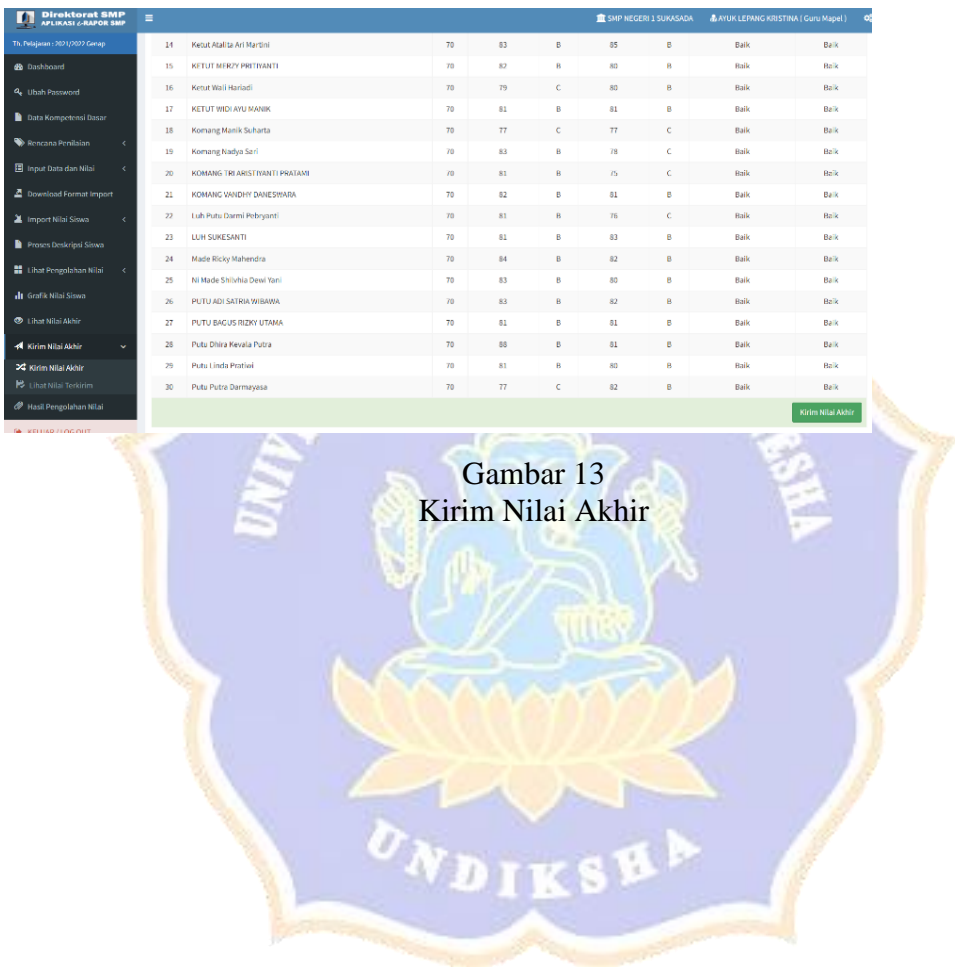

#### Lampiran 2 Kuesioner Uji Coba

No: ..................

# **KUESIONER**

# **KEPUASAN PENGGUNA E-RAPOR MENGGUNAKAN METODE END-USER COMPUTING SATISFACTION (EUCS)**

## **DATA RESPONDEN**

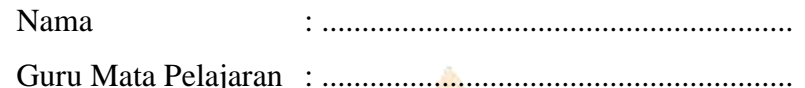

#### **PETUNJUK PENGISIAN**

- 1. Isilah identitas diri pada tempat data responden di atas yaitu nama responden dan mata pelajaran yang diampu responden.
- 2. Dimohonkan kesediaan Bapak/Ibu guru untuk menjawab setiap nomor item angket dengan sejujurnya sesuai dengan petunjuk yang ada.
- 3. Pilihlah jawaban dengan memberikan tanda  $(\sqrt{2})$  pada kolom pilihan Bapak/Ibu.
- 4. **Setiap pertanyaan harus dijawab, dan tidak boleh ada yang kosong.**
- 5. Tidak ada jawaban yang dianggap salah, benar, baik maupun buruk, karena itu Bapak/Ibu tidak perlu ragu dalam mengisi angket ini.
- 6. Setelah selesai diisi, mohon angket ini agar segera dikembalikan kepada peneliti.

ONDIKSHA

#### Keterangan :

- SS : Sangat Setuju
- S : Setuju
- KS : Kurang Setuju
- TS : Tidak Setuju
- STS : Sangat Tidak Setuju

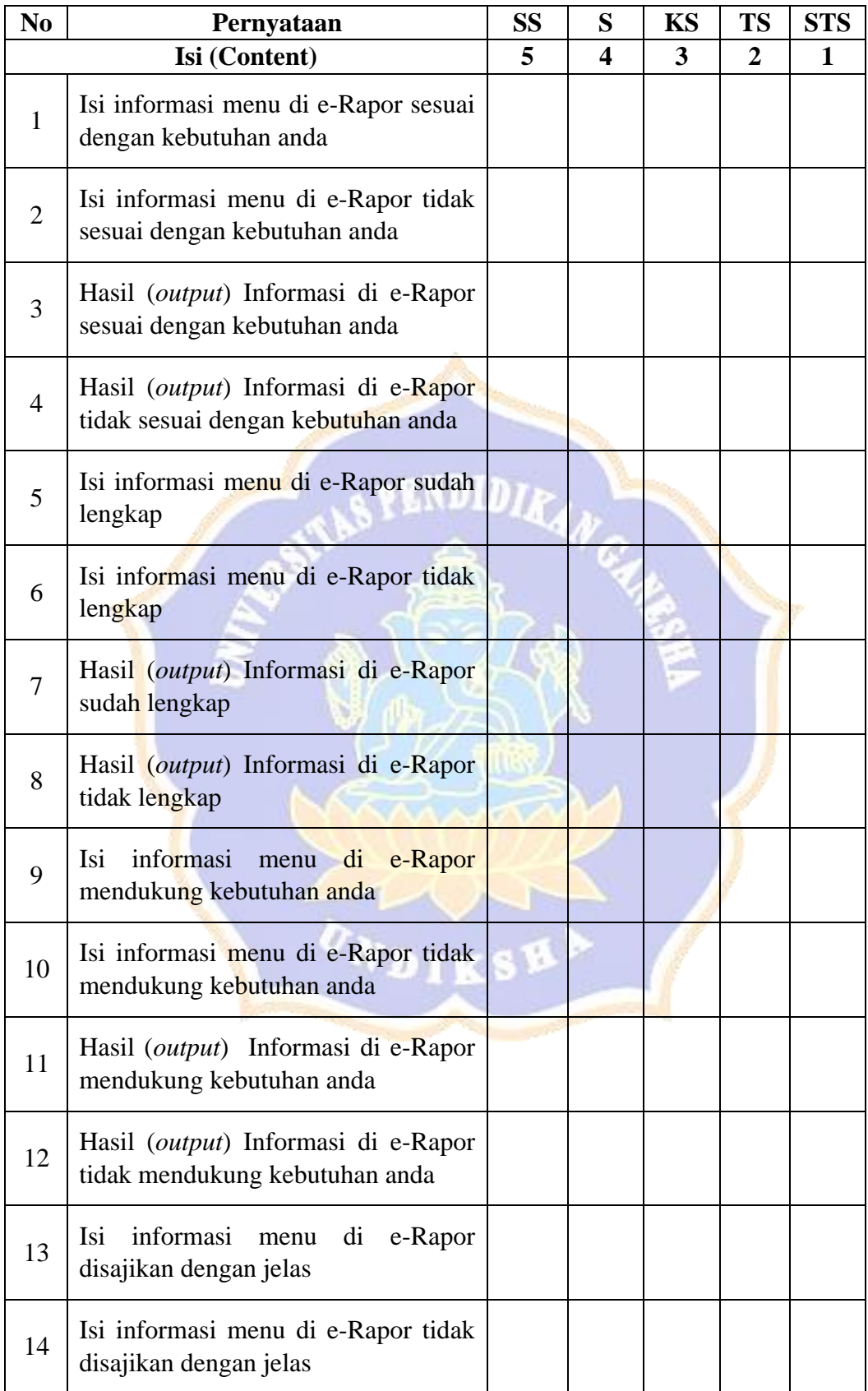

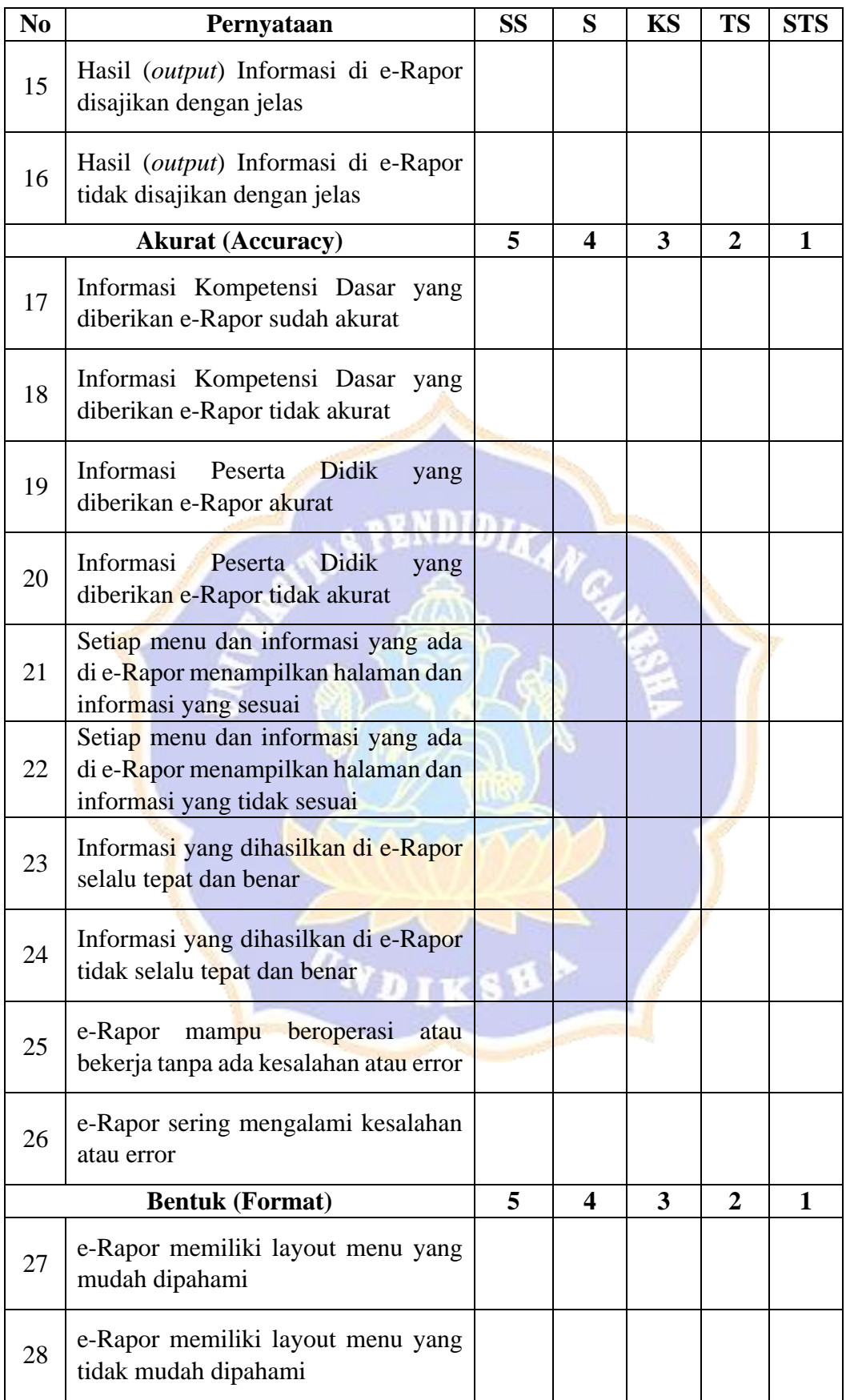

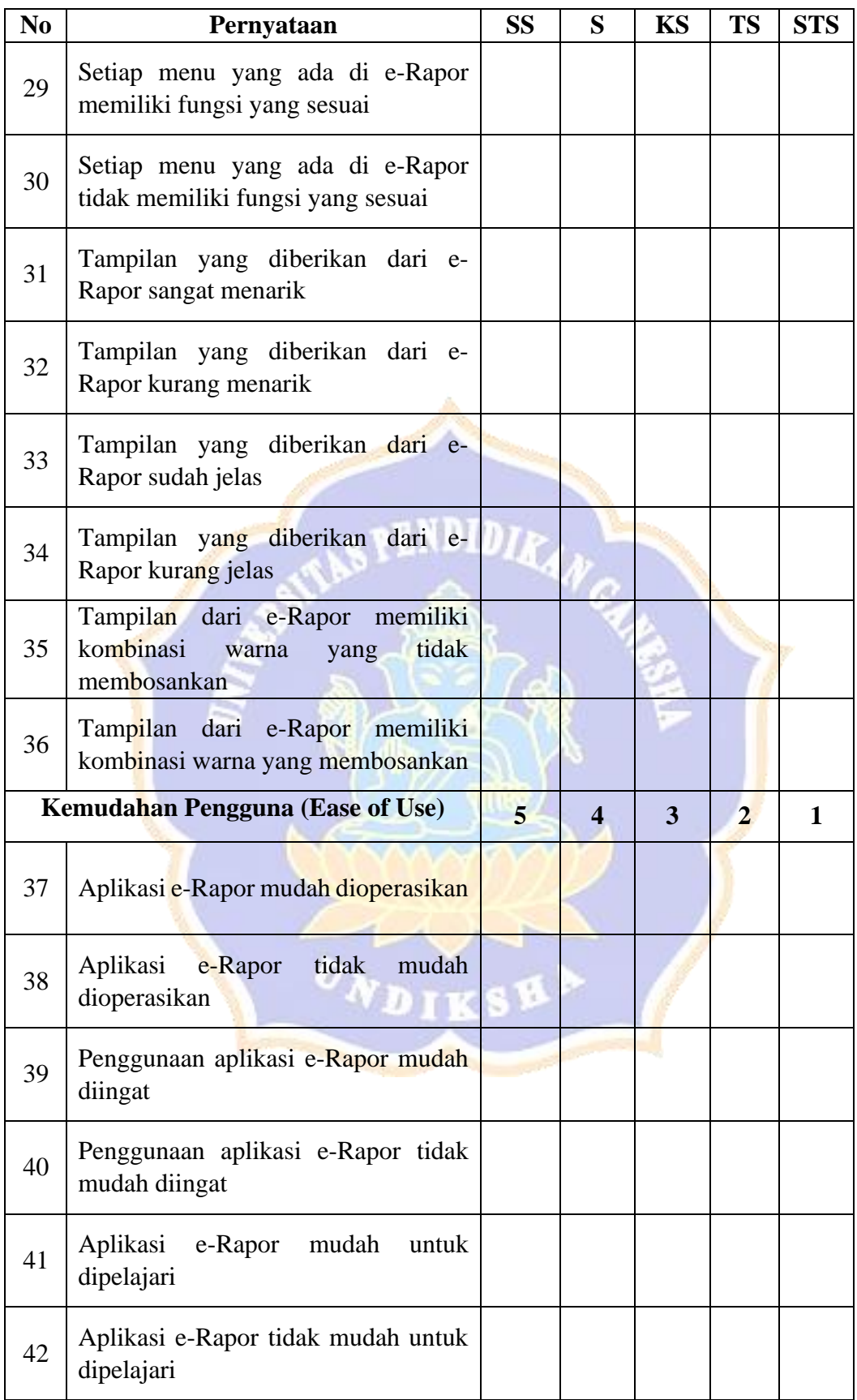

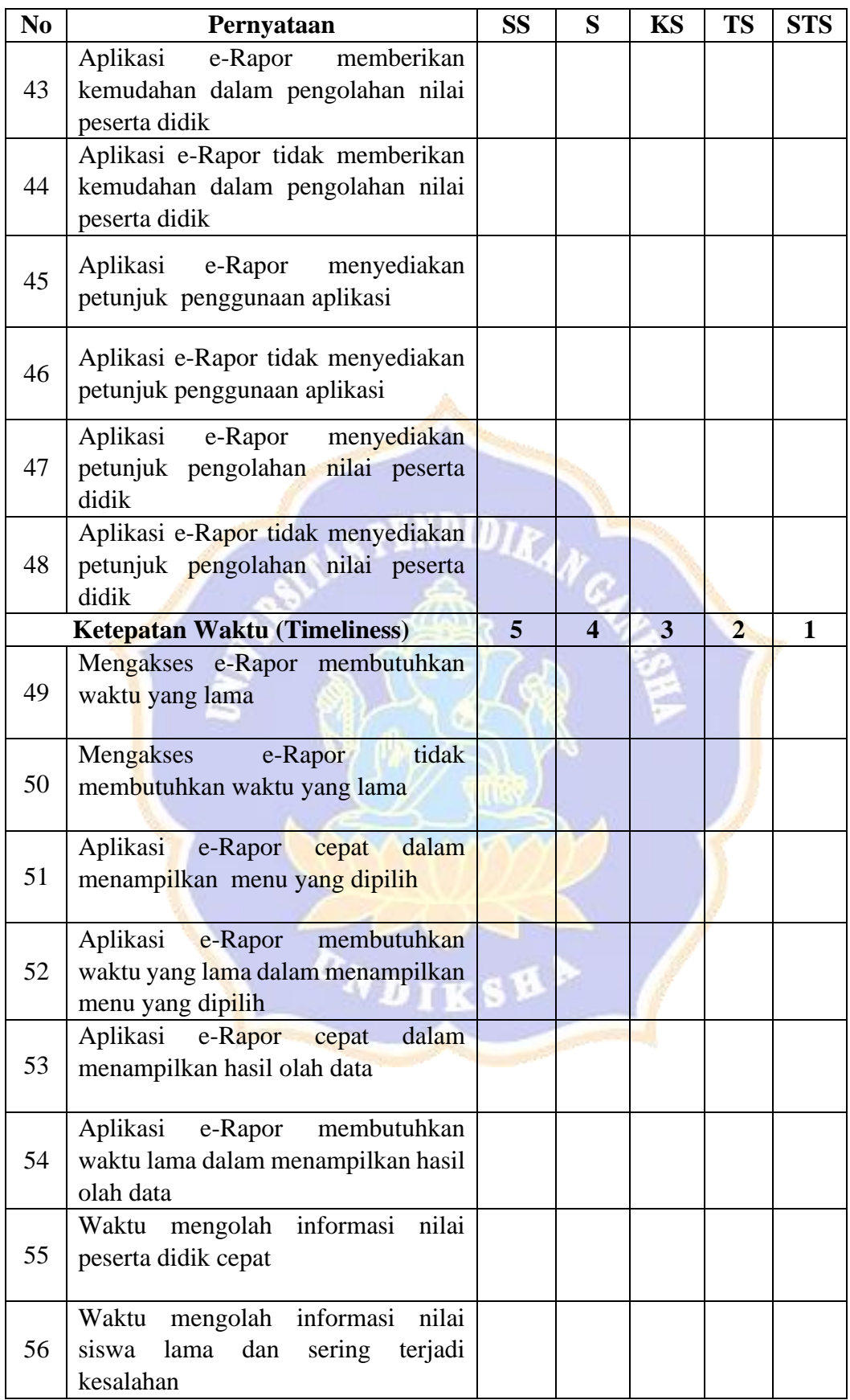

# Lampiran 3 Lembar Pengujian Gregory Kuesioner

# **PENGUJIAN GREGORY KUESIONER** "ANALISIS KEPUASAN PENGGUNA E-RAPOR MENGGUNAKAN

# METODE *END-USER COMPUTING SATISFACTION* (EUCS) DI SMP

NEGERI 1 SUKASADA"

Penilai 1 :

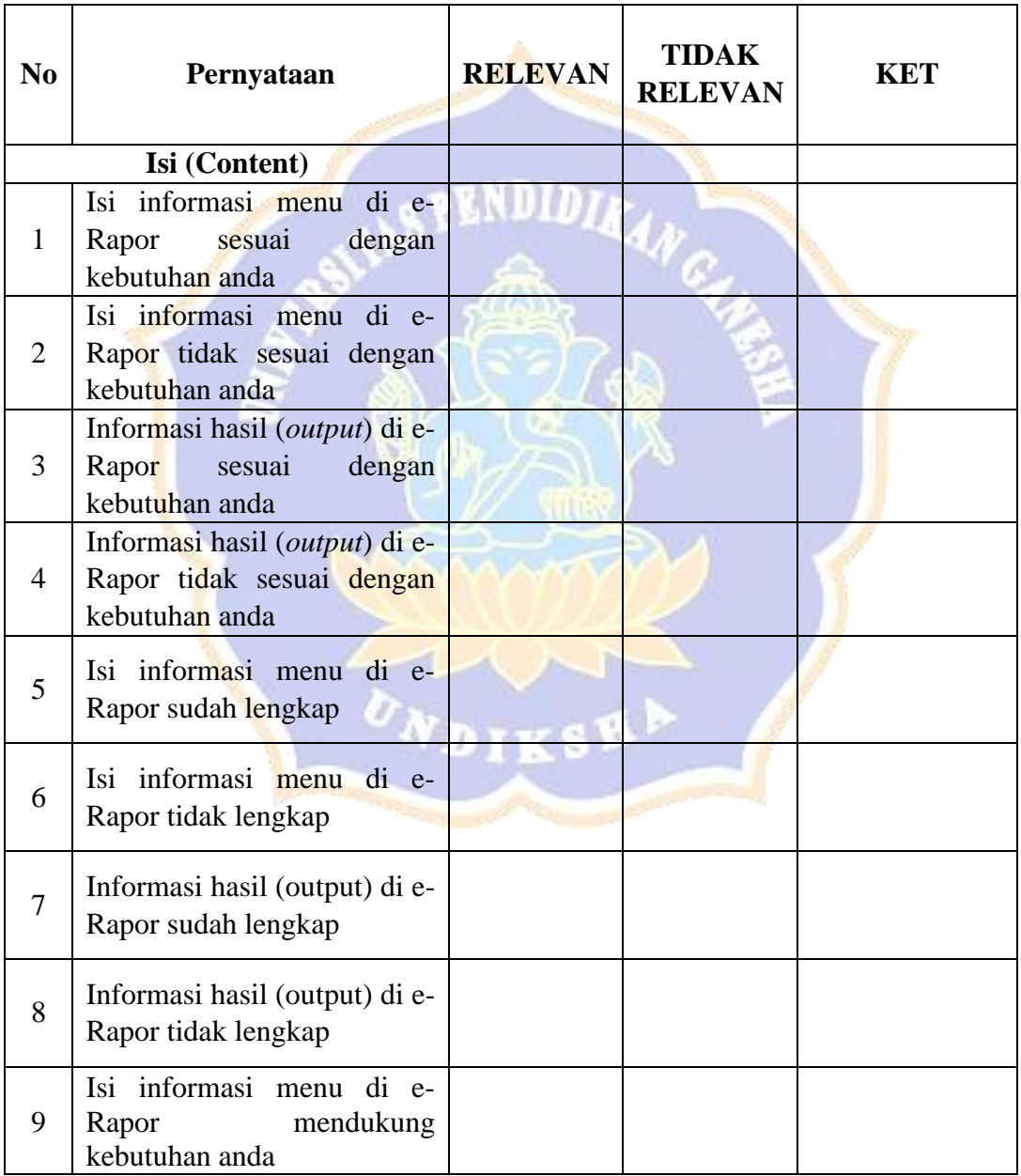

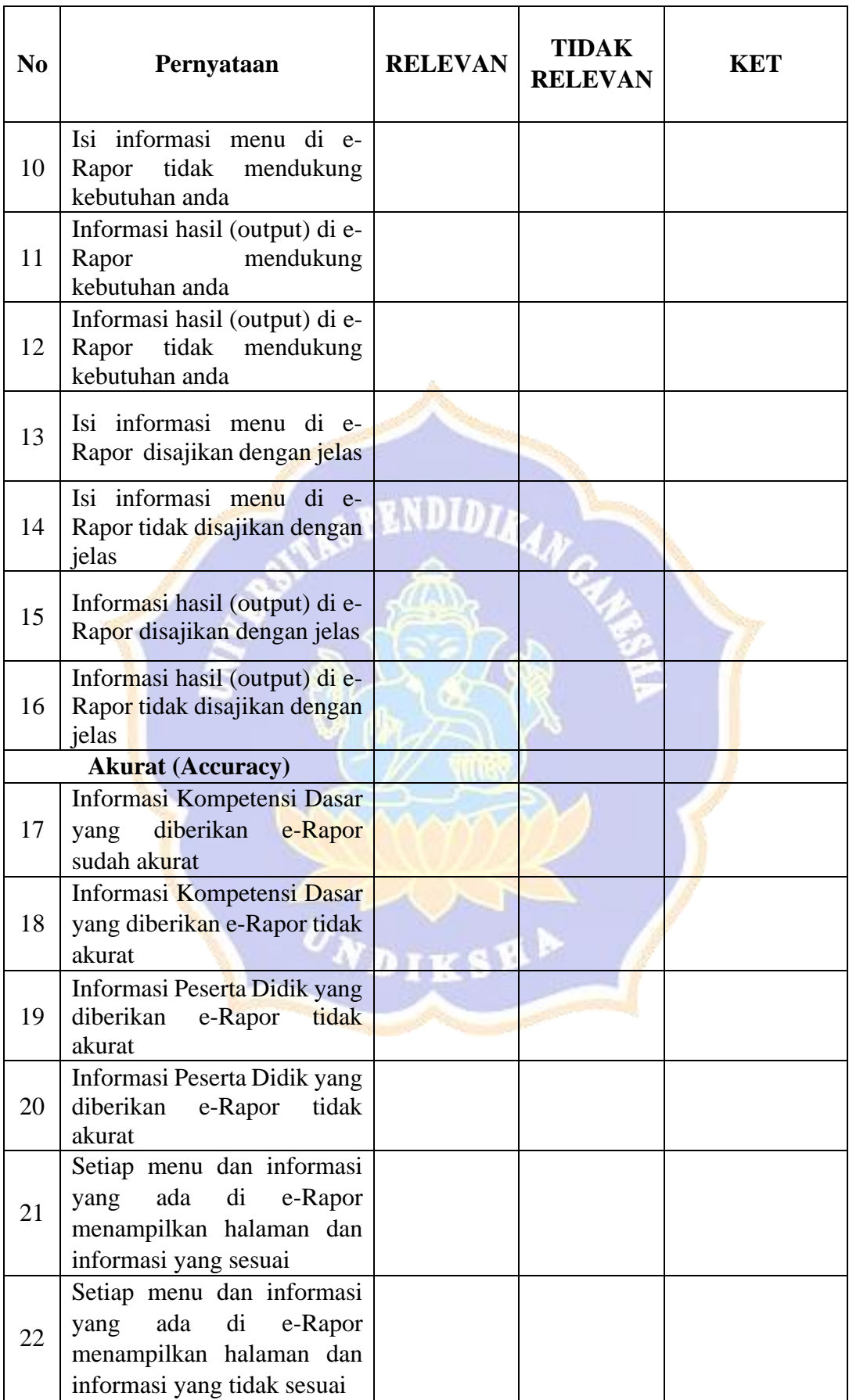

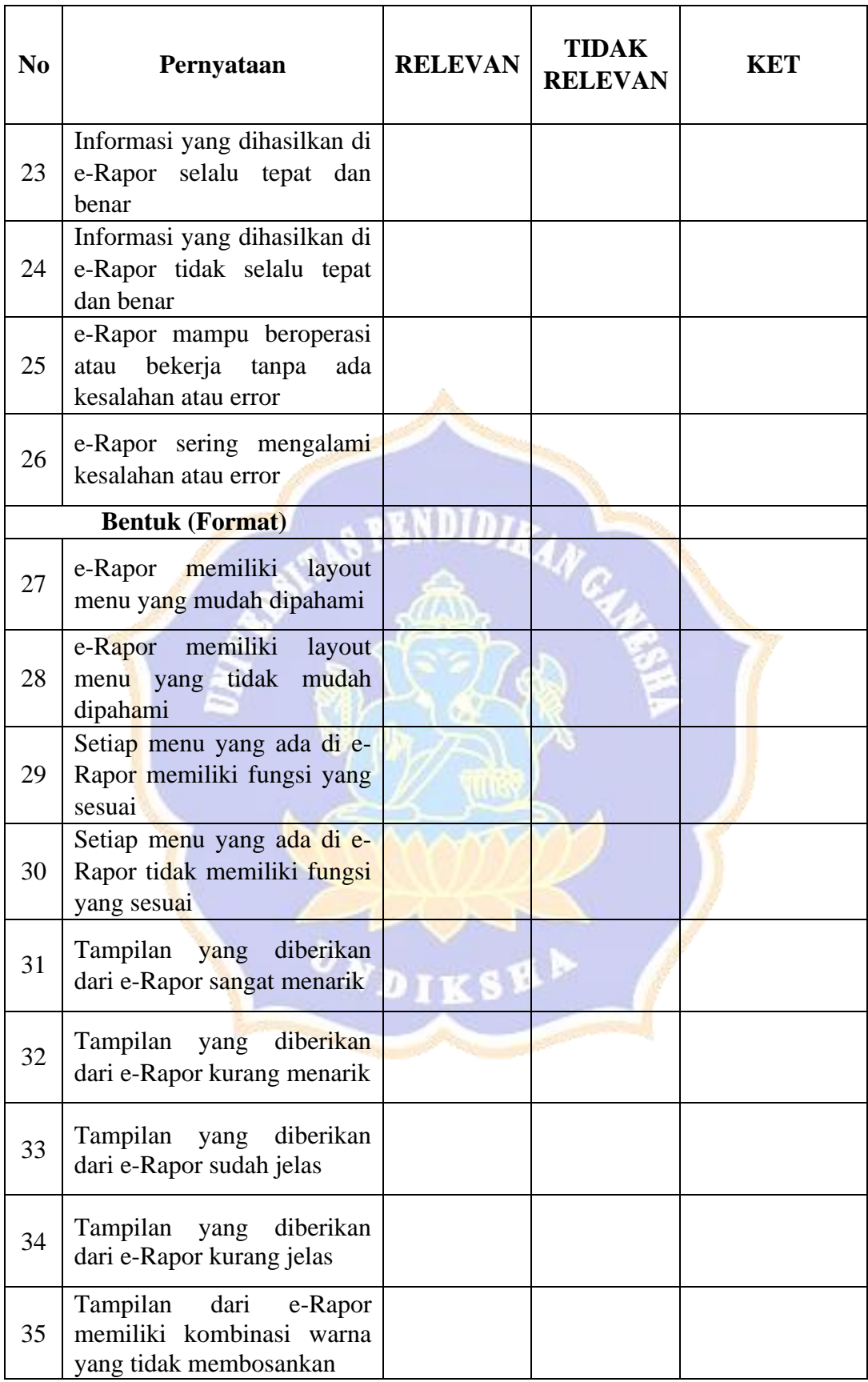

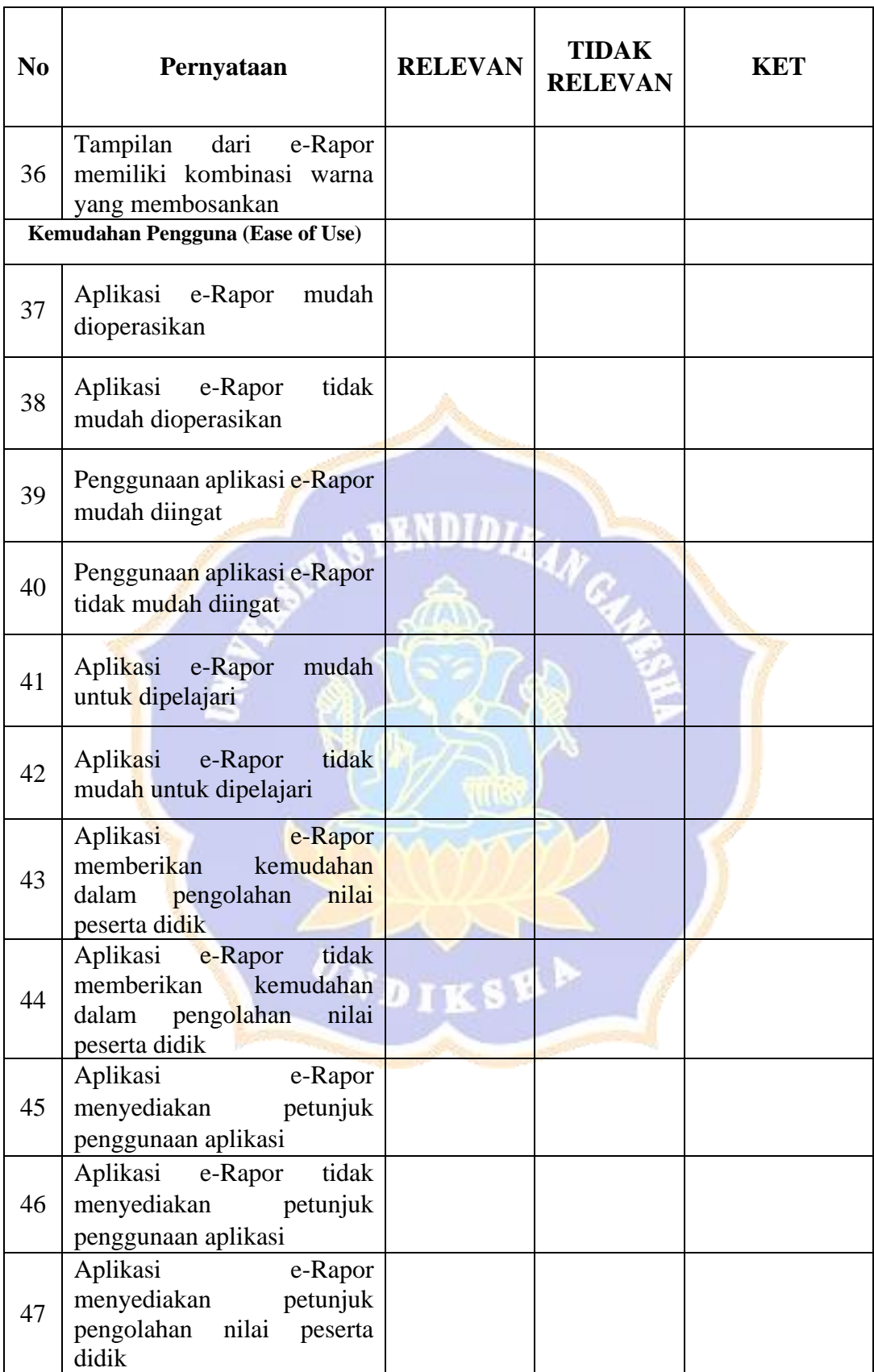

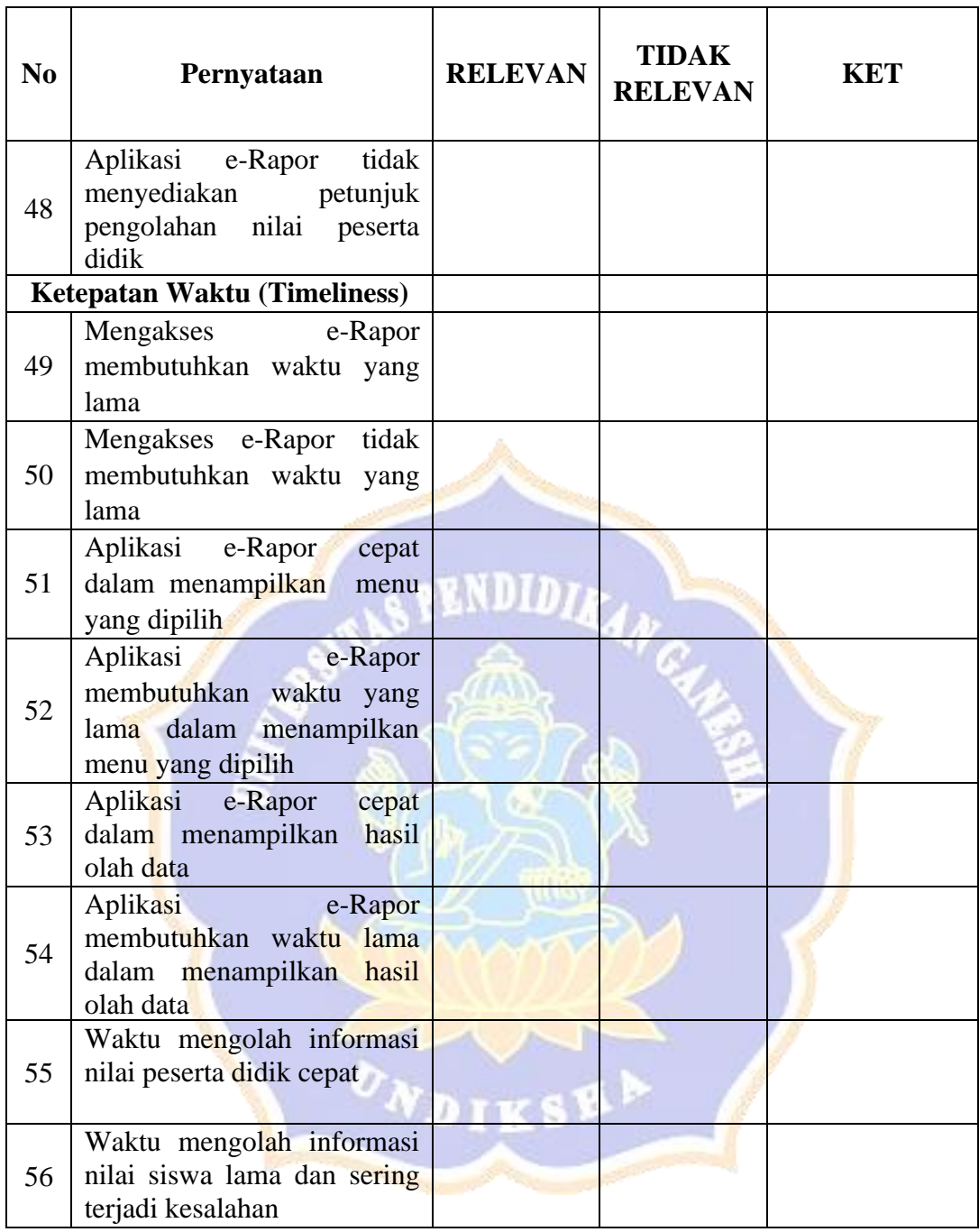

Singaraja, ......... Juli 2022

.......................................... NIP.

# Lampiran 4 Hasil Pengujian Gregory

# PENGUJIAN GREGORY KUESIONER

"ANALISIS KEPUASAN PENGGUNA E-RAPOR MENGGUNAKAN METODE END-

USER COMPUTING SATISFACTION (EUCS) DI SMP NEGERI 1 SUKASADA"

Penilai $1$  :

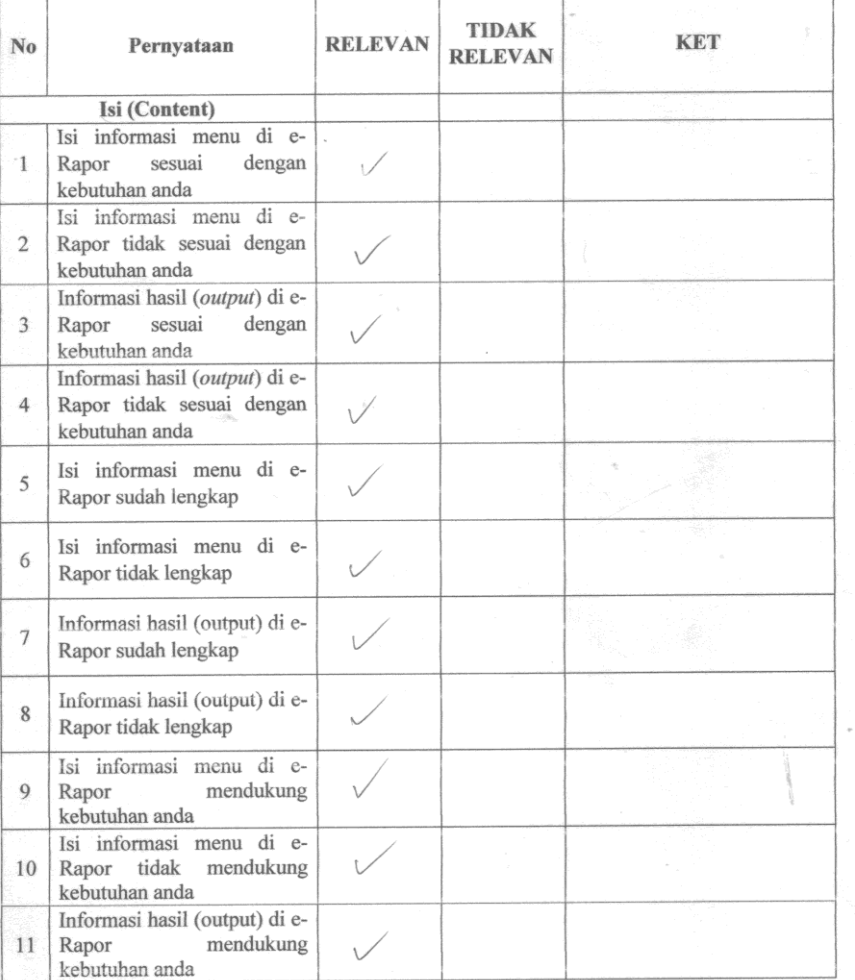

 $\mathcal{O}_{\mathcal{P}_1}$  ,  $\mathcal{O}_{\mathcal{P}_2}$ 

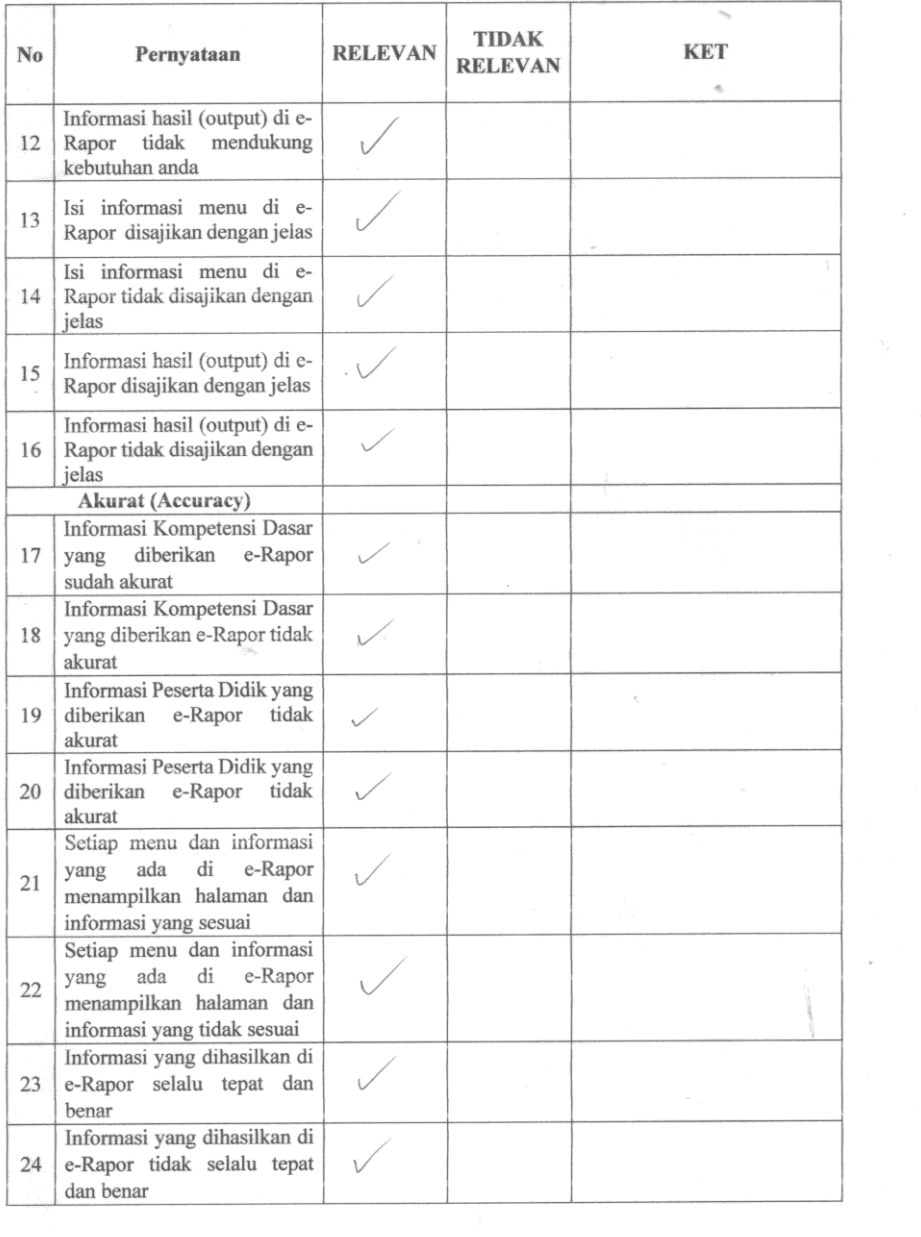

 $\frac{1}{2}$ 

 $\label{eq:2} \frac{1}{\sqrt{N}}\sum_{i=1}^N\sum_{j=1}^N\left(\frac{1}{N}\sum_{j=1}^N\sum_{j=1}^N\sum_{j=1}^N\sum_{j=1}^N\sum_{j=1}^N\sum_{j=1}^N\sum_{j=1}^N\sum_{j=1}^N\sum_{j=1}^N\sum_{j=1}^N\sum_{j=1}^N\sum_{j=1}^N\sum_{j=1}^N\sum_{j=1}^N\sum_{j=1}^N\sum_{j=1}^N\sum_{j=1}^N\sum_{j=1}^N\sum_{j=1}^N\sum_{j=1$ 

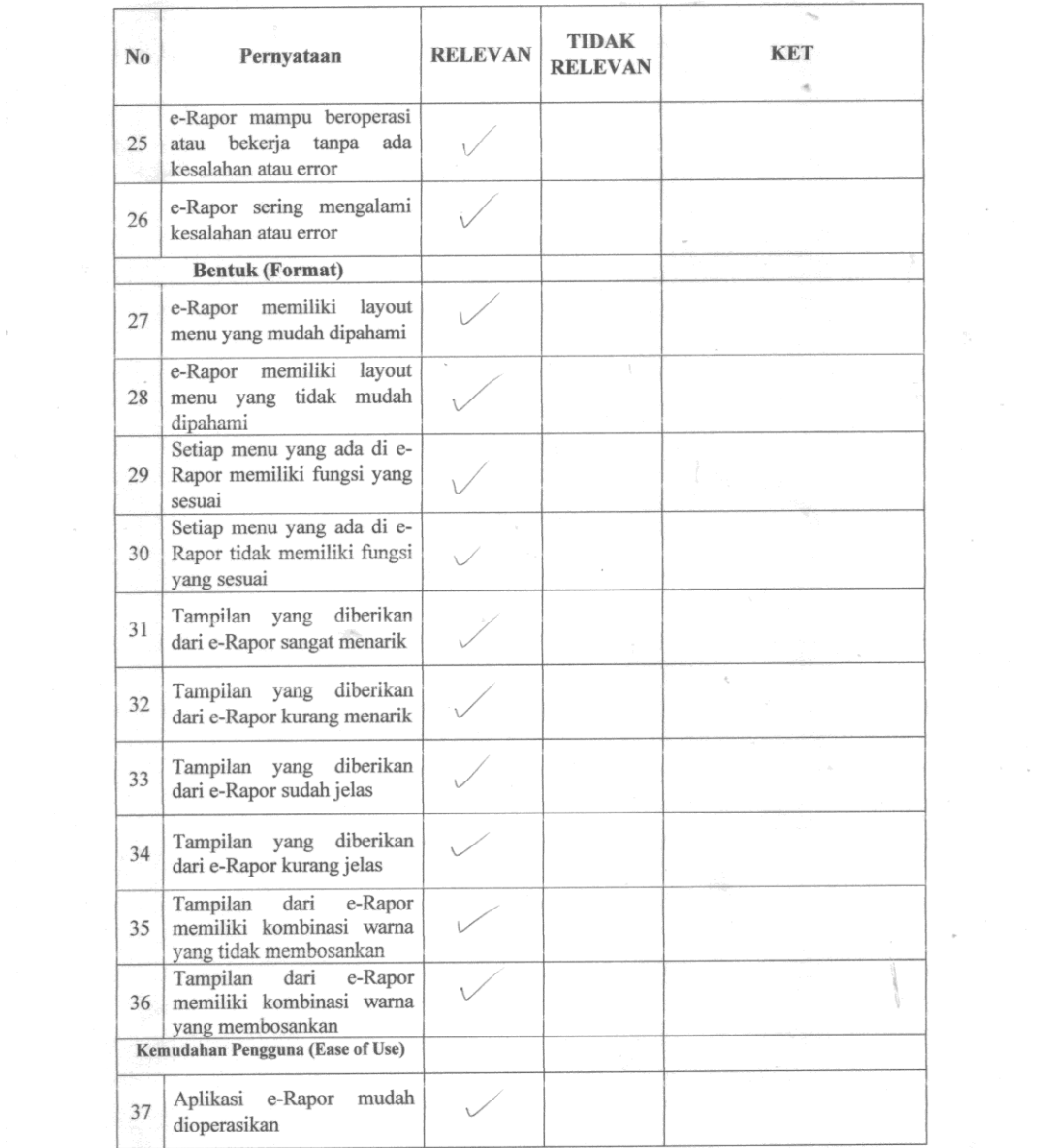

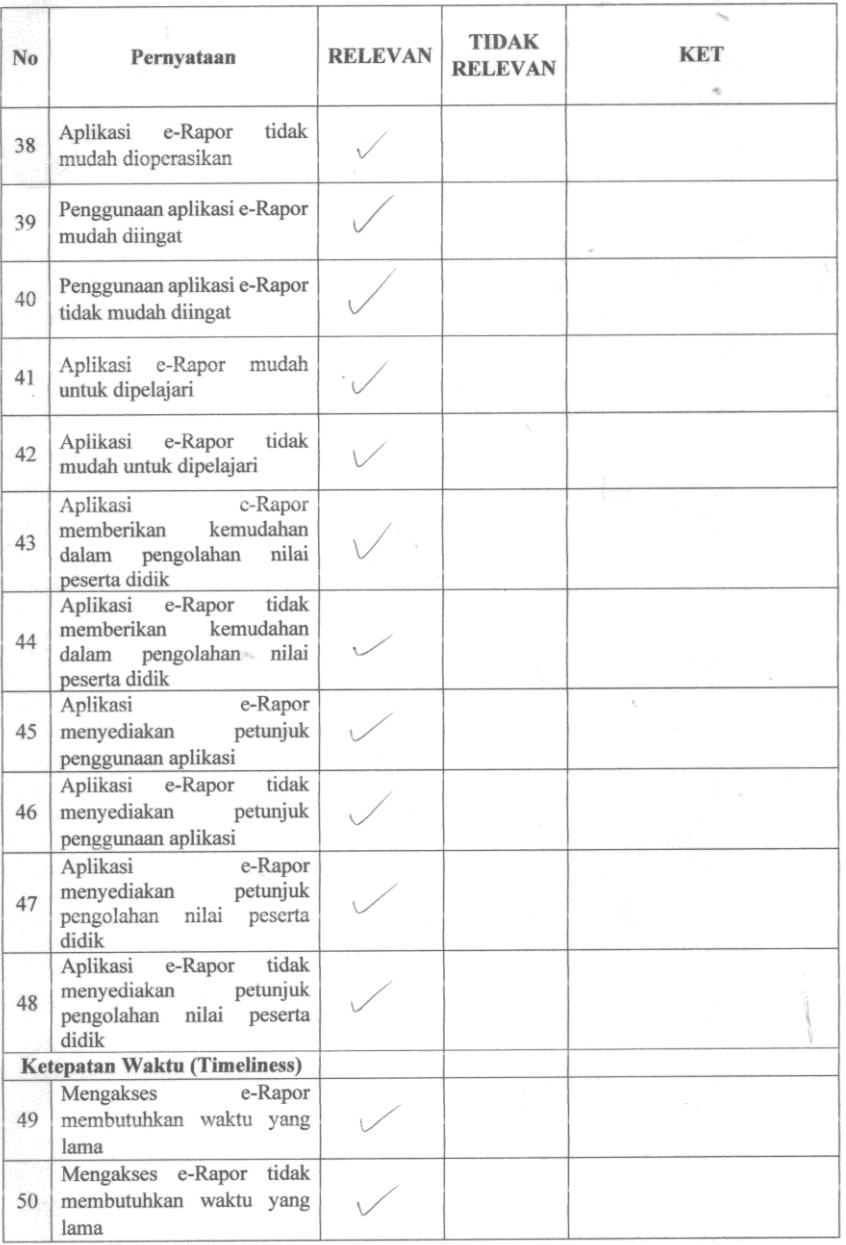

 $\ddot{\phantom{0}}$ 

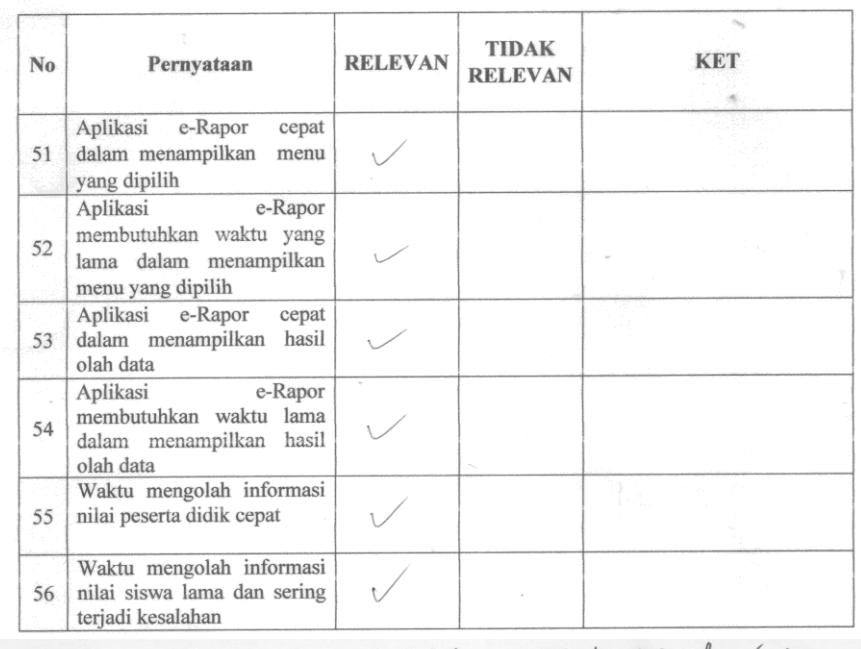

 $kri-kri$  layton talalita tabel  $(t)$  de  $(-)$ 

Singaraja, ... Juli 2022

 $\label{eq:1.1} \frac{1}{\exp\left(1-\frac{1}{\sqrt{2}}\right)}\leq 1-\frac{1}{\sqrt{2}}.$ 

 $\overline{a}$ 

Nyoman Sughartini, S.Pd., M.Pd.<br>NIP. 198705082015042003

an ann an

 $\mathcal{L}=\mathcal{L}_{\text{max}}$  , and

### PENGUJIAN GREGORY KUESIONER

"ANALISIS KEPUASAN PENGGUNA E-RAPOR MENGGUNAKAN METODE END-

USER COMPUTING SATISFACTION (EUCS) DI SMP NEGERI 1 SUKASADA"

#### Penilai 2:

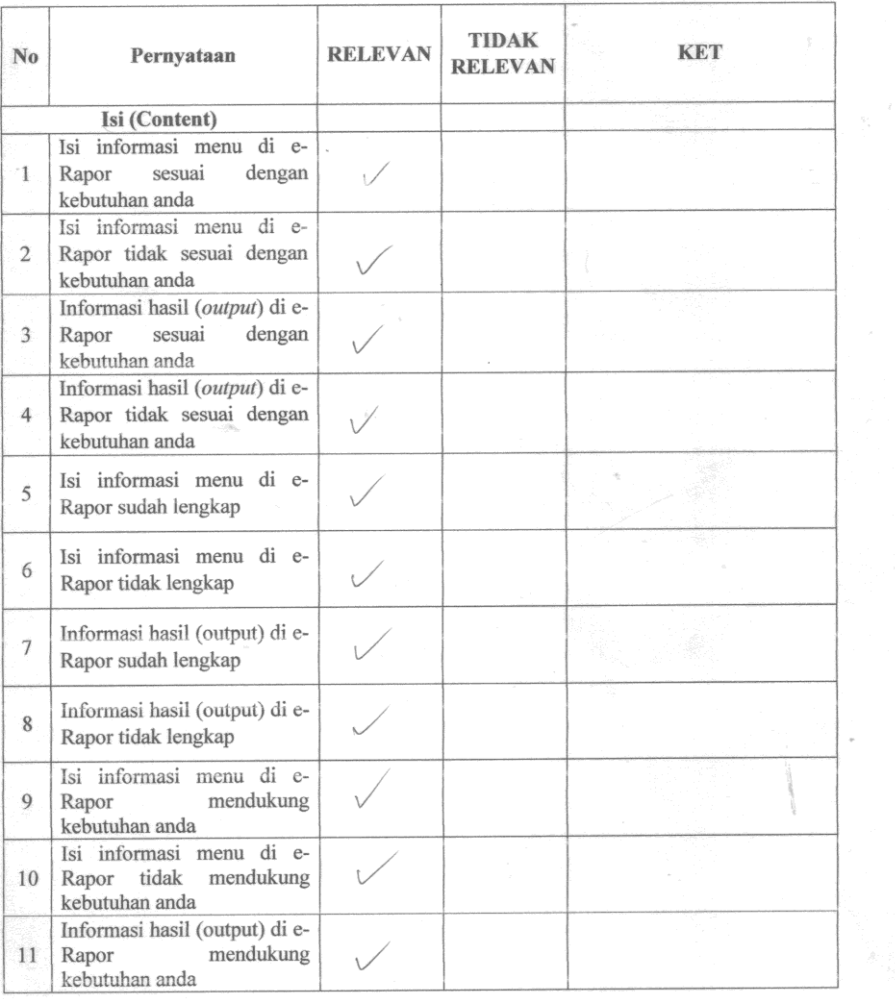

Γ.

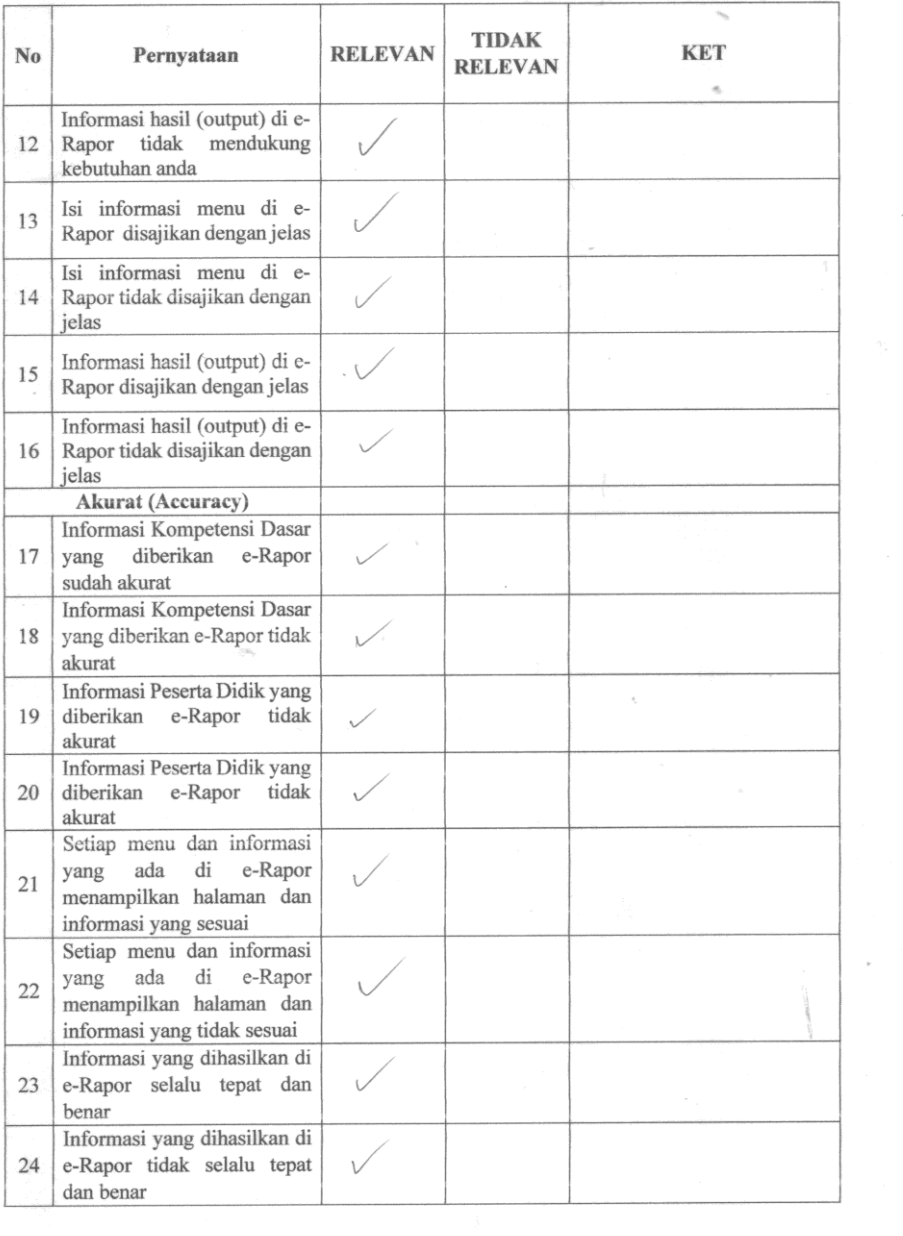

 $\eta_{\rm{eff}}$ 

 $\label{eq:2.1} \frac{\partial \varphi_{\alpha}}{\partial \beta} = \frac{1}{\alpha} \frac{\partial \varphi_{\alpha}}{\partial \beta} \, .$ 

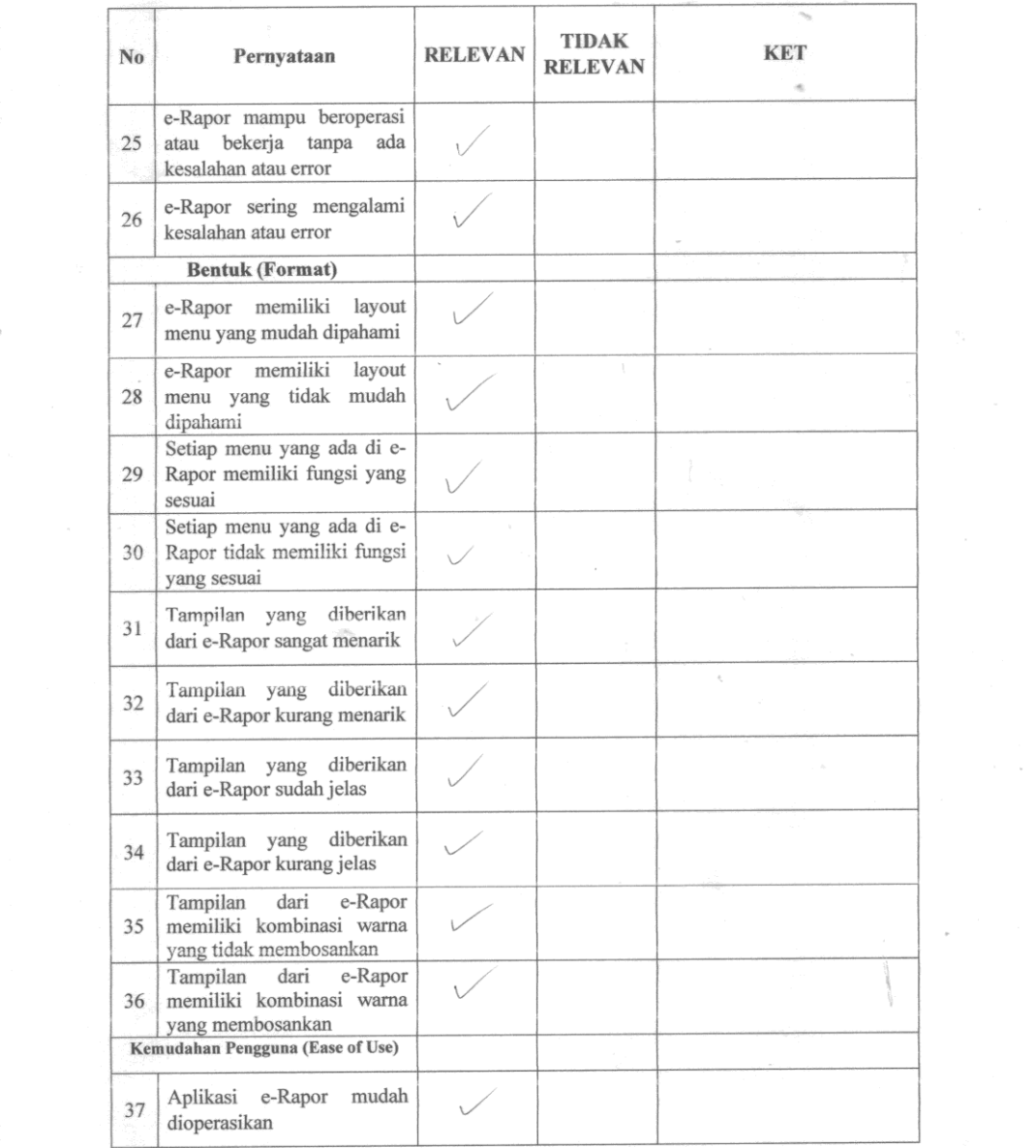

 $\frac{1}{\sqrt{2\pi}\left(1+\frac{1}{2}\right)}\left(1-\frac{1}{2}\right)$ 

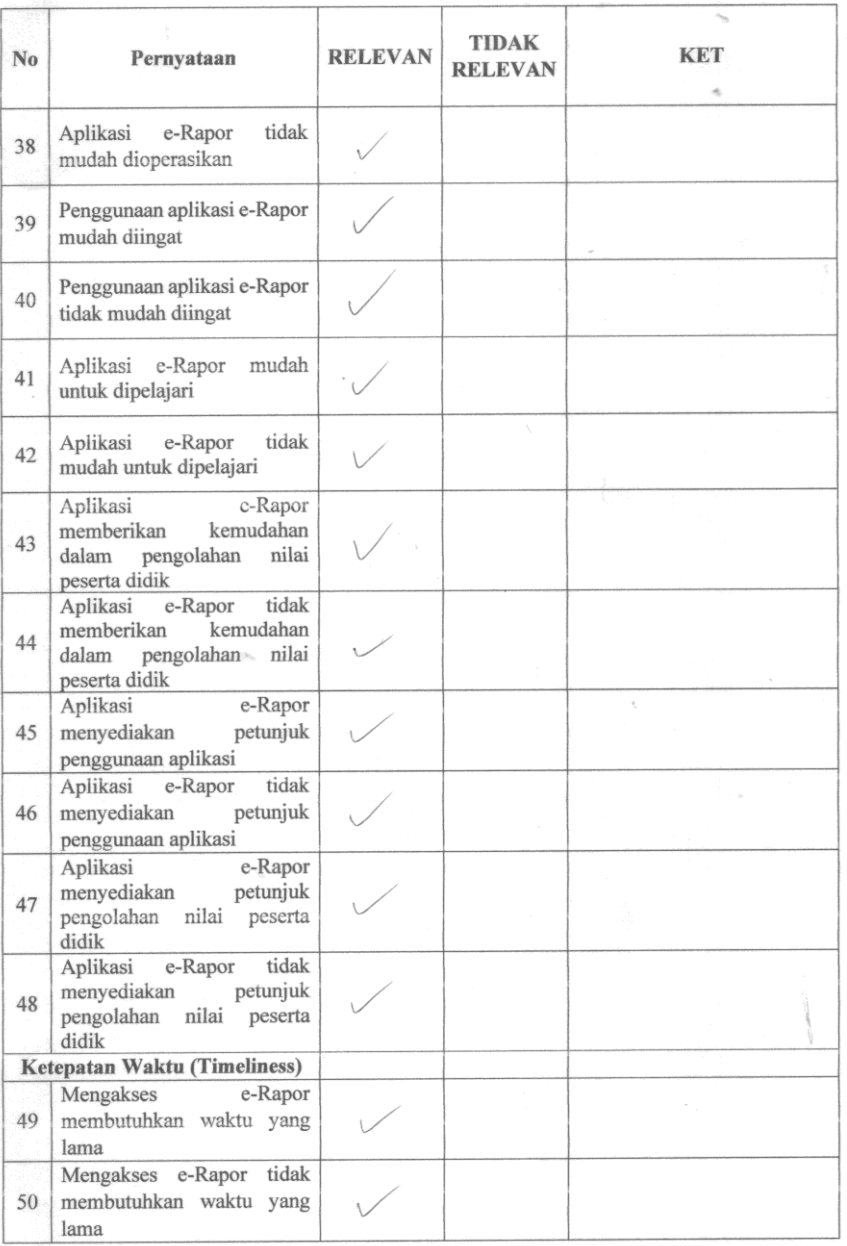

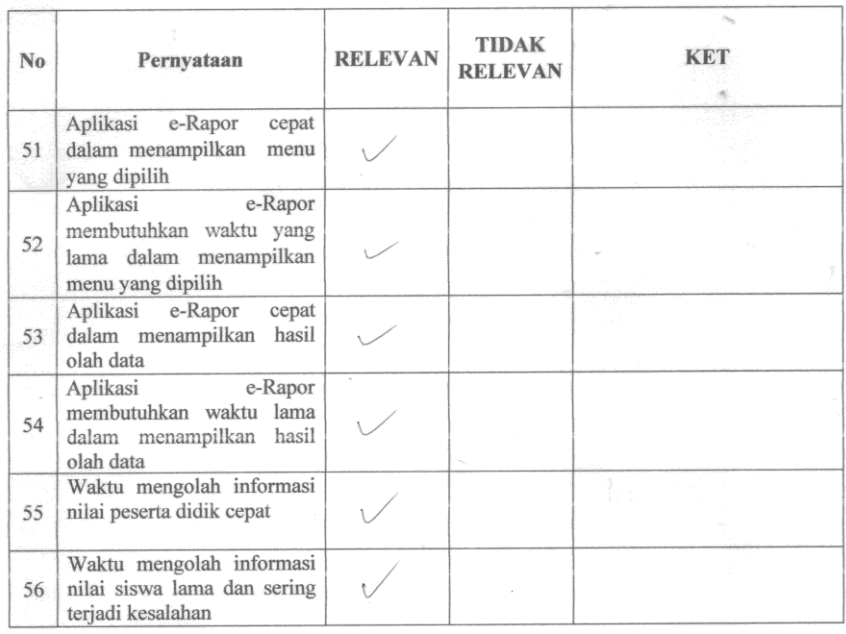

 $\alpha_{\rm p}$ 

Singaraja, ........ Juli 2022

Ni Luh Tujuh Geni, S.Pd., M.Pd.<br>NIP. 196307021985032011

 $\frac{1}{\log (1+\epsilon)}$ 

 $\sim$ 

 $\label{eq:2} \mathcal{L}(\mathcal{L}) = \mathcal{L}(\mathcal{L}) \mathcal{L}(\mathcal{L}) = \mathcal{L}(\mathcal{L})$ 

# Lampiran 5 Jawaban Hasil Uji Kuesioner

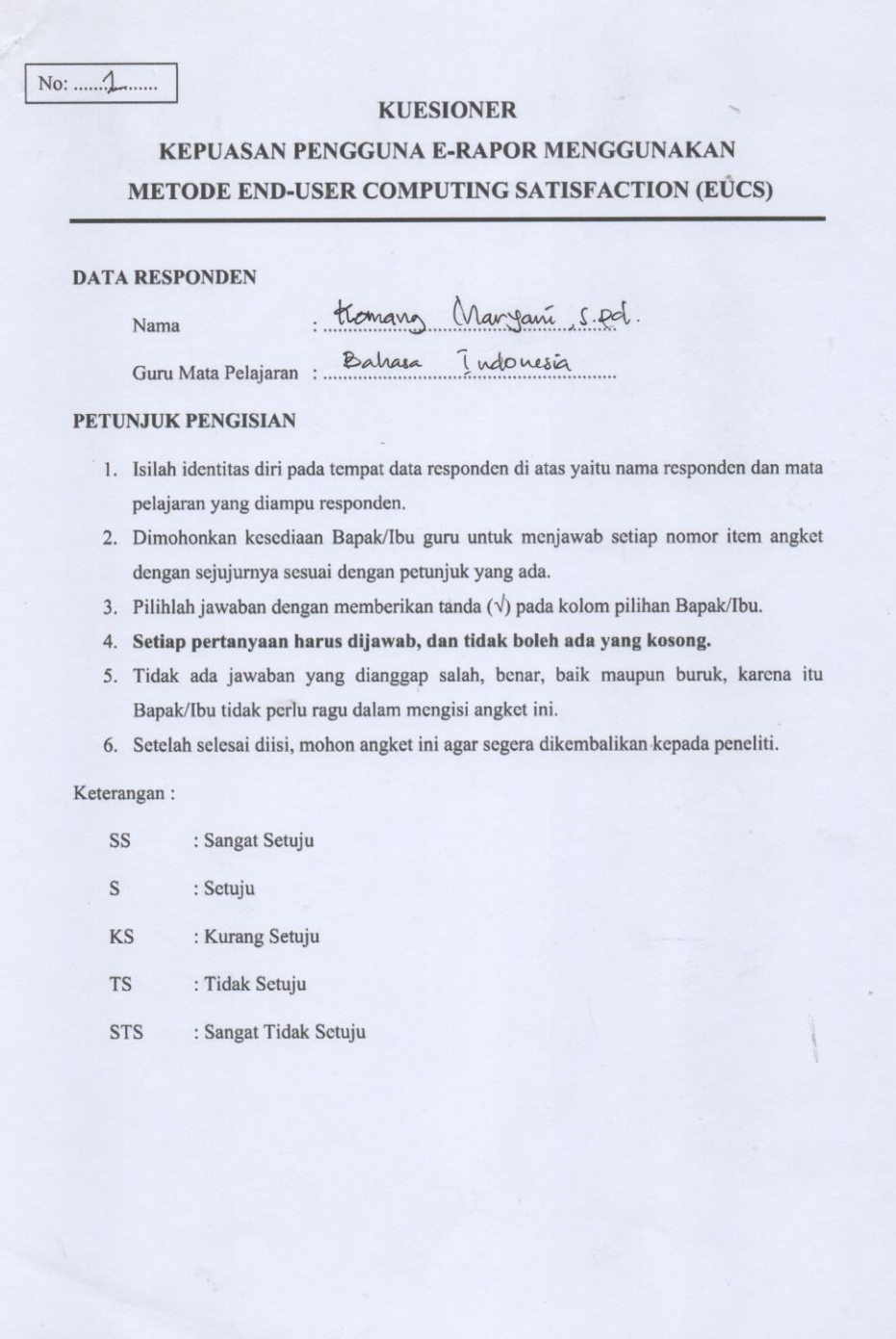

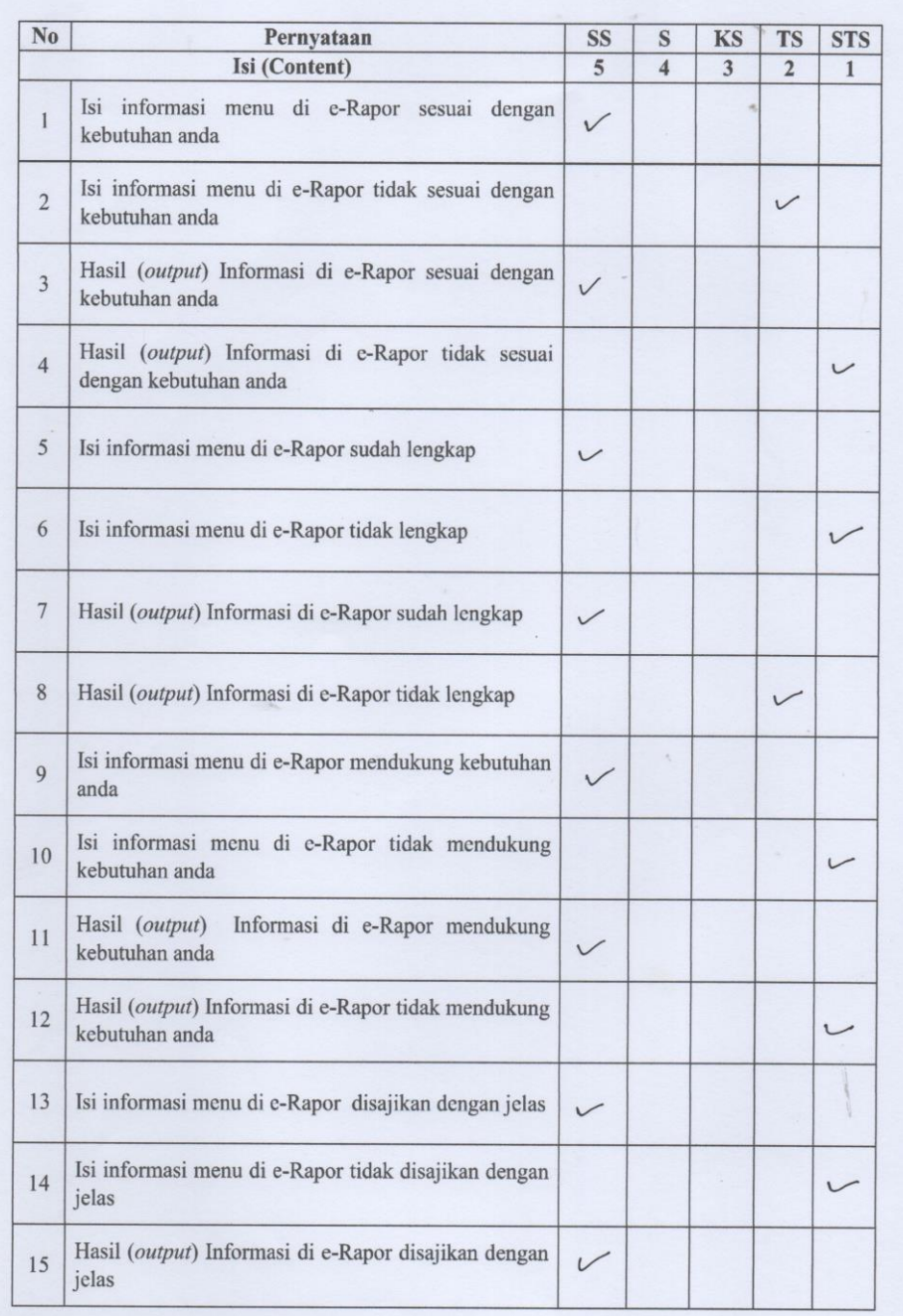

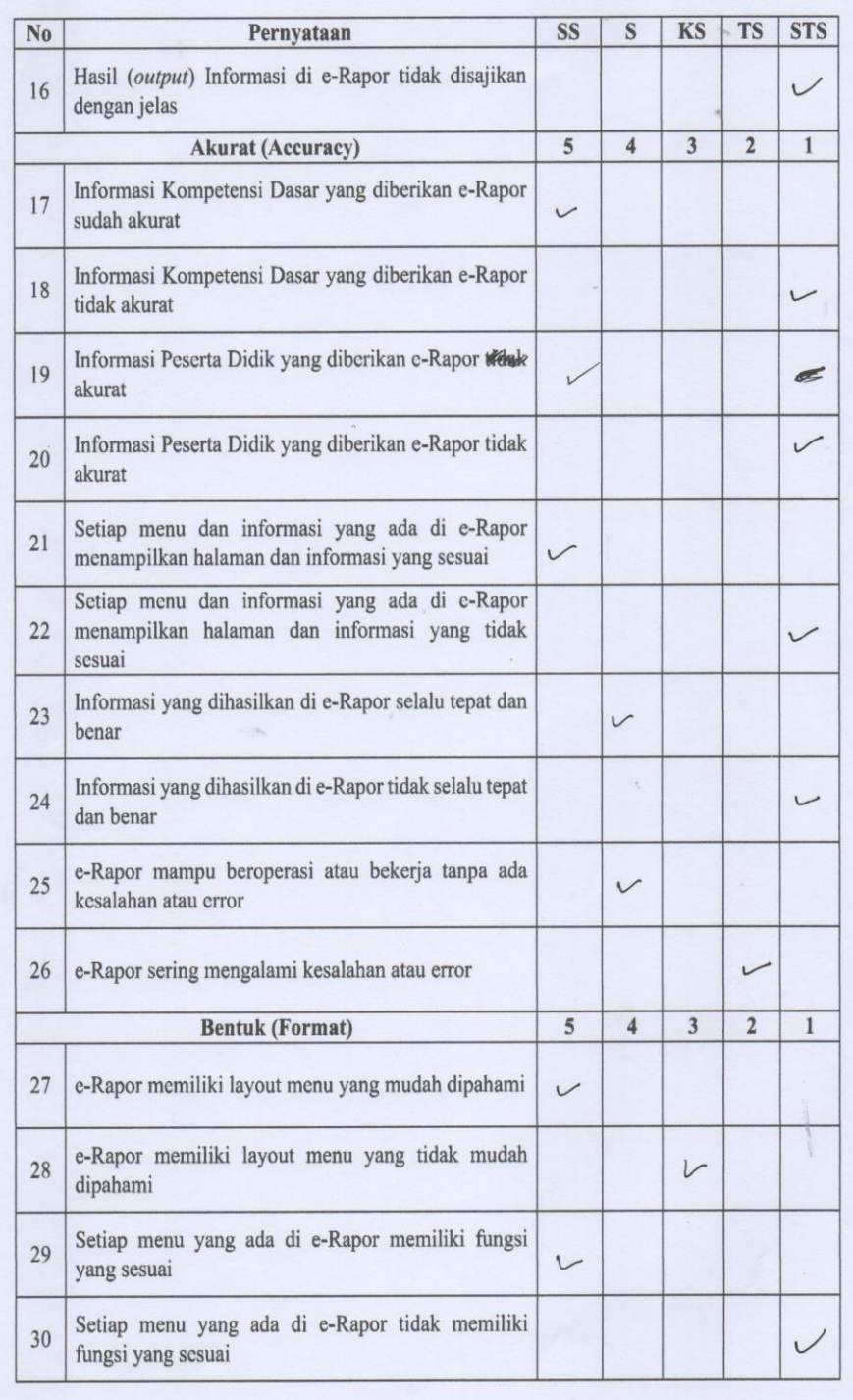

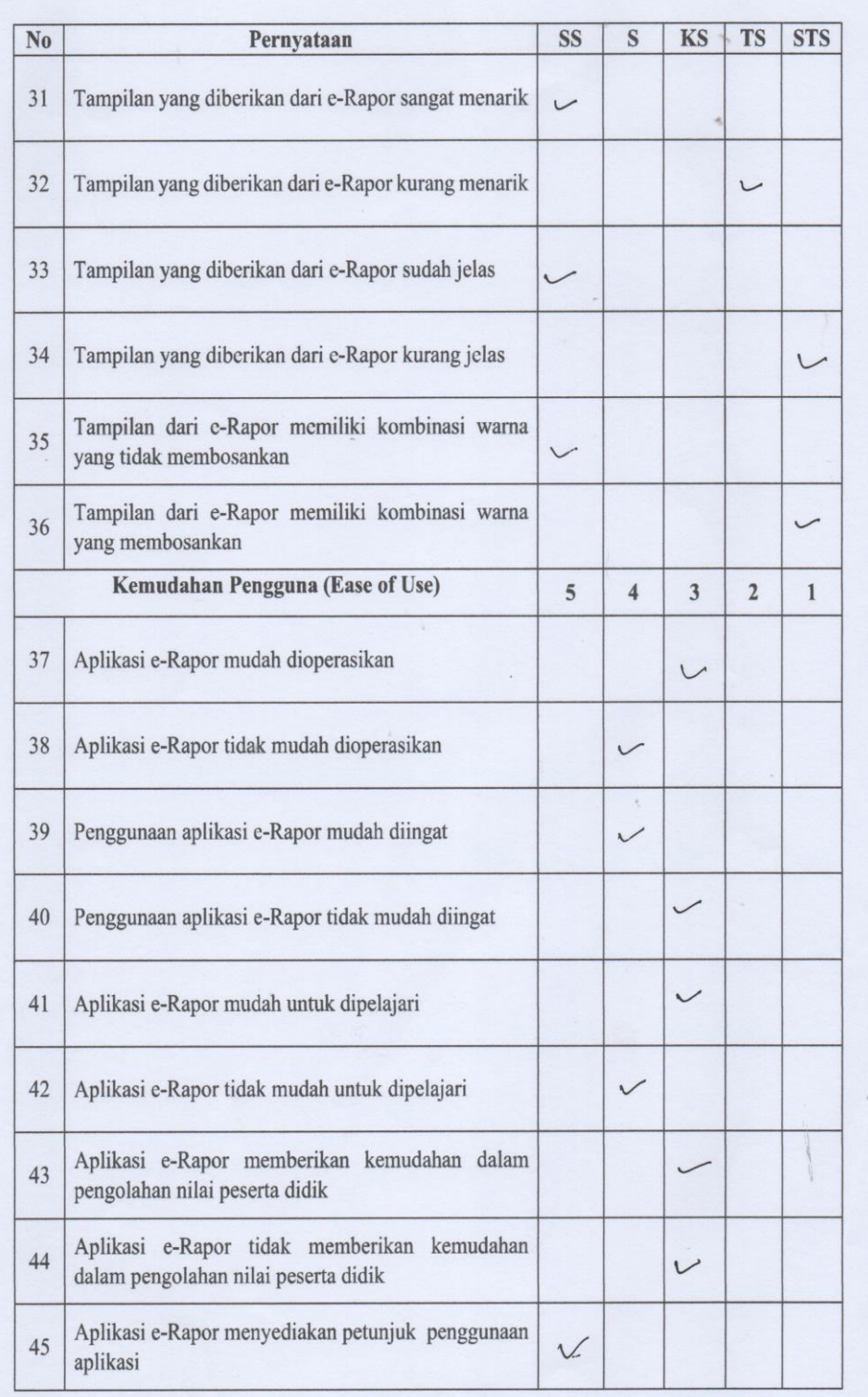

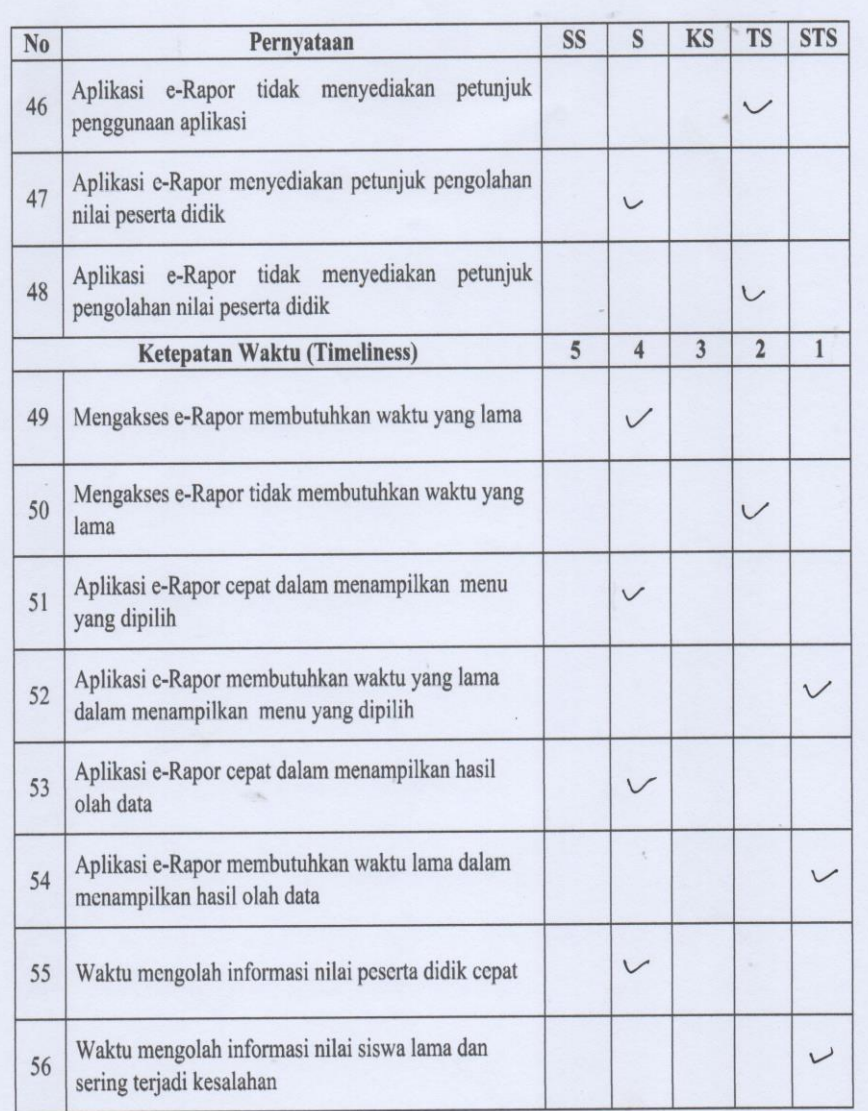

Sawan, 12 duli 2022

Homang Maryanis pd.<br>NIP. 19680303202212015.
No: .......2

#### **KUESIONER**

# KEPUASAN PENGGUNA E-RAPOR MENGGUNAKAN METODE END-USER COMPUTING SATISFACTION (EUCS)

#### **DATA RESPONDEN**

Nama

: Komang Dutra Adryana, S.Pd Guru Mata Pelajaran : Guru Malemalilea

### PETUNJUK PENGISIAN

- 1. Isilah identitas diri pada tempat data responden di atas yaitu nama responden dan mata pelajaran yang diampu responden.
- 2. Dimohonkan kesediaan Bapak/Ibu guru untuk menjawab setiap nomor item angket dengan sejujurnya sesuai dengan petunjuk yang ada.
- 3. Pilihlah jawaban dengan memberikan tanda  $(\sqrt{})$  pada kolom pilihan Bapak/Ibu.
- 4. Setiap pertanyaan harus dijawab, dan tidak boleh ada yang kosong.
- 5. Tidak ada jawaban yang dianggap salah, benar, baik maupun buruk, karena itu Bapak/Ibu tidak perlu ragu dalam mengisi angket ini.
- 6. Setelah selesai diisi, mohon angket ini agar segera dikembalikan kepada peneliti.

- SS : Sangat Setuju
- S : Setuju
- **KS** : Kurang Setuju
- **TS** : Tidak Setuju
- **STS** : Sangat Tidak Setuju

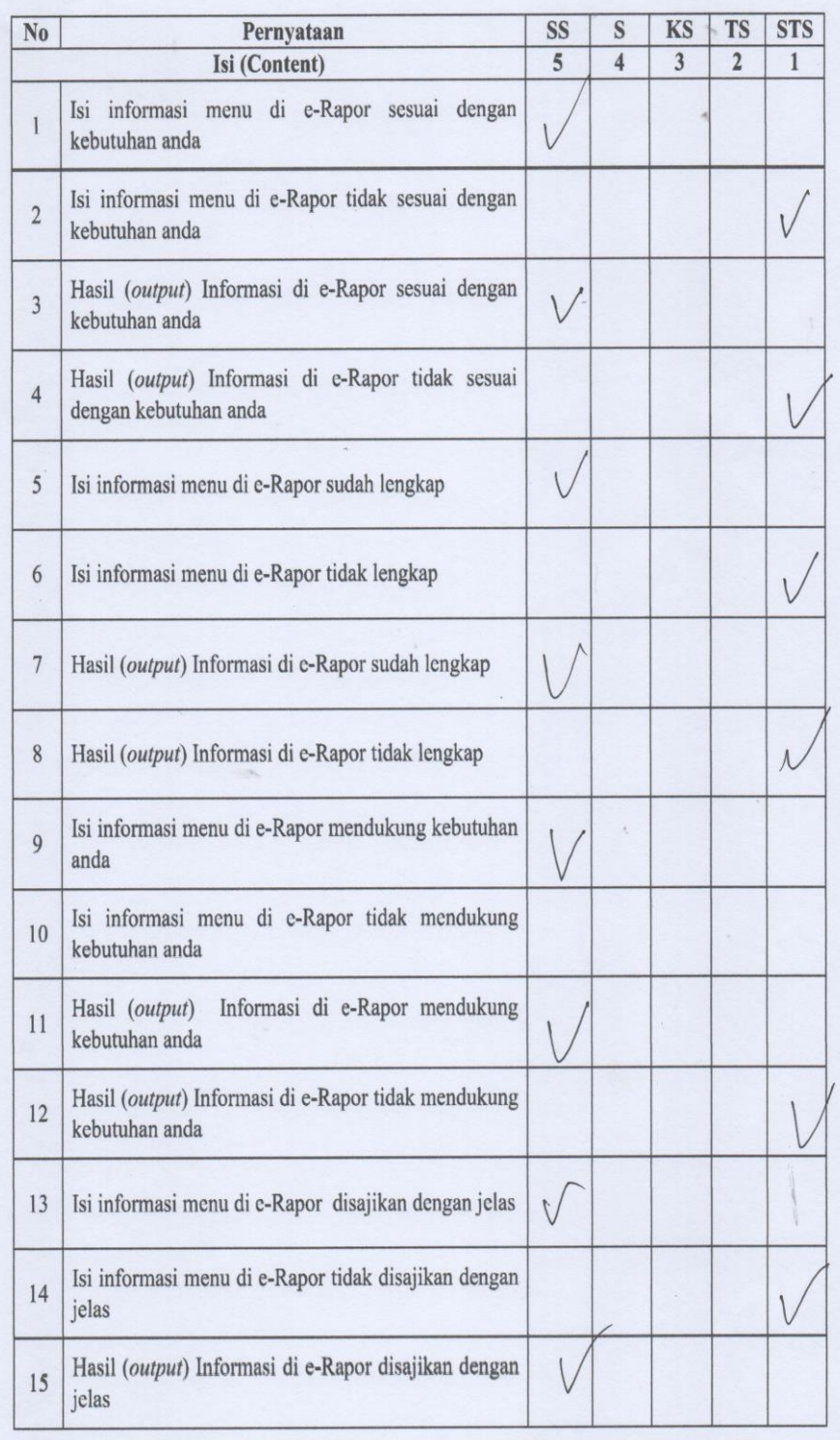

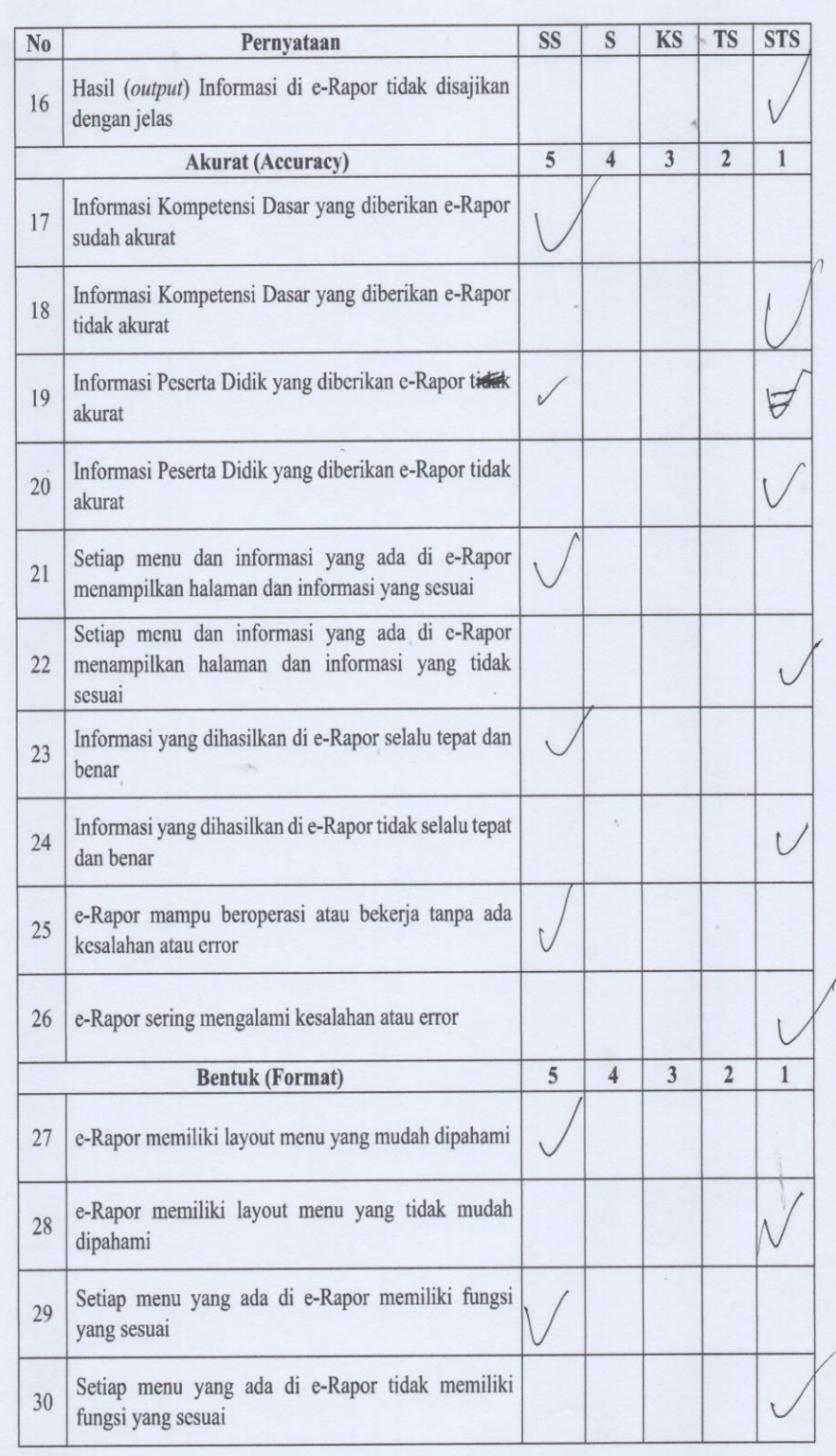

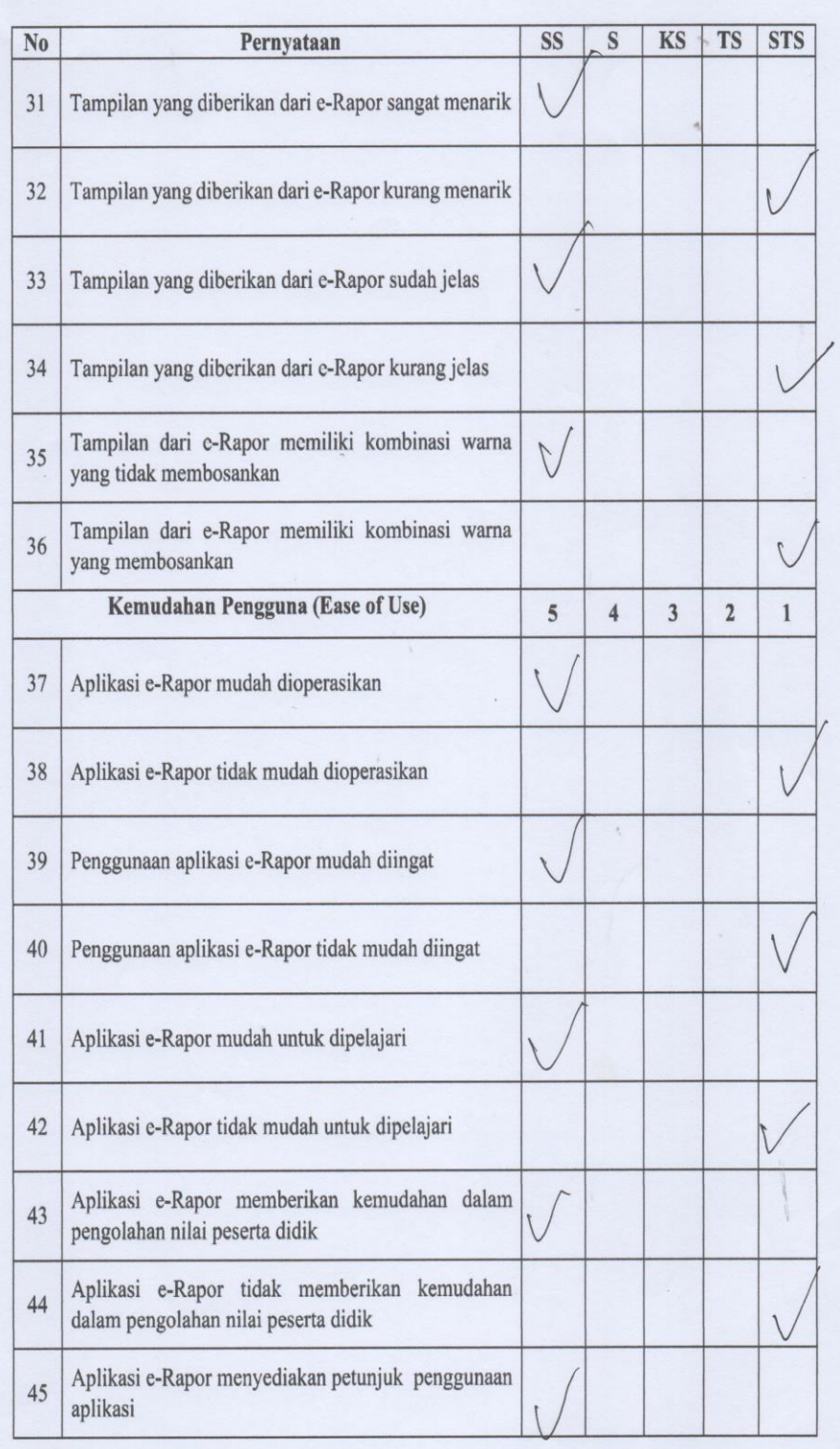

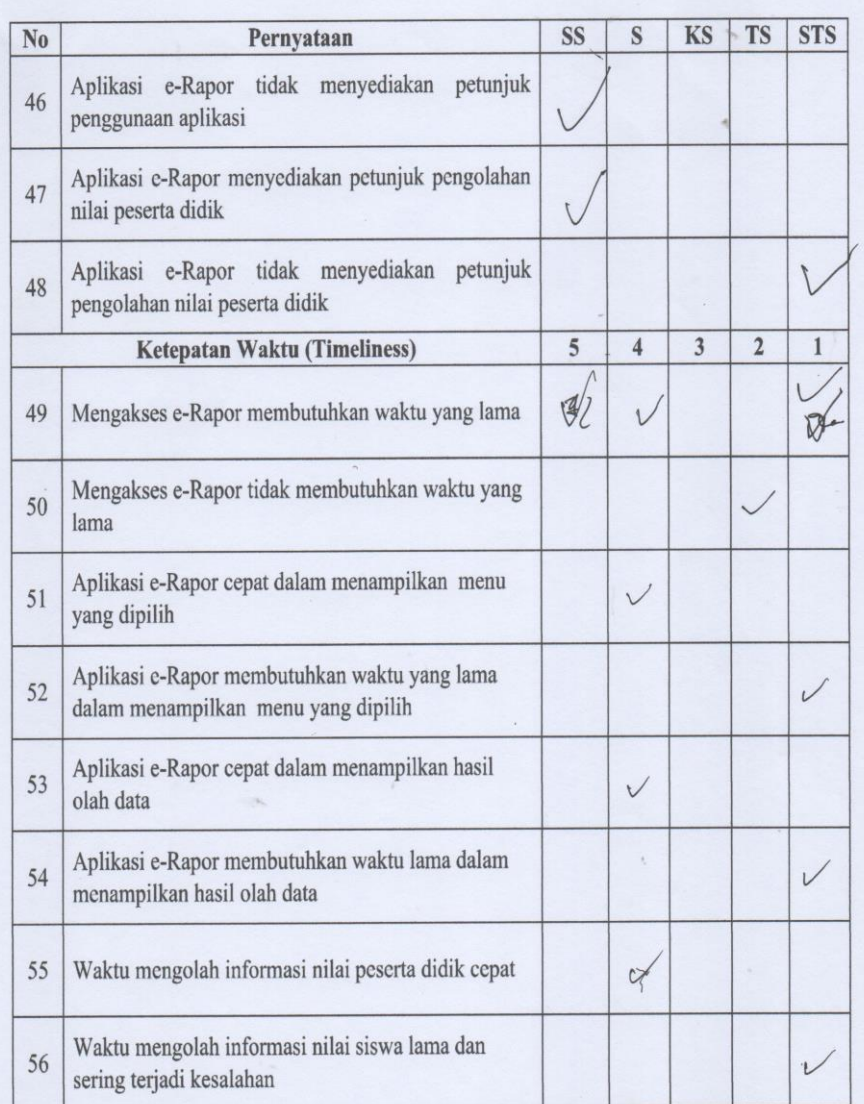

 $\mathcal{O}_{\mathcal{A}}$ 

Sawan, Ly 114. 2022 HH  $km.$  2014 Adryang, 8 pt

 $No: 3...$ 

#### **KUESIONER**

# **KEPUASAN PENGGUNA E-RAPOR MENGGUNAKAN** METODE END-USER COMPUTING SATISFACTION (EUCS)

#### **DATA RESPONDEN**

Nama : Luh Ponde Ayu Sevedayon, 5.pd.<br>Guru Mata Pelajaran : Bohasa Indonestia

#### PETUNJUK PENGISIAN

- 1. Isilah identitas diri pada tempat data responden di atas yaitu nama responden dan mata pelajaran yang diampu responden.
- 2. Dimohonkan kesediaan Bapak/Ibu guru untuk menjawab setiap nomor item angket dengan sejujurnya sesuai dengan petunjuk yang ada.
- 3. Pilihlah jawaban dengan memberikan tanda ( $\sqrt{ }$ ) pada kolom pilihan Bapak/Ibu.
- 4. Setiap pertanyaan harus dijawab, dan tidak boleh ada yang kosong.
- 5. Tidak ada jawaban yang dianggap salah, benar, baik maupun buruk, karena itu Bapak/Ibu tidak perlu ragu dalam mengisi angket ini.
- 6. Setelah selesai diisi, mohon angket ini agar segera dikembalikan kepada peneliti.

- SS : Sangat Setuju
- $\mathbf S$ : Setuju
- KS : Kurang Setuju
- **TS** : Tidak Setuju
- **STS** : Sangat Tidak Setuju

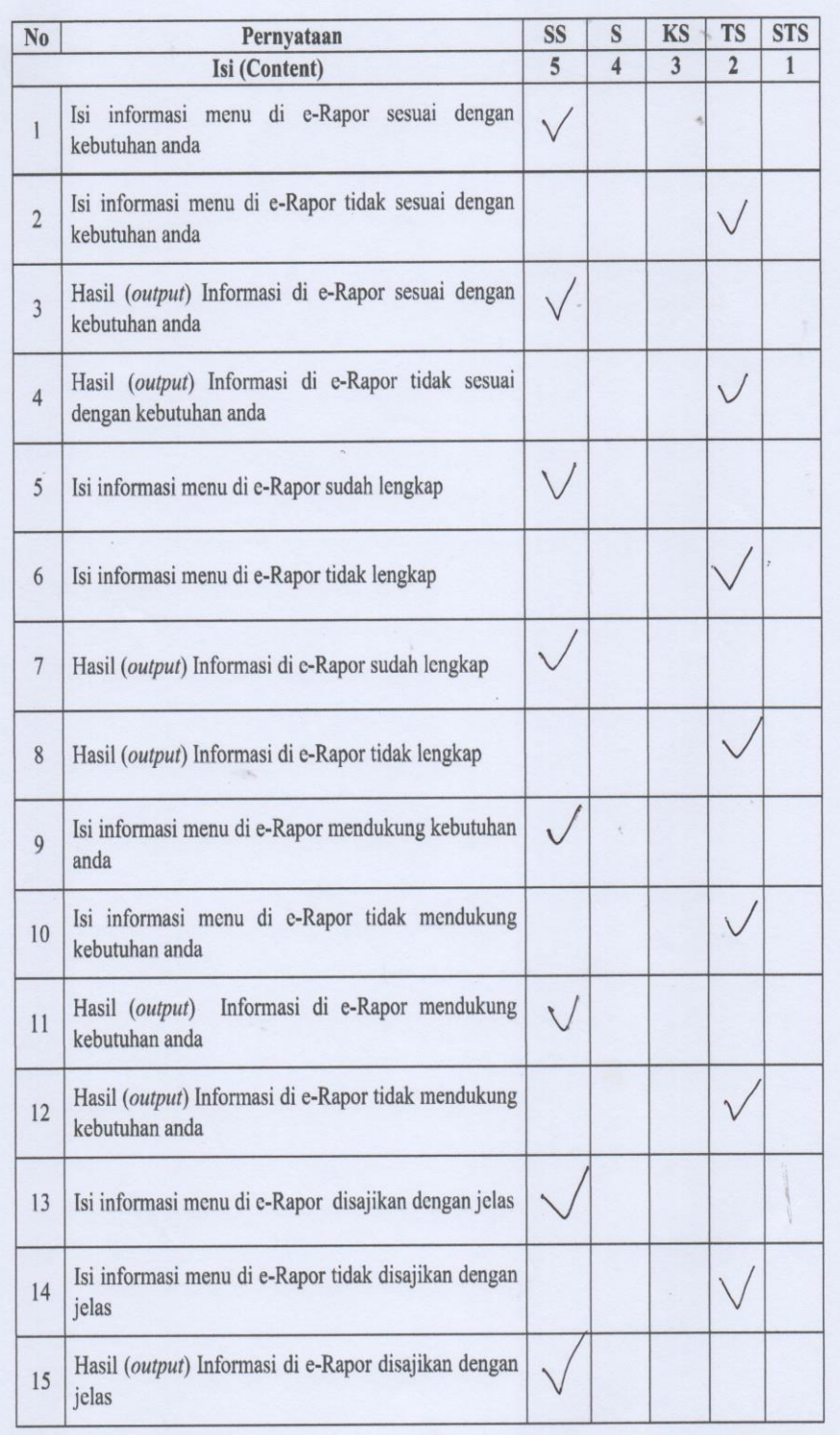

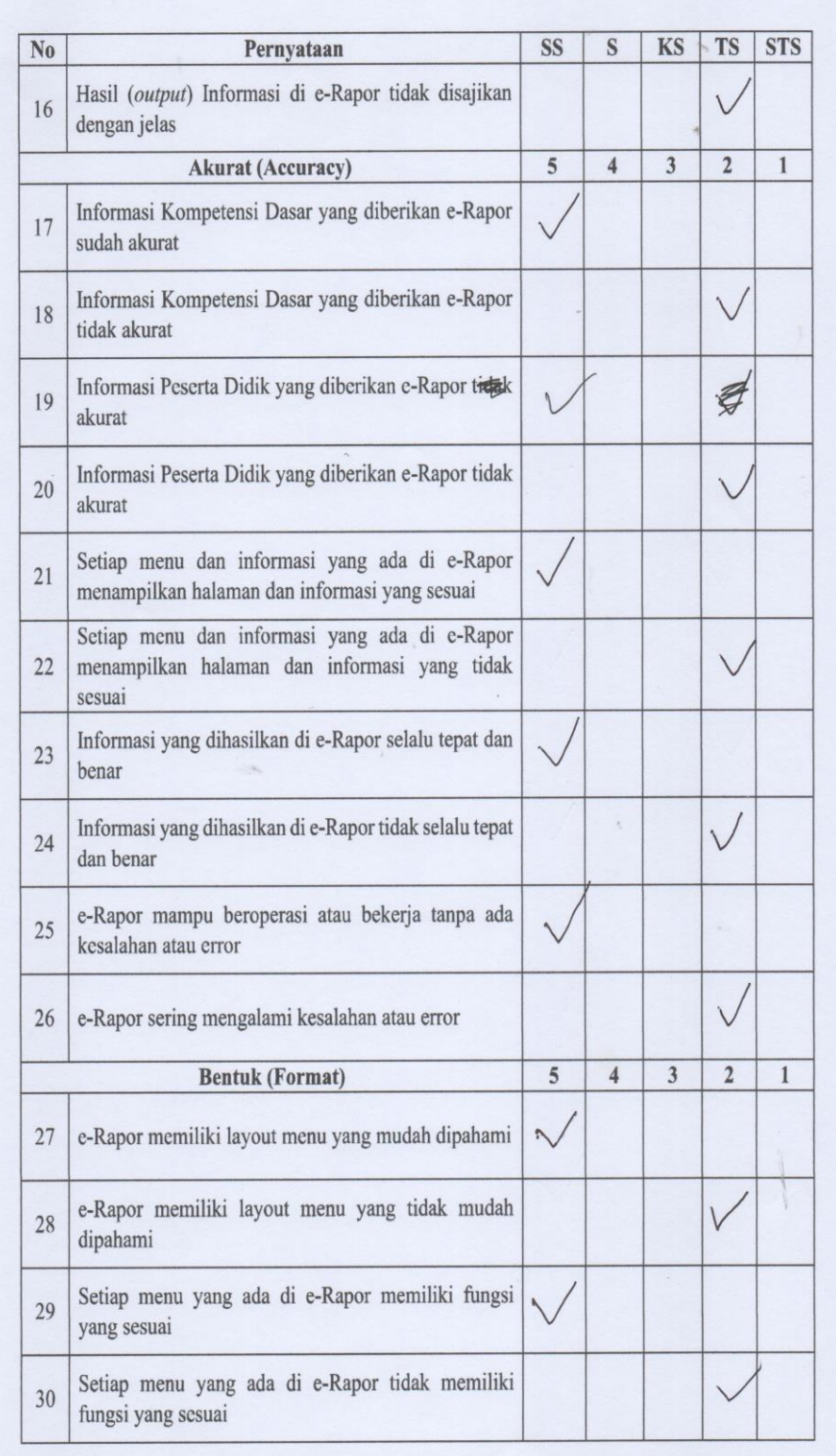

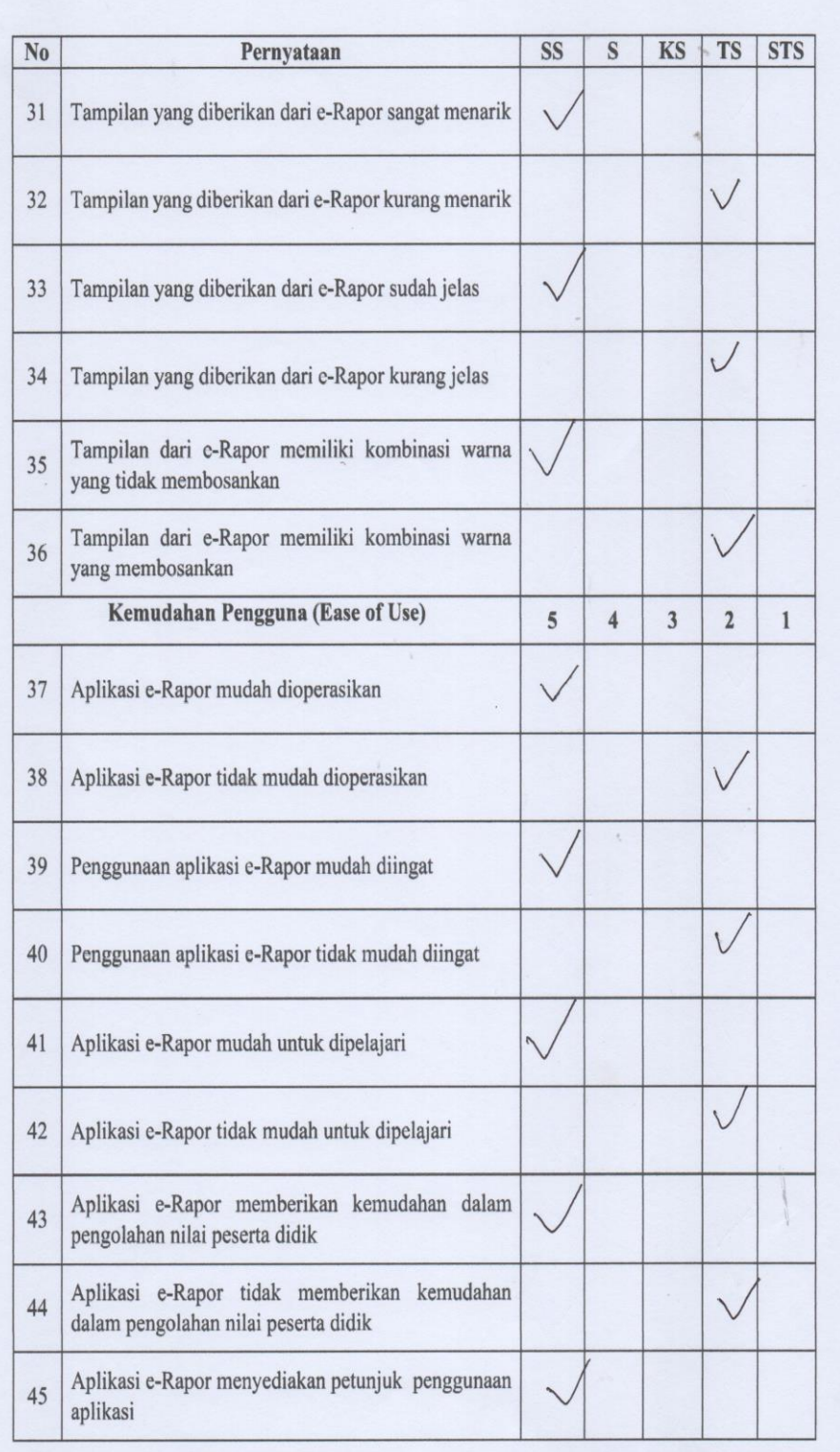

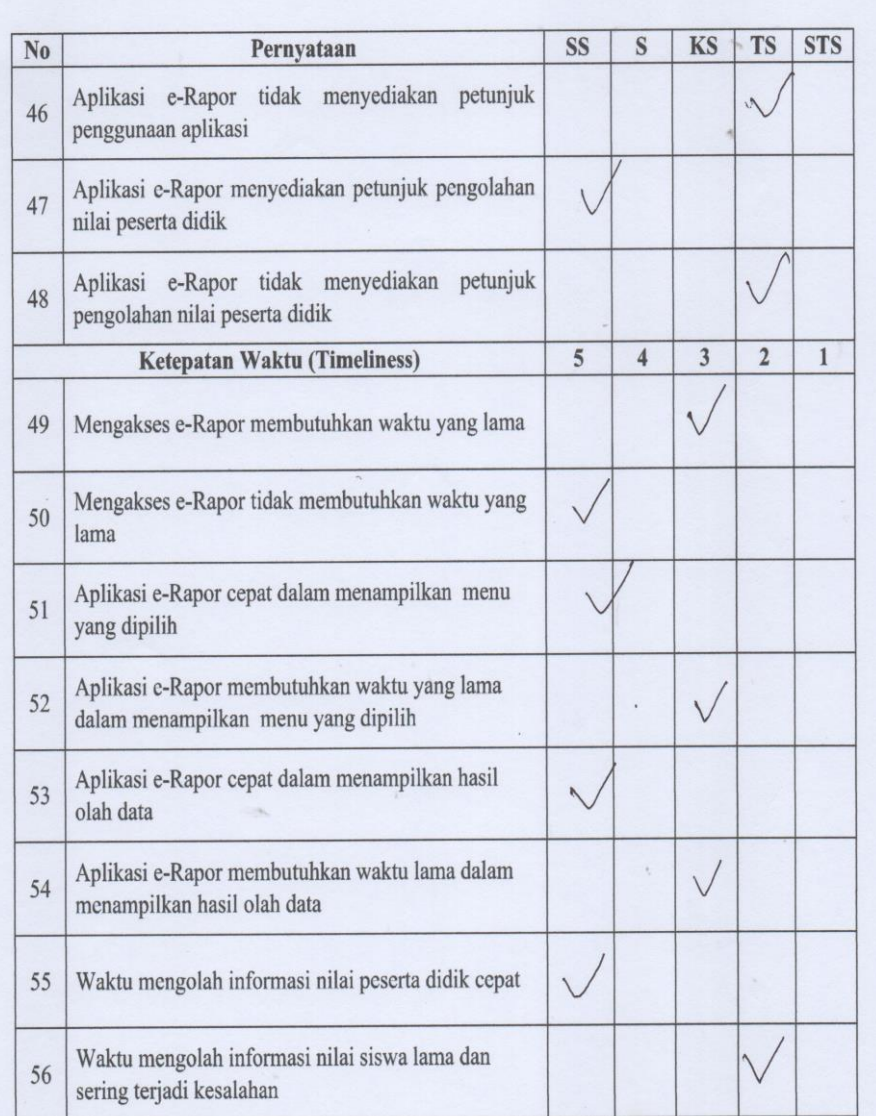

 $\begin{minipage}{0.9\linewidth} \begin{picture}(100,10) \put(0,0){\line(1,0){15}} \put(10,0){\line(1,0){15}} \put(10,0){\line(1,0){15}} \put(10,0){\line(1,0){15}} \put(10,0){\line(1,0){15}} \put(10,0){\line(1,0){15}} \put(10,0){\line(1,0){15}} \put(10,0){\line(1,0){15}} \put(10,0){\line(1,0){15}} \put(10,0){\line(1,0){15}} \put(10,0){\line(1,0){1$ 

 $No: *l* & \cdots$ 

#### **KUESIONER**

## **KEPUASAN PENGGUNA E-RAPOR MENGGUNAKAN** METODE END-USER COMPUTING SATISFACTION (EUCS)

#### **DATA RESPONDEN**

Nama

: Putu Budiarta Mandala S.RI.

Guru Mata Pelajaran : **Penyisor kes** 

#### PETUNJUK PENGISIAN

- 1. Isilah identitas diri pada tempat data responden di atas yaitu nama responden dan mata pelajaran yang diampu responden.
- 2. Dimohonkan kesediaan Bapak/Ibu guru untuk menjawab setiap nomor item angket dengan sejujurnya sesuai dengan petunjuk yang ada.
- 3. Pilihlah jawaban dengan memberikan tanda ( $\sqrt{ }$ ) pada kolom pilihan Bapak/Ibu.
- 4. Setiap pertanyaan harus dijawab, dan tidak boleh ada yang kosong.
- 5. Tidak ada jawaban yang dianggap salah, benar, baik maupun buruk, karena itu Bapak/Ibu tidak perlu ragu dalam mengisi angket ini.
- 6. Setelah selesai diisi, mohon angket ini agar segera dikembalikan kepada peneliti.

- SS : Sangat Setuju
- S : Setuju
- **KS** : Kurang Setuju
- **TS** : Tidak Setuju
- : Sangat Tidak Setuju **STS**

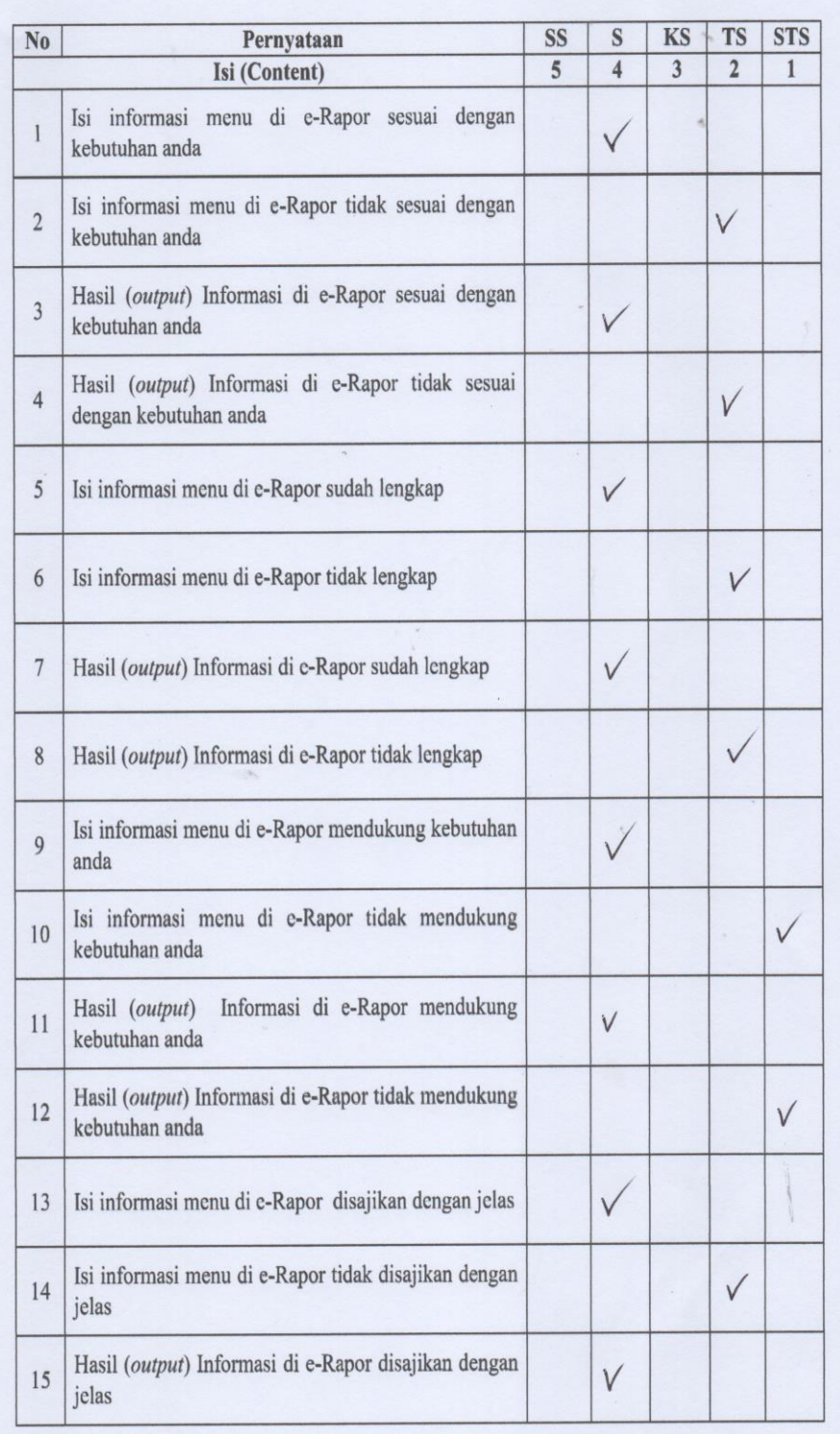

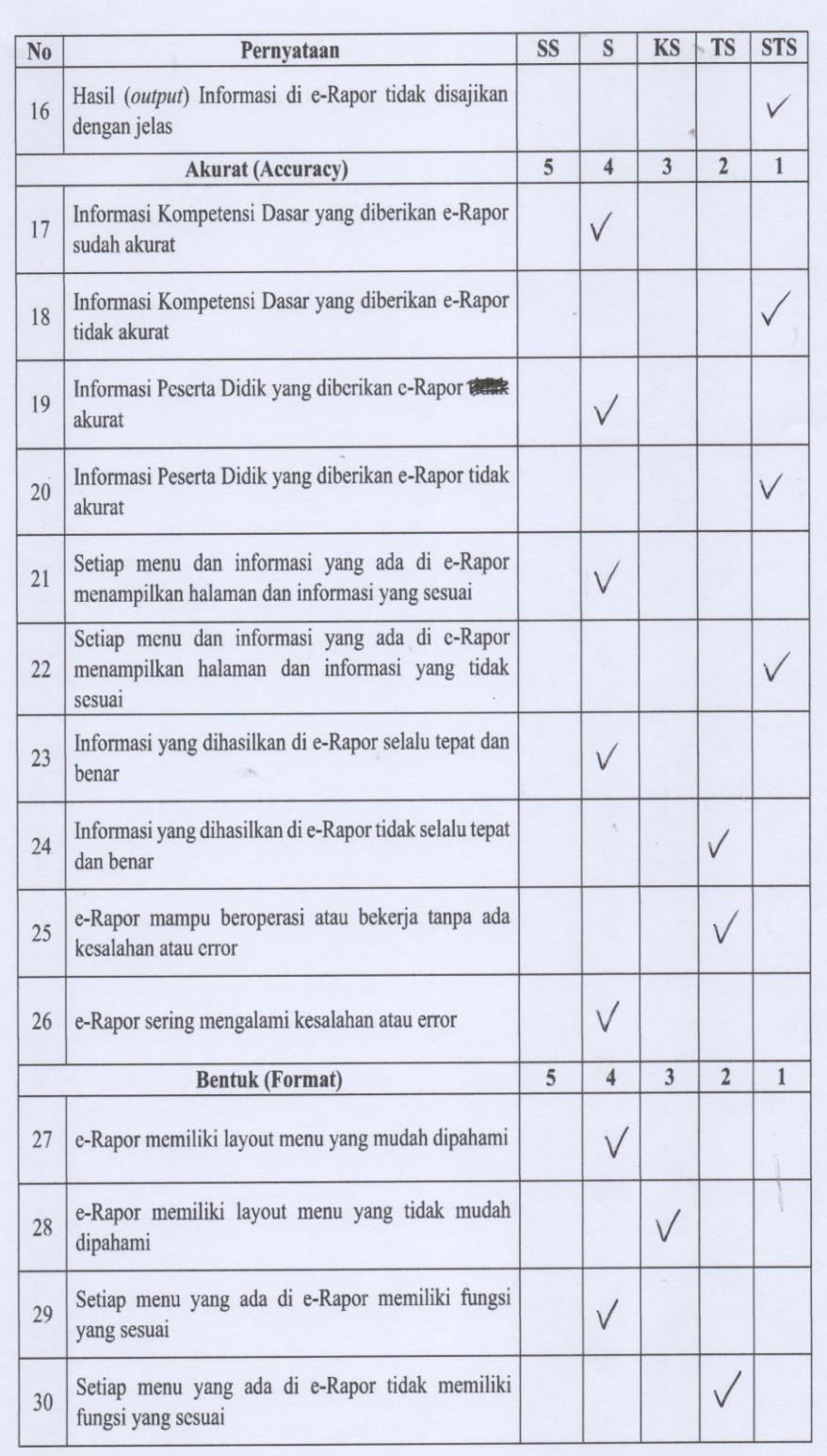

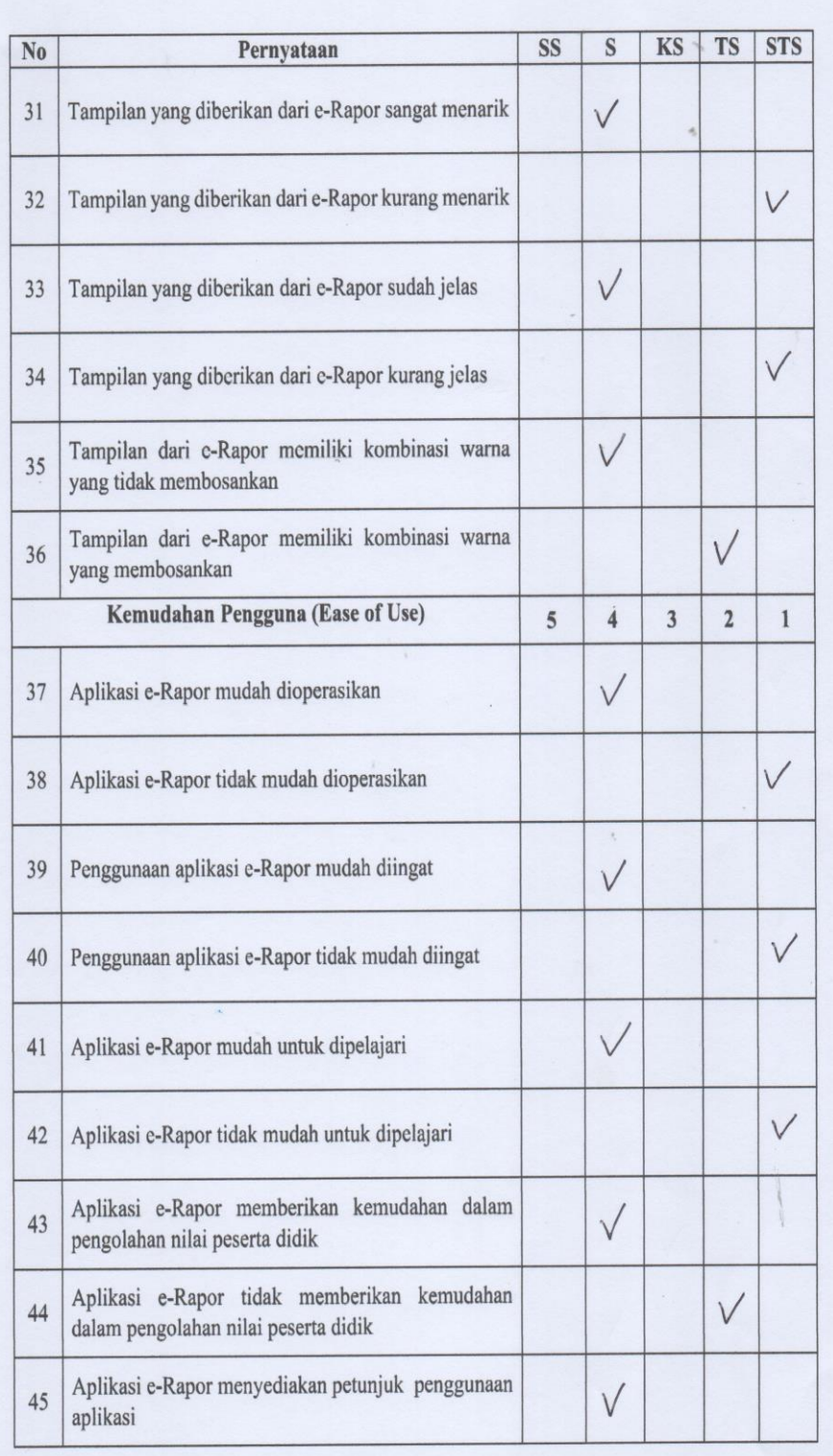

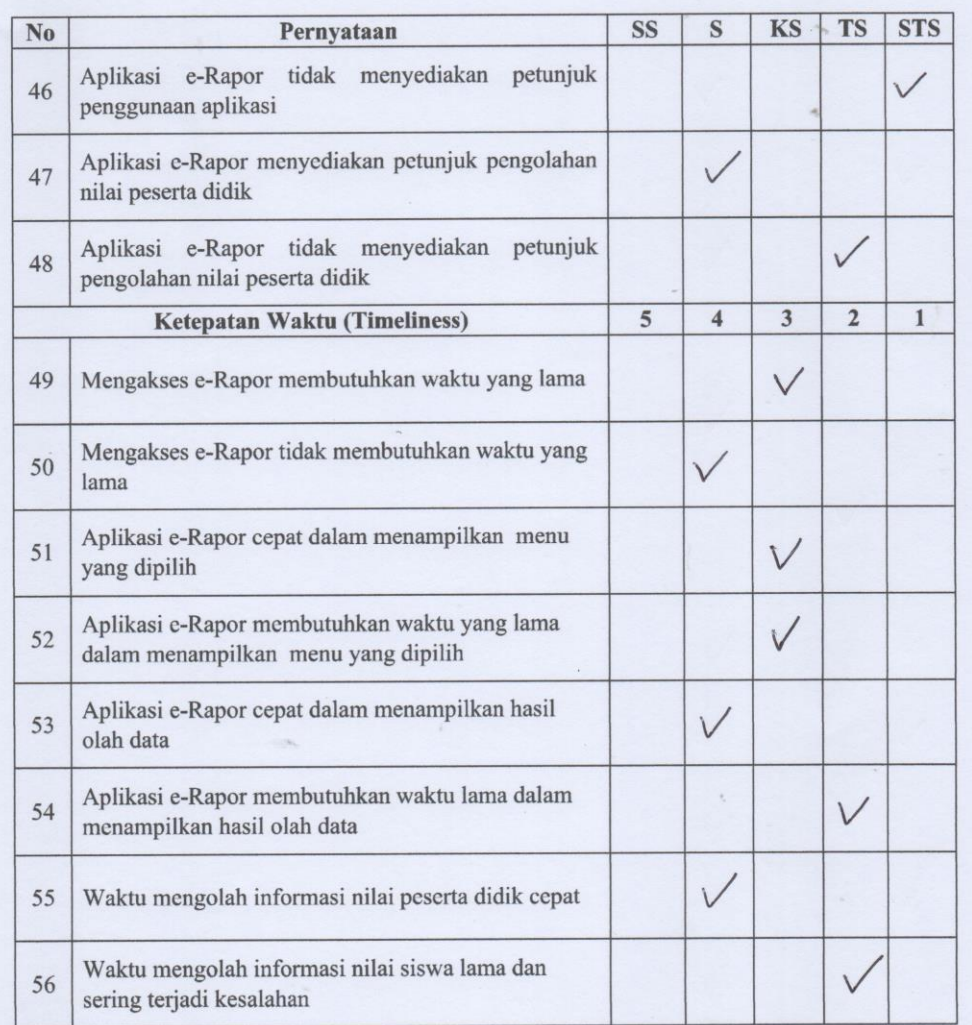

Sawan, 16 Juli 2022

PMJ.

Puty Rudiarto Mondala S.Pd.<br>NIP. 19910220202221 1003

#### **KUESIONER**

# **KEPUASAN PENGGUNA E-RAPOR MENGGUNAKAN** METODE END-USER COMPUTING SATISFACTION (EUCS)

#### **DATA RESPONDEN**

Nama

# KADER SUTARM , S. Pd

Guru Mata Pelajaran : Bahasa Inggris

#### PETUNJUK PENGISIAN

- 1. Isilah identitas diri pada tempat data responden di atas yaitu nama responden dan mata pelajaran yang diampu responden.
- 2. Dimohonkan kesediaan Bapak/Ibu guru untuk menjawab setiap nomor item angket dengan sejujurnya sesuai dengan petunjuk yang ada.
- 3. Pilihlah jawaban dengan memberikan tanda  $(\sqrt{})$  pada kolom pilihan Bapak/Ibu.
- 4. Setiap pertanyaan harus dijawab, dan tidak boleh ada yang kosong.
- 5. Tidak ada jawaban yang dianggap salah, benar, baik maupun buruk, karena itu Bapak/Ibu tidak perlu ragu dalam mengisi angket ini.
- 6. Setelah selesai diisi, mohon angket ini agar segera dikembalikan kepada peneliti.

- SS : Sangat Setuju
- S : Setuju
- KS : Kurang Setuju
- **TS** : Tidak Setuju
- **STS** : Sangat Tidak Setuju

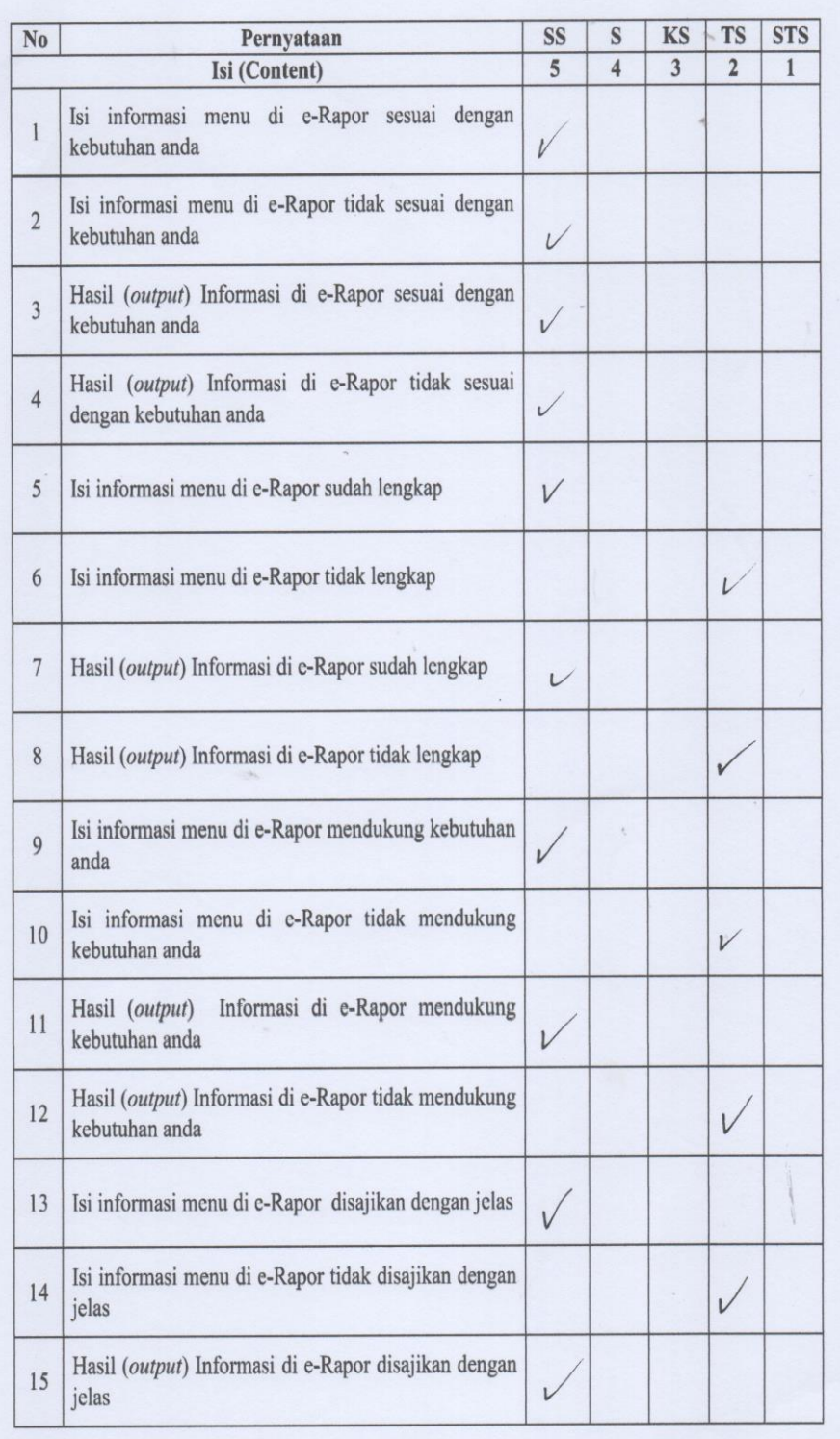

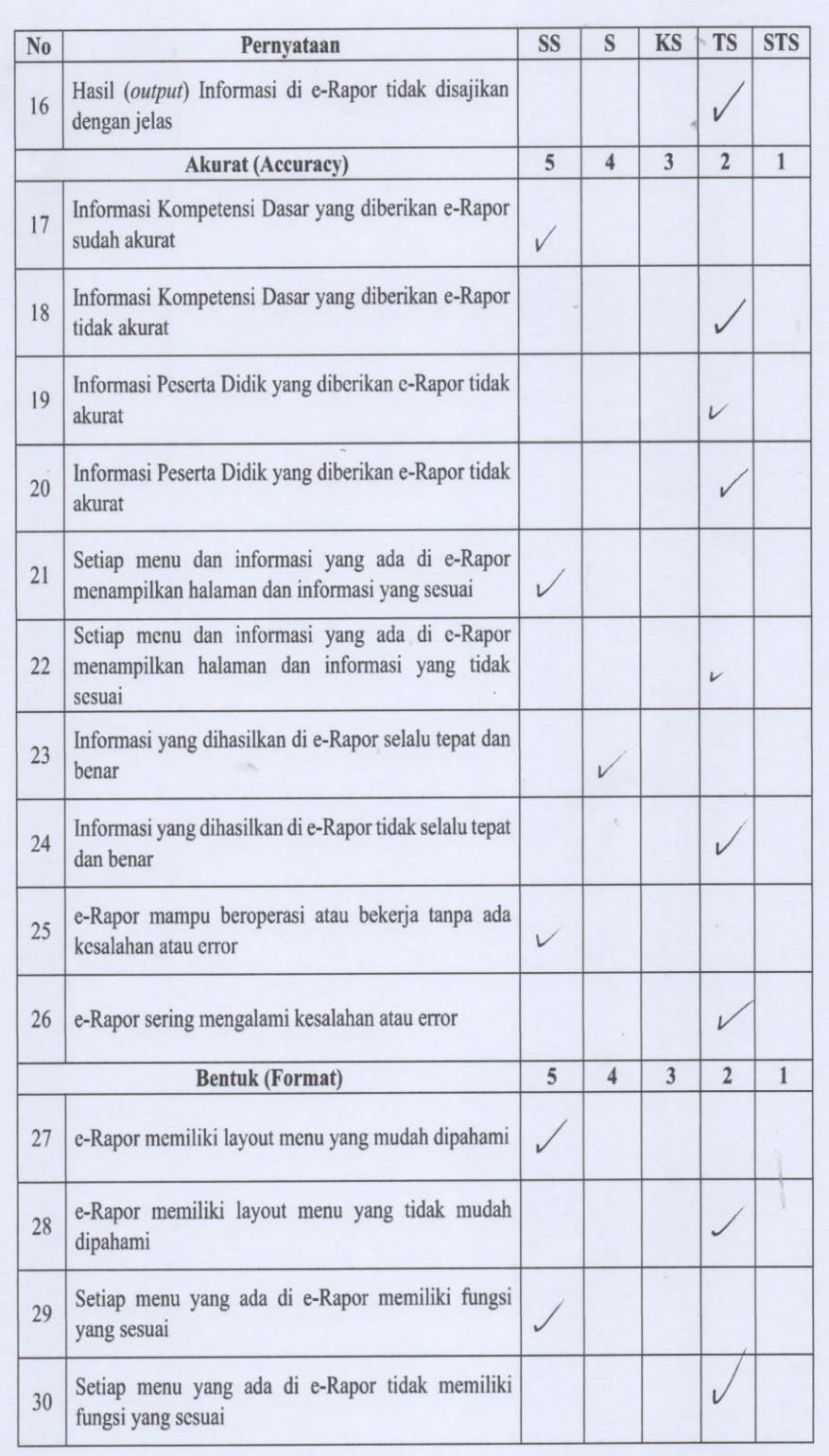

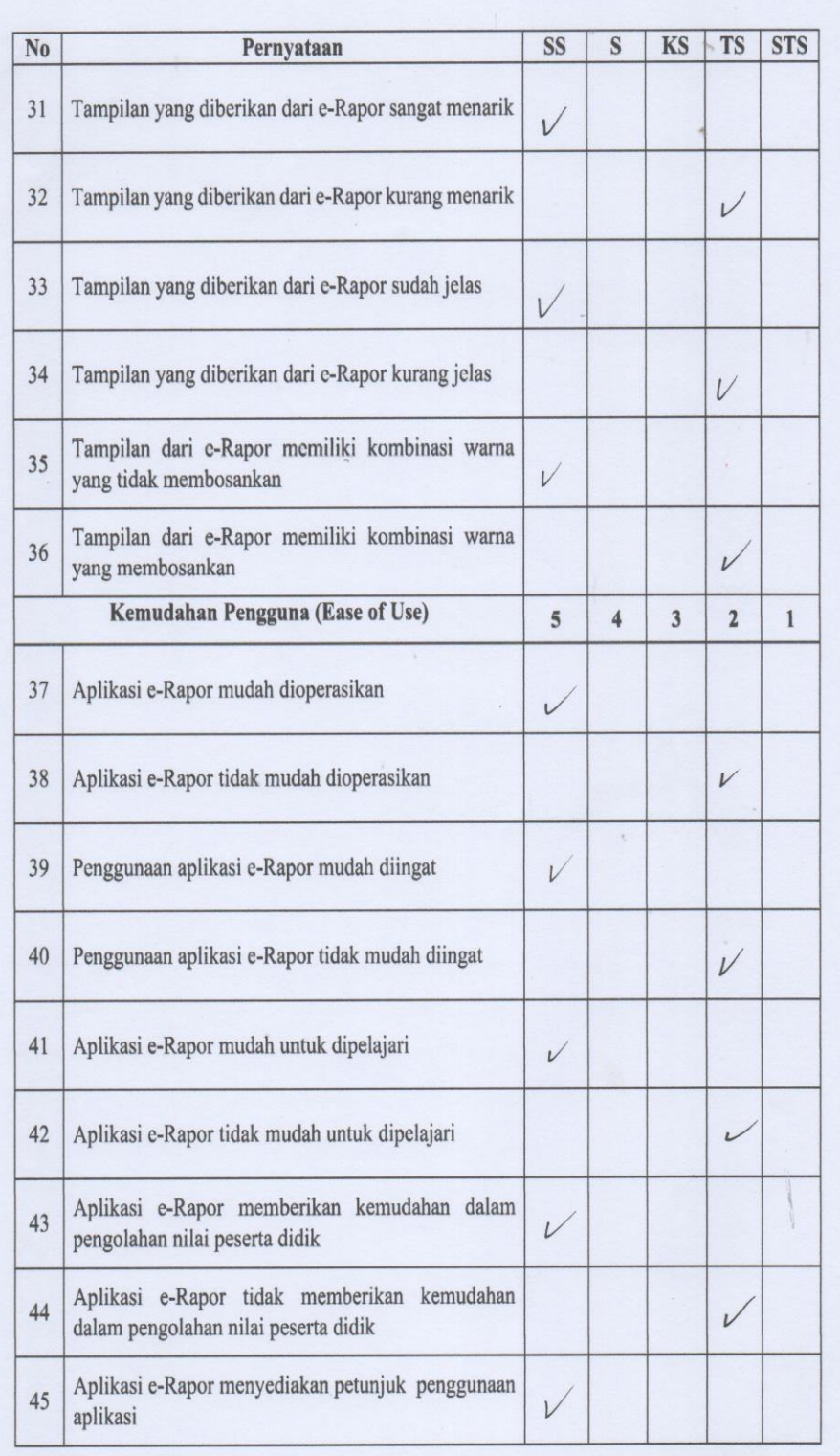

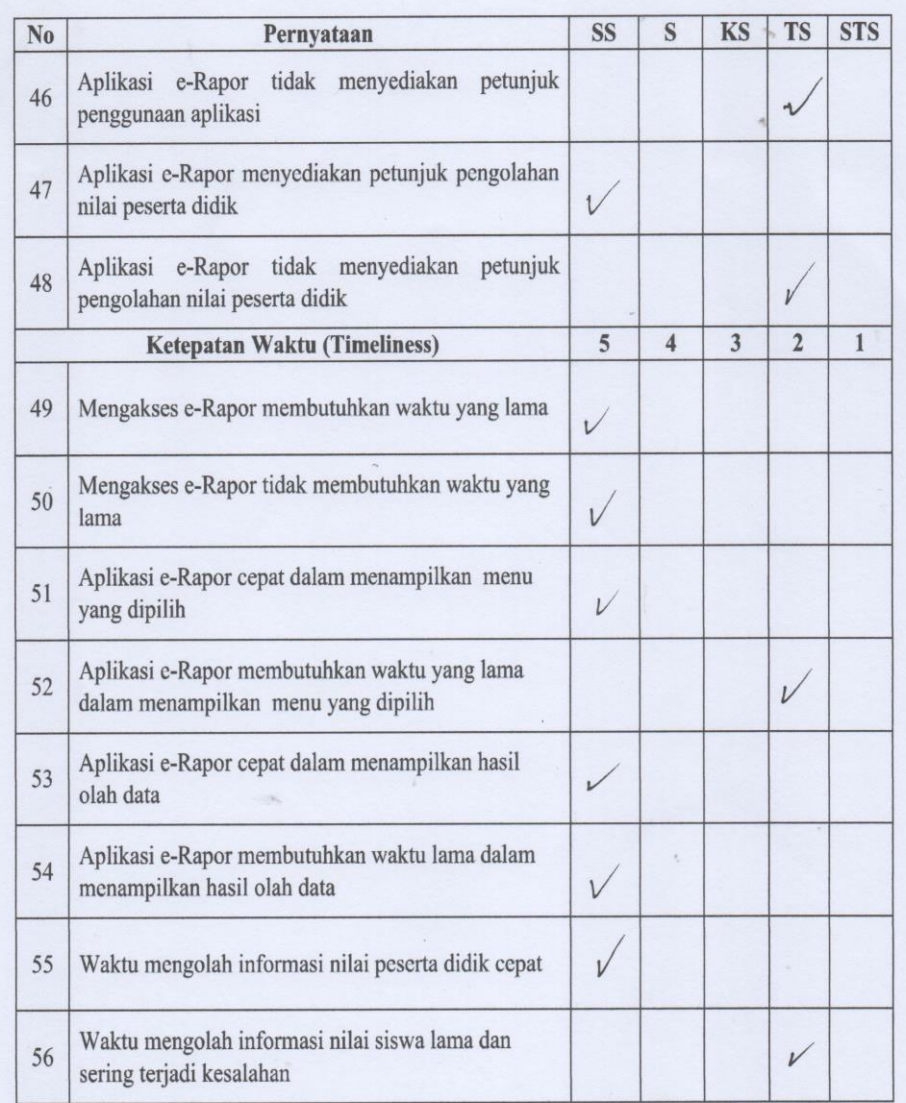

Sawan, 14  $\sqrt{u}$  2022 Sutarni

 $KADE$  SUTARMI, S. Pd

Lampiran 6 Tabulasi Data Uji Kuesioner

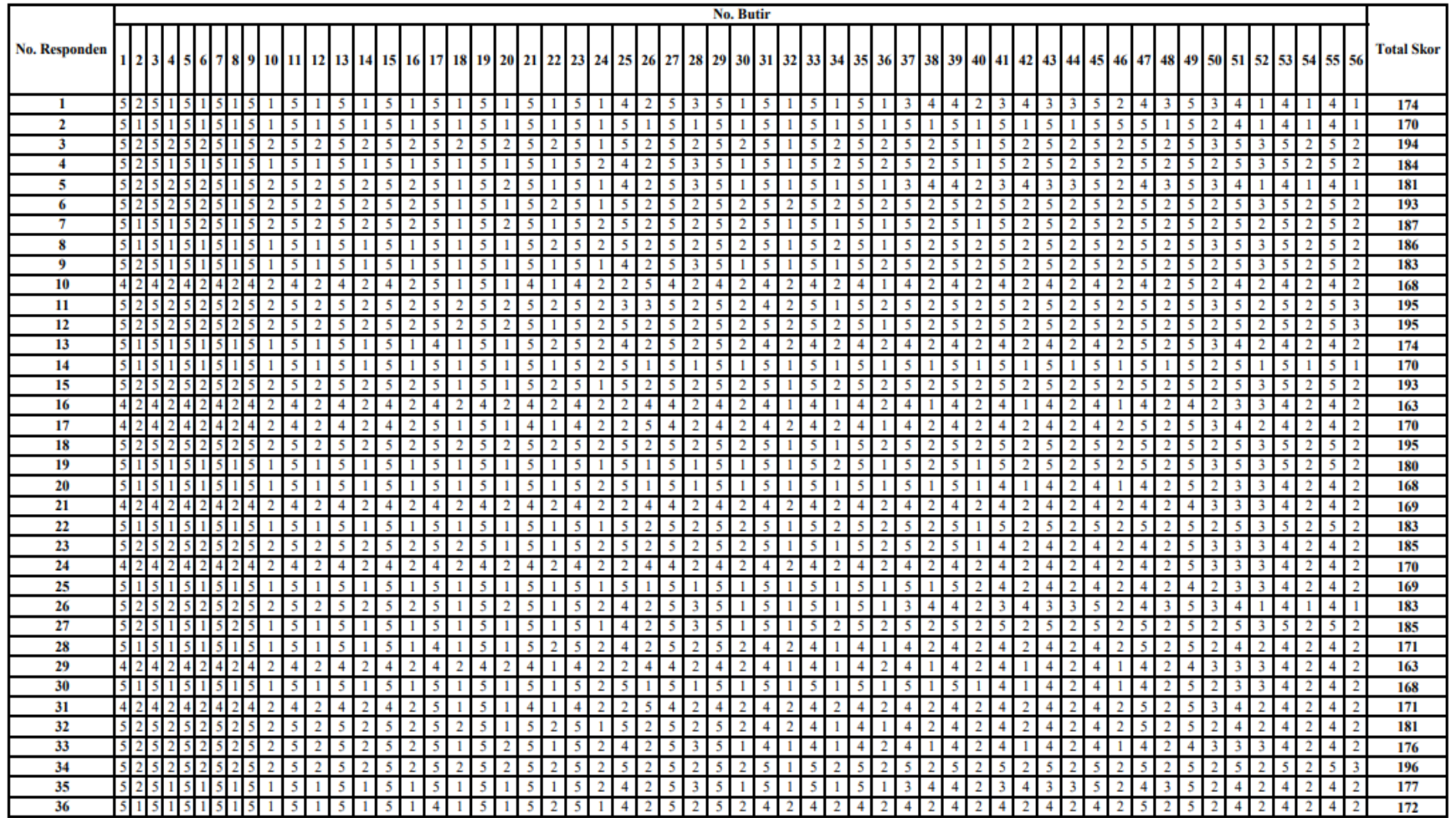

Lampiran 7 Tabulasi Data Hasil Uji Validitas

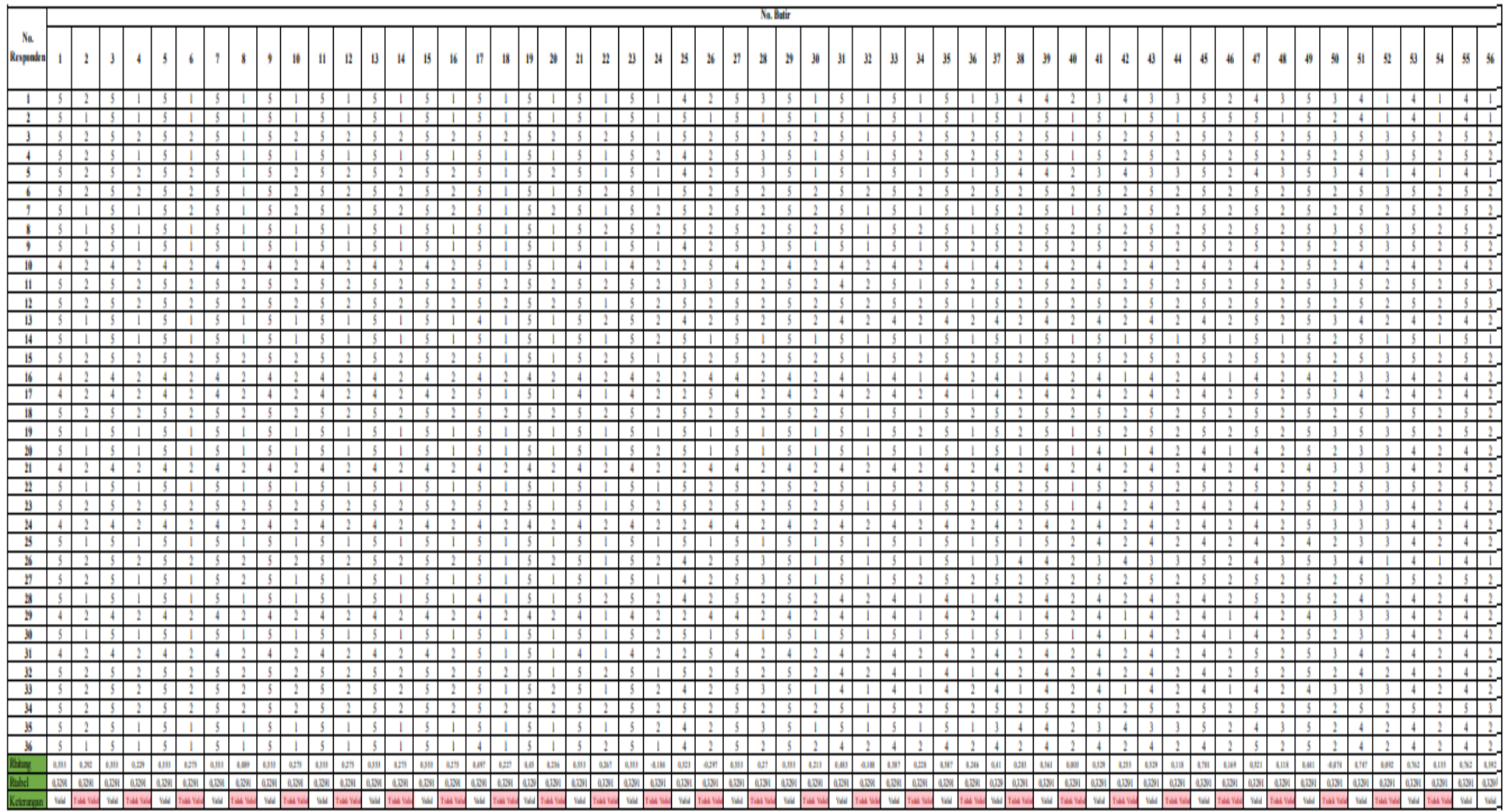

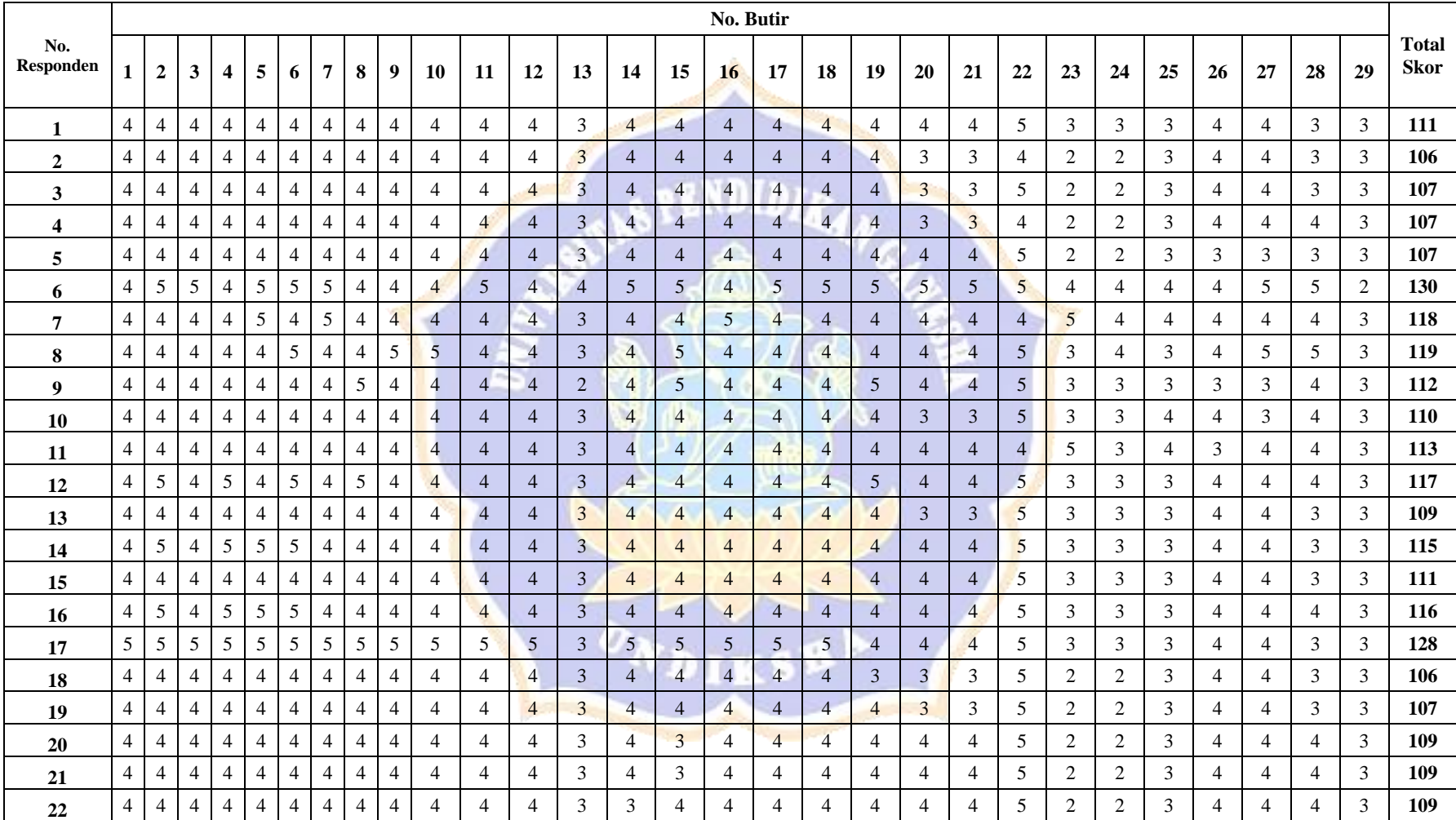

# Lampiran 8 Hasil Rekapan Kuesioner

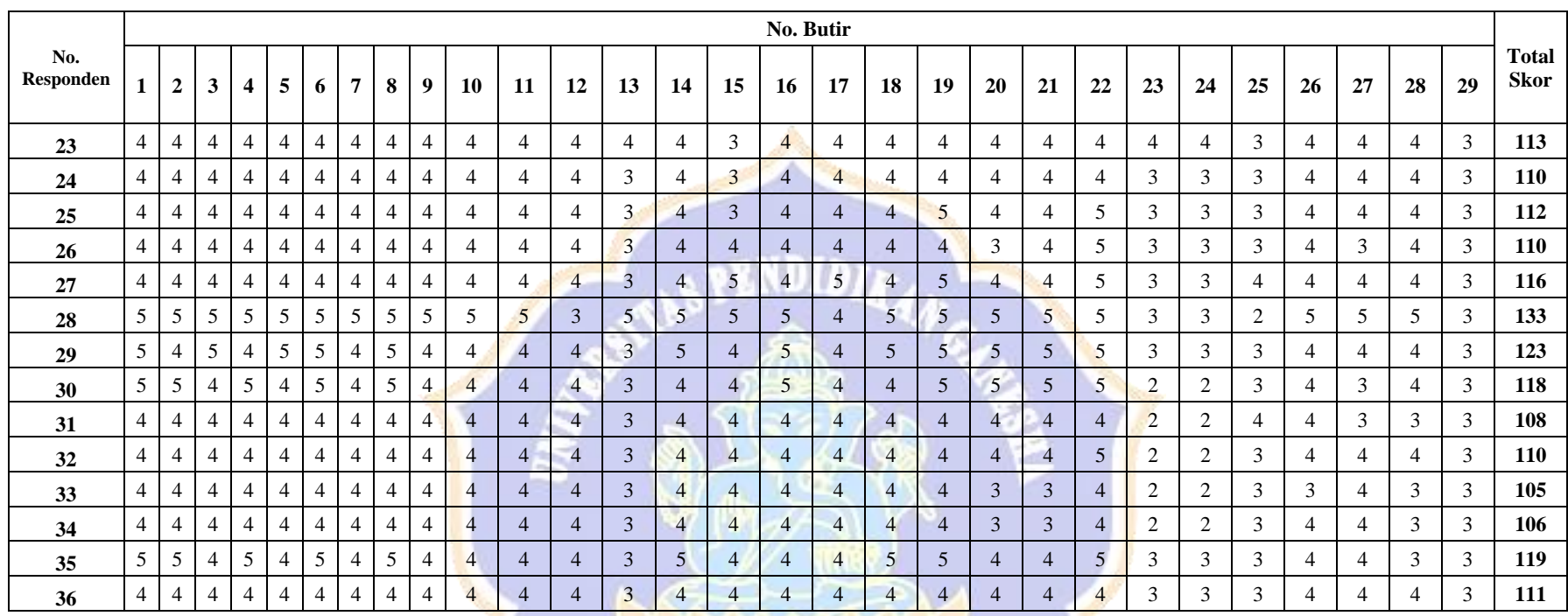

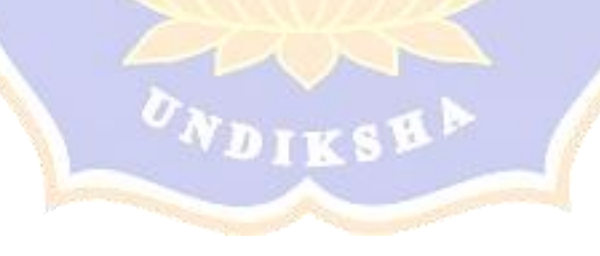

#### Lampiran 9 Lembar Kuesioner Pengambilan Data

No: ..................

### **KUESIONER**

# **KEPUASAN PENGGUNA E-RAPOR MENGGUNAKAN METODE END-USER COMPUTING SATISFACTION (EUCS) DI SMP NEGERI 1 SUKASADA**

### **DATA RESPONDEN**

Nama : ...........................................................

Guru Mata Pelajaran : ...........................................................

### **PETUNJUK PENGISIAN**

- 7. Isilah identitas diri pada tempat data responden di atas yaitu nama responden dan mata pelajaran yang diampu responden.
- 8. Dimohonkan kesediaan Bapak/Ibu guru untuk menjawab setiap nomor item angket dengan sejujurnya sesuai dengan petunjuk yang ada.
- 9. Pilihlah jawaban dengan memberikan tanda ( $\sqrt{ }$ ) pada kolom pilihan Bapak/Ibu.
- 10. **Setiap pertanyaan harus dijawab, dan tidak boleh ada yang kosong.**
- 11. Tidak ada jawaban yang dianggap salah, benar, baik maupun buruk, karena itu Bapak/Ibu tidak perlu ragu dalam mengisi angket ini.
- 12. Setelah selesai diisi, mohon angket ini agar segera dikembalikan kepada peneliti.

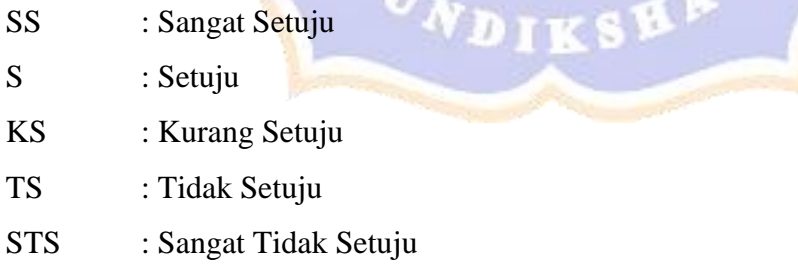

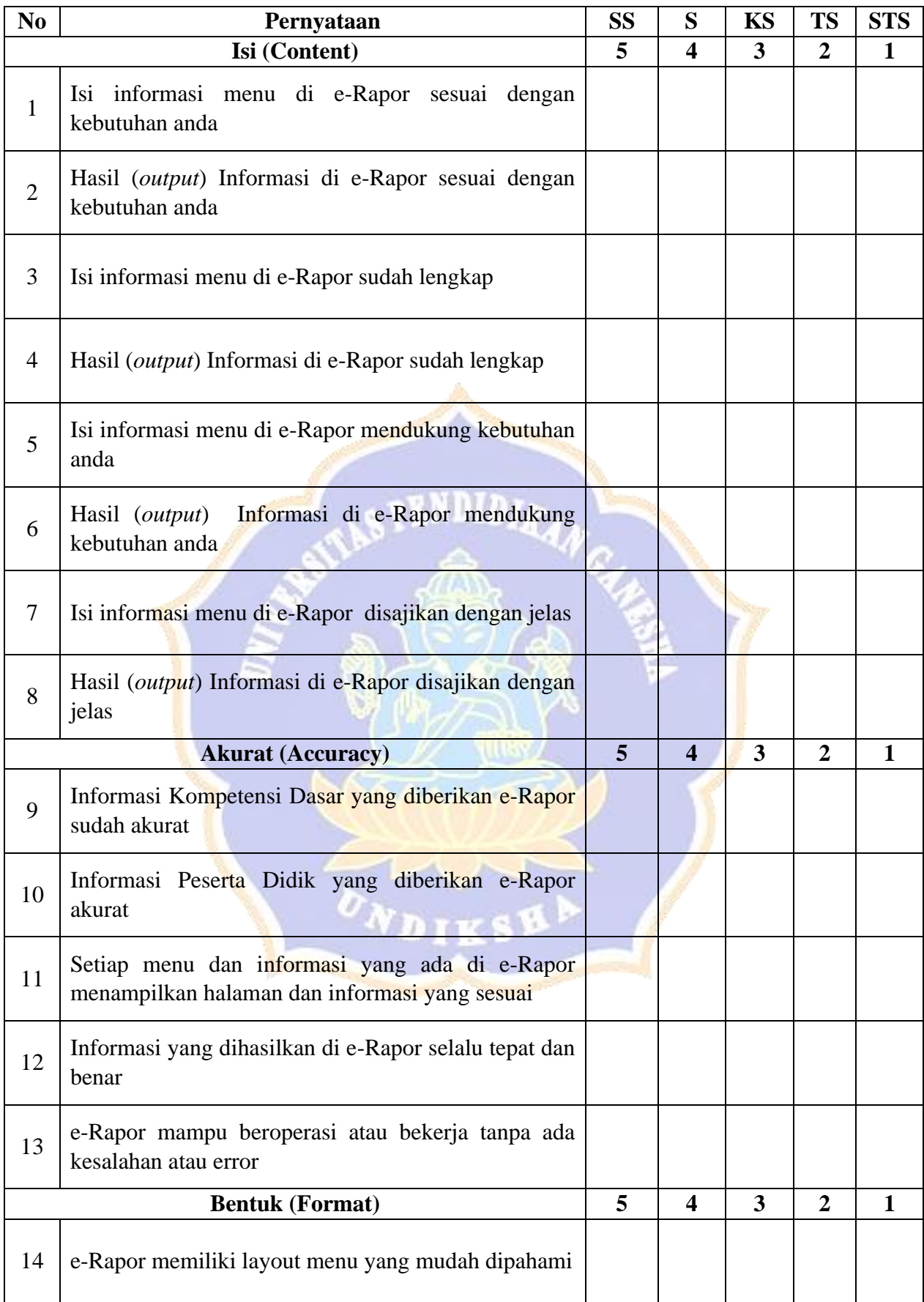

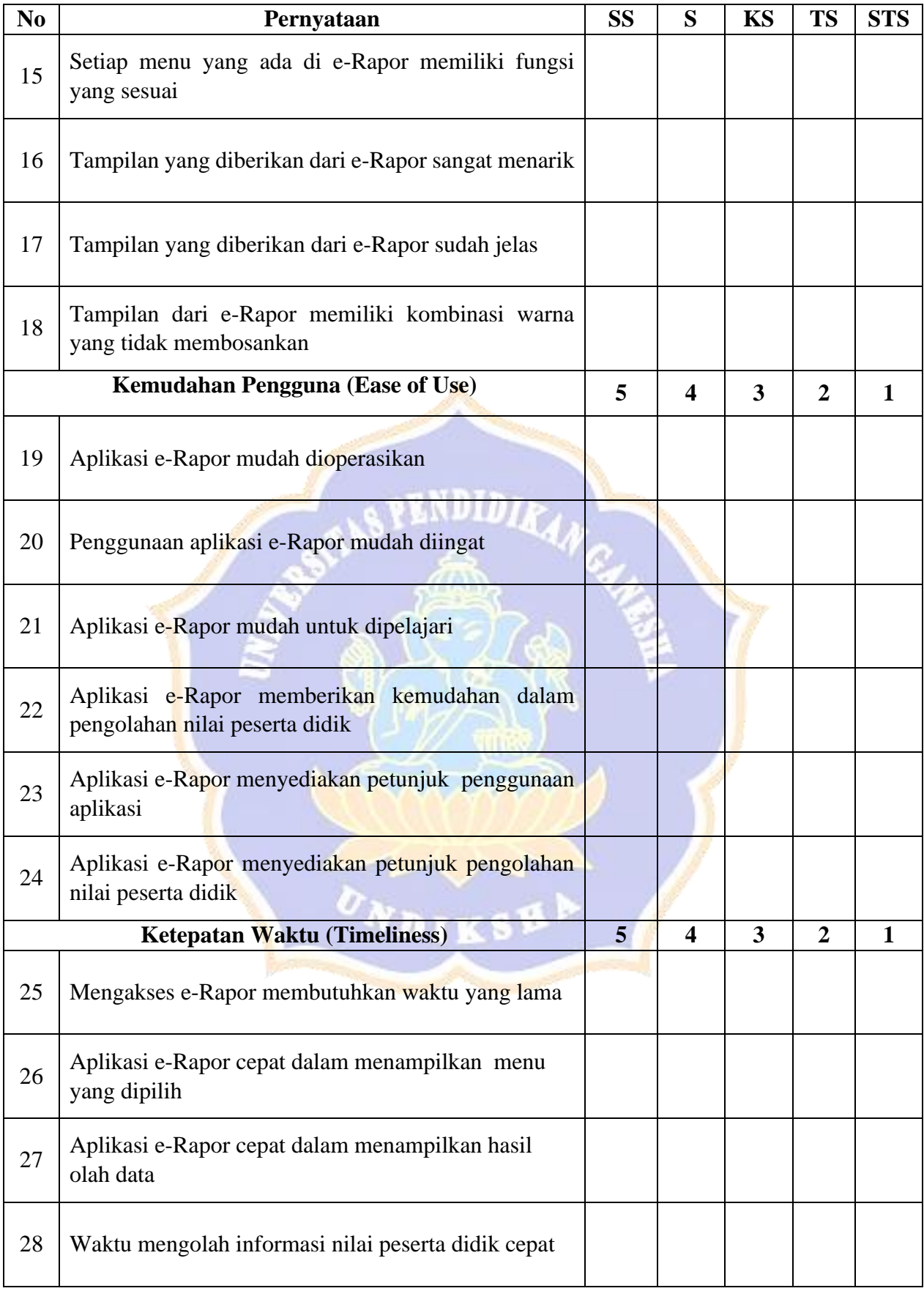

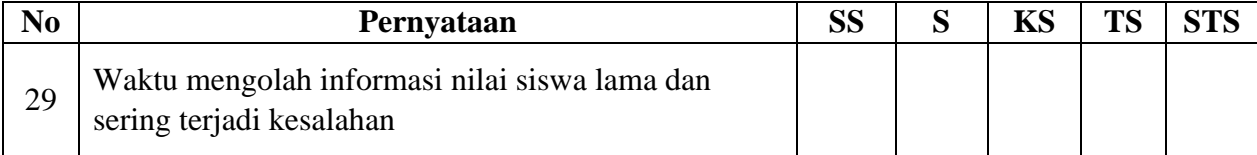

Sukasada, ................. 2022

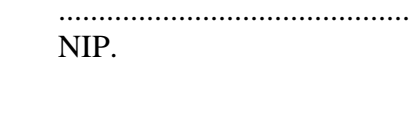

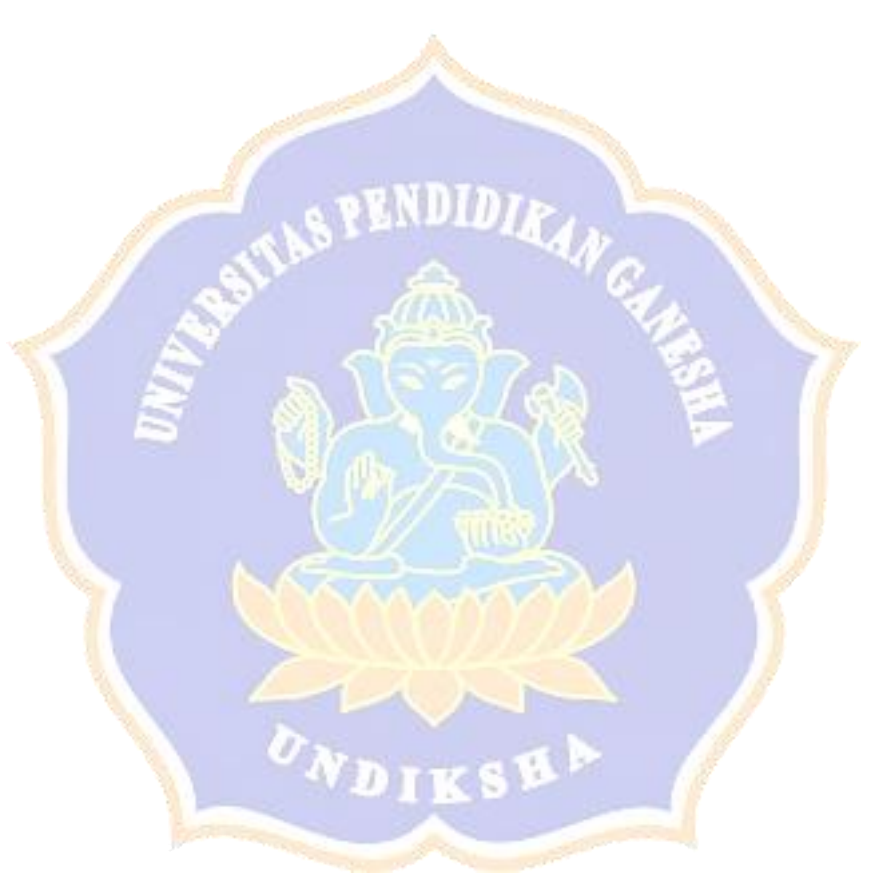

#### Lampiran 10 Jawaban Kuesioner Yang Sudah Disebar

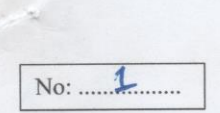

#### **KUESIONER**

# KEPUASAN PENGGUNA E-RAPOR MENGGUNAKAN METODE END-USER COMPUTING SATISFACTION (EUCS) DI SMP NEGERI 1 SUKASADA

#### **DATA RESPONDEN**

Nama

SITI RUSMINI S.Pd

Guru Mata Pelajaran :  $PP \ltimes Q$ 

#### PETUNJUK PENGISIAN

- 1. Isilah identitas diri pada tempat data responden di atas yaitu nama responden dan mata pelajaran yang diampu responden.
- 2. Dimohonkan kesediaan Bapak/Ibu guru untuk menjawab setiap nomor item angket dengan sejujurnya sesuai dengan petunjuk yang ada.
- 3. Pilihlah jawaban dengan memberikan tanda ( $\sqrt{ }$ ) pada kolom pilihan Bapak/Ibu.
- 4. Setiap pertanyaan harus dijawab, dan tidak boleh ada yang kosong.
- 5. Tidak ada jawaban yang dianggap salah, benar, baik maupun buruk, karena itu Bapak/Ibu tidak perlu ragu dalam mengisi angket ini.
- 6. Setelah selesai diisi, mohon angket ini agar segera dikembalikan kepada peneliti.

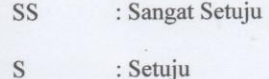

- : Kurang Setuju **KS**
- **TS** : Tidak Setuju
- **STS** : Sangat Tidak Setuju

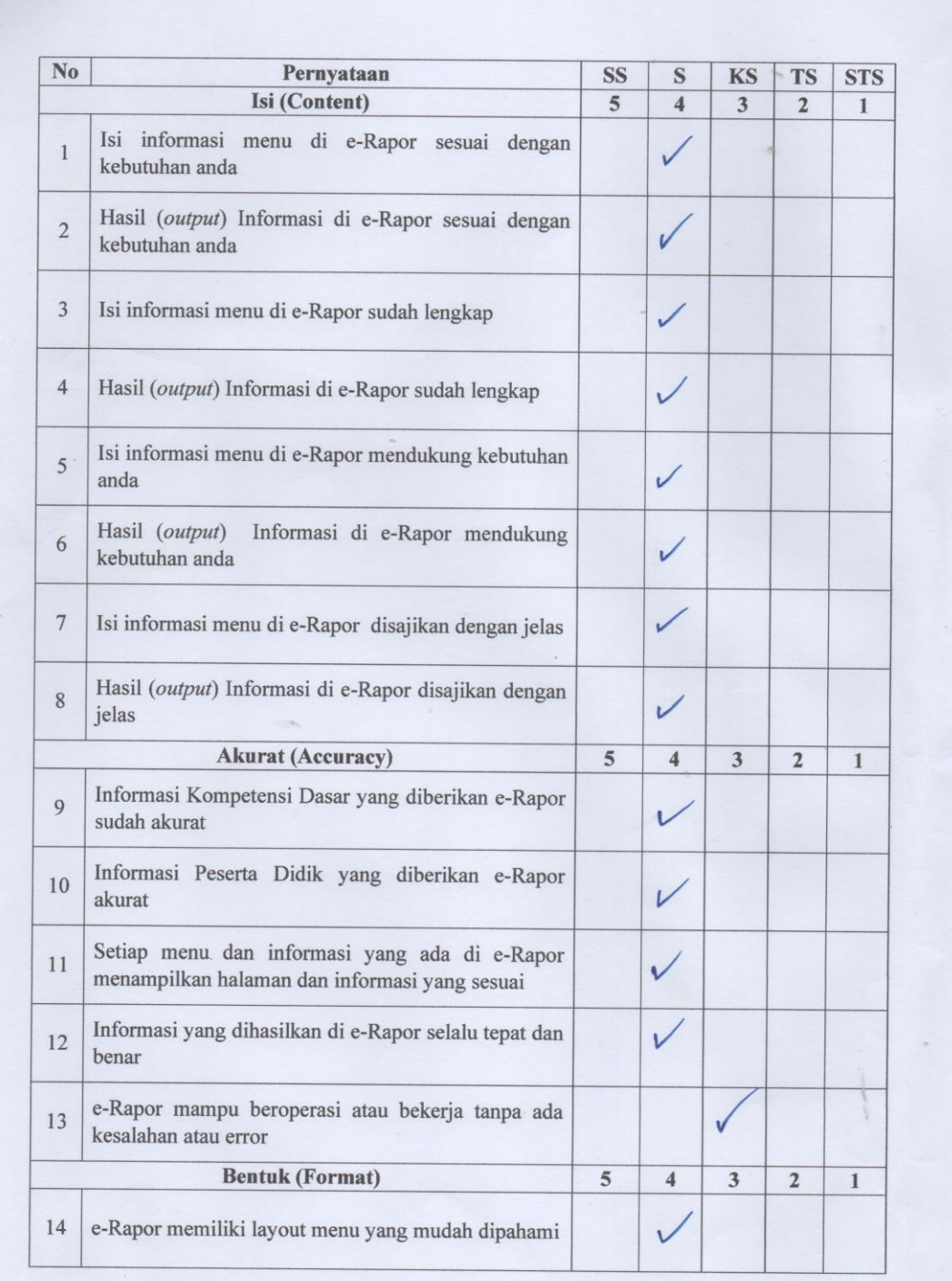

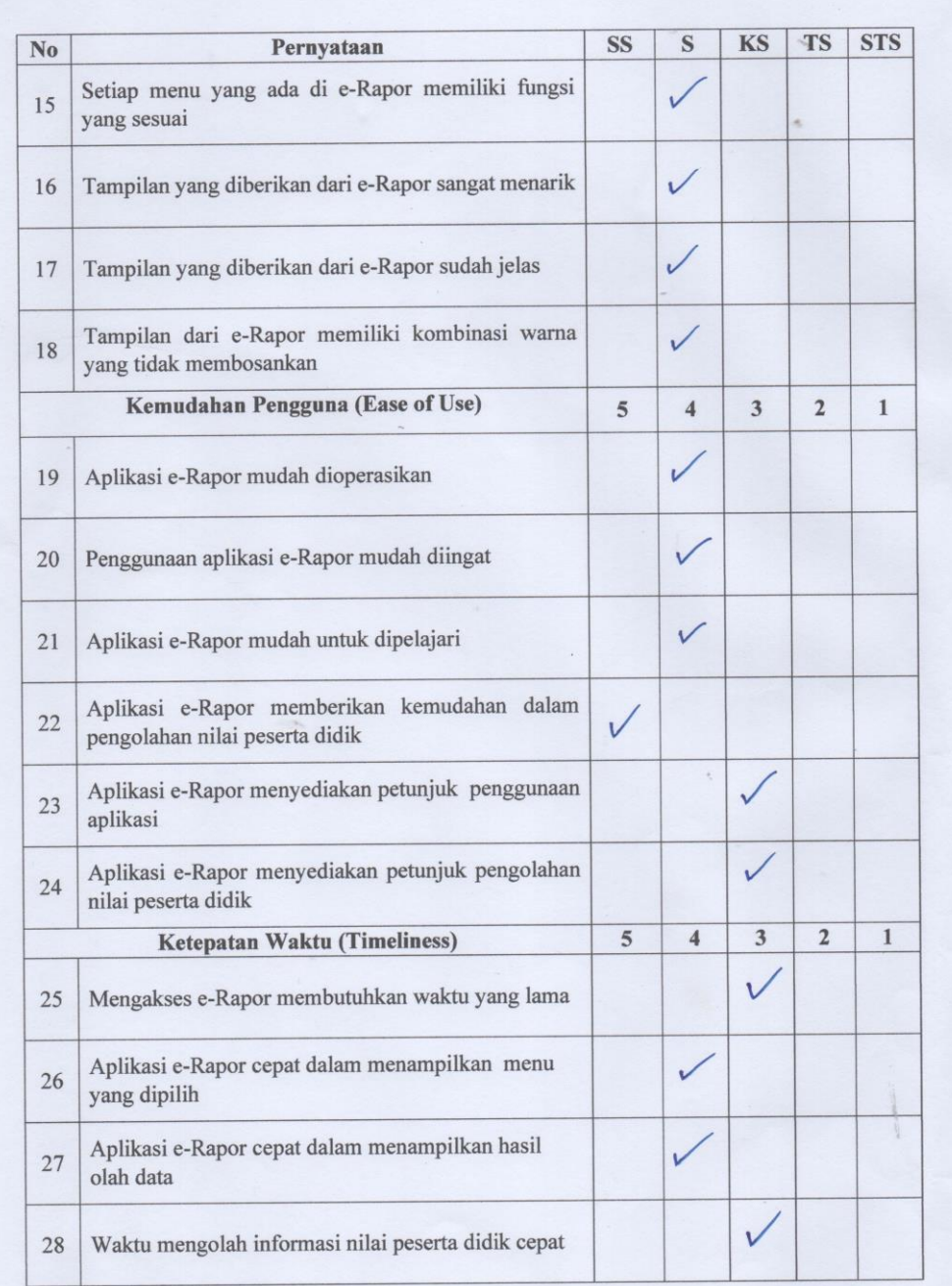

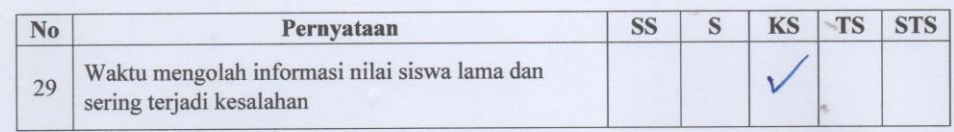

en e

Sukasada, 22 Juli 2022

Husni f

Sin Rysmini s. Pd

No: 2

#### **KUESIONER**

# KEPUASAN PENGGUNA E-RAPOR MENGGUNAKAN METODE END-USER COMPUTING SATISFACTION (EUCS) DI SMP NEGERI 1 SUKASADA

#### **DATA RESPONDEN**

Nama

: NI MADE SUKI

 $\text{Guru Mata Pelajaran} \; : \; l \not\text{PA} \;$ 

### PETUNJUK PENGISIAN

- 1. Isilah identitas diri pada tempat data responden di atas yaitu nama responden dan mata pelajaran yang diampu responden.
- 2. Dimohonkan kesediaan Bapak/Ibu guru untuk menjawab setiap nomor item angket dengan sejujurnya sesuai dengan petunjuk yang ada.
- 3. Pilihlah jawaban dengan memberikan tanda  $(\sqrt{})$  pada kolom pilihan Bapak/Ibu.
- 4. Setiap pertanyaan harus dijawab, dan tidak boleh ada yang kosong.
- 5. Tidak ada jawaban yang dianggap salah, benar, baik maupun buruk, karena itu Bapak/Ibu tidak perlu ragu dalam mengisi angket ini.
- 6. Setelah selesai diisi, mohon angket ini agar segera dikembalikan kepada peneliti.

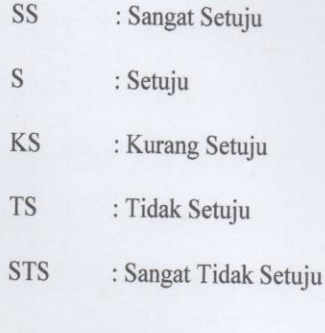

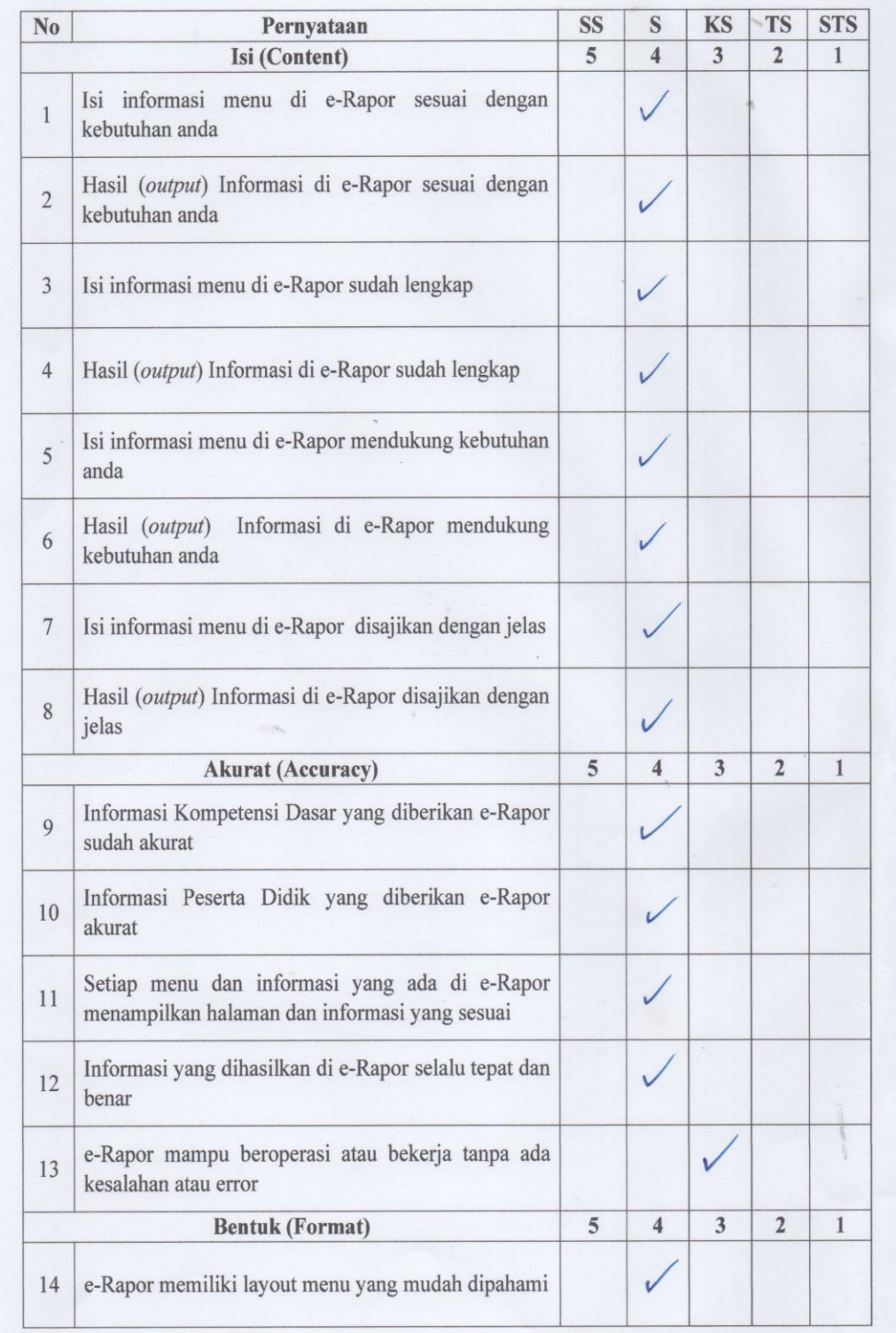

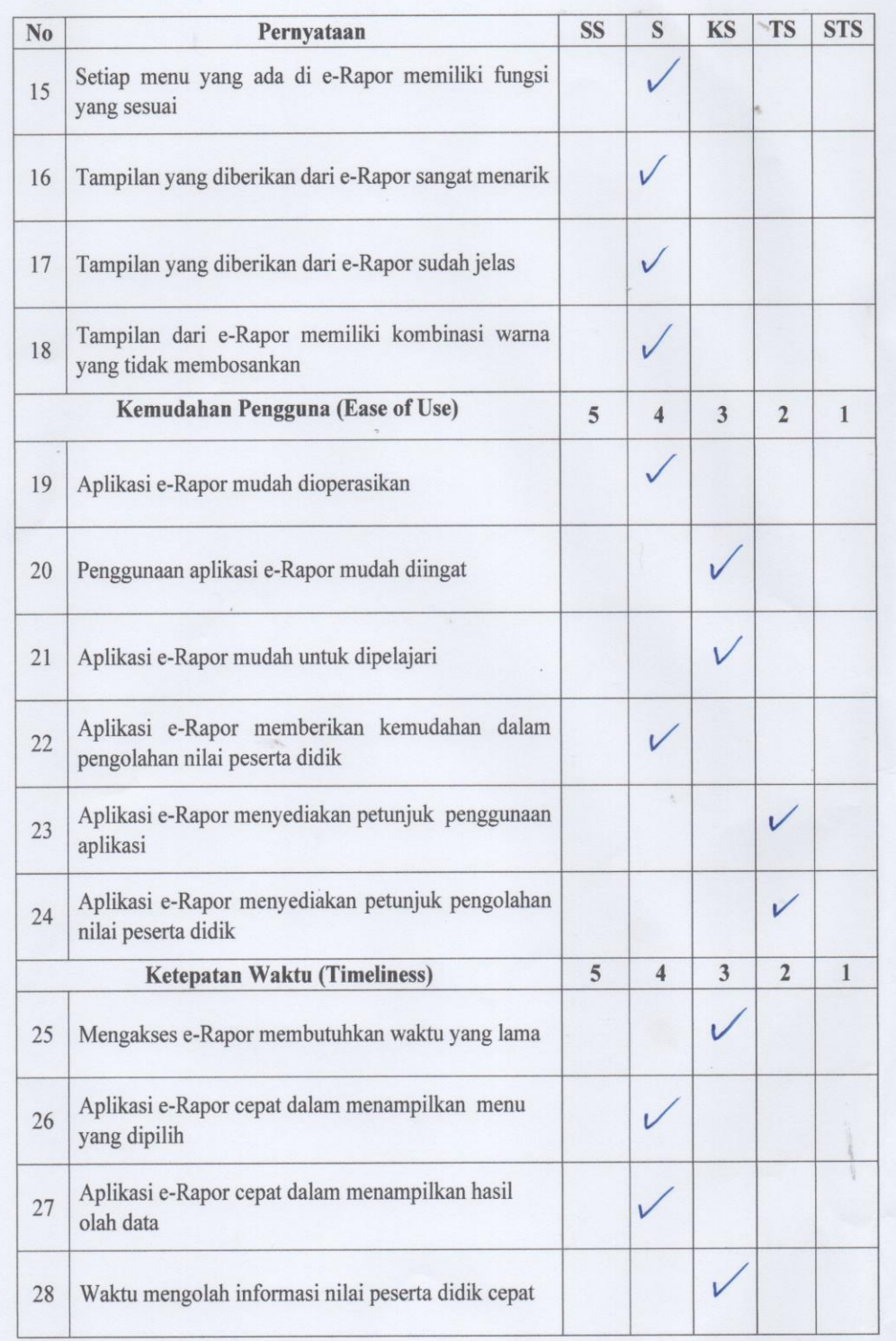

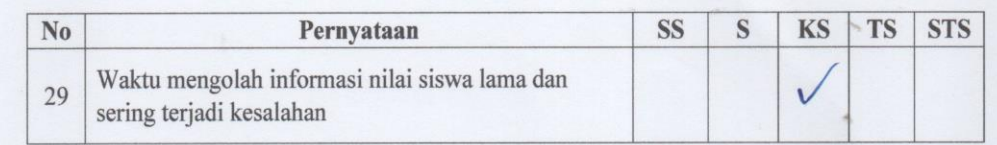

Sukasada, 22 Juli 2022

NI Made Suki<br>NI Made Suki<br>NIP. 19630915 1984 11 2005
$No: 3$ 

## **KUESIONER**

# **KEPUASAN PENGGUNA E-RAPOR MENGGUNAKAN** METODE END-USER COMPUTING SATISFACTION (EUCS) DI SMP NEGERI 1 SUKASADA

#### **DATA RESPONDEN**

Nama :  $N/\sqrt{\mu}$   $SU/TATMN/\int PdNNG$ .<br>Guru Mata Pelajaran :  $BHS$ .  $NGSR/S$ 

# PETUNJUK PENGISIAN

- 1. Isilah identitas diri pada tempat data responden di atas yaitu nama responden dan mata pelajaran yang diampu responden.
- 2. Dimohonkan kesediaan Bapak/Ibu guru untuk menjawab setiap nomor item angket dengan sejujurnya sesuai dengan petunjuk yang ada.
- 3. Pilihlah jawaban dengan memberikan tanda (v) pada kolom pilihan Bapak/Ibu.
- 4. Setiap pertanyaan harus dijawab, dan tidak boleh ada yang kosong.
- 5. Tidak ada jawaban yang dianggap salah, benar, baik maupun buruk, karena itu Bapak/Ibu tidak perlu ragu dalam mengisi angket ini.
- 6. Setelah selesai diisi, mohon angket ini agar segera dikembalikan kepada peneliti.

#### Keterangan:

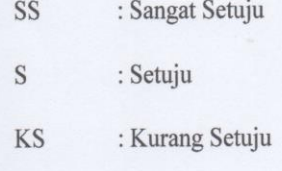

- **TS** : Tidak Setuju
- : Sangat Tidak Setuju **STS**

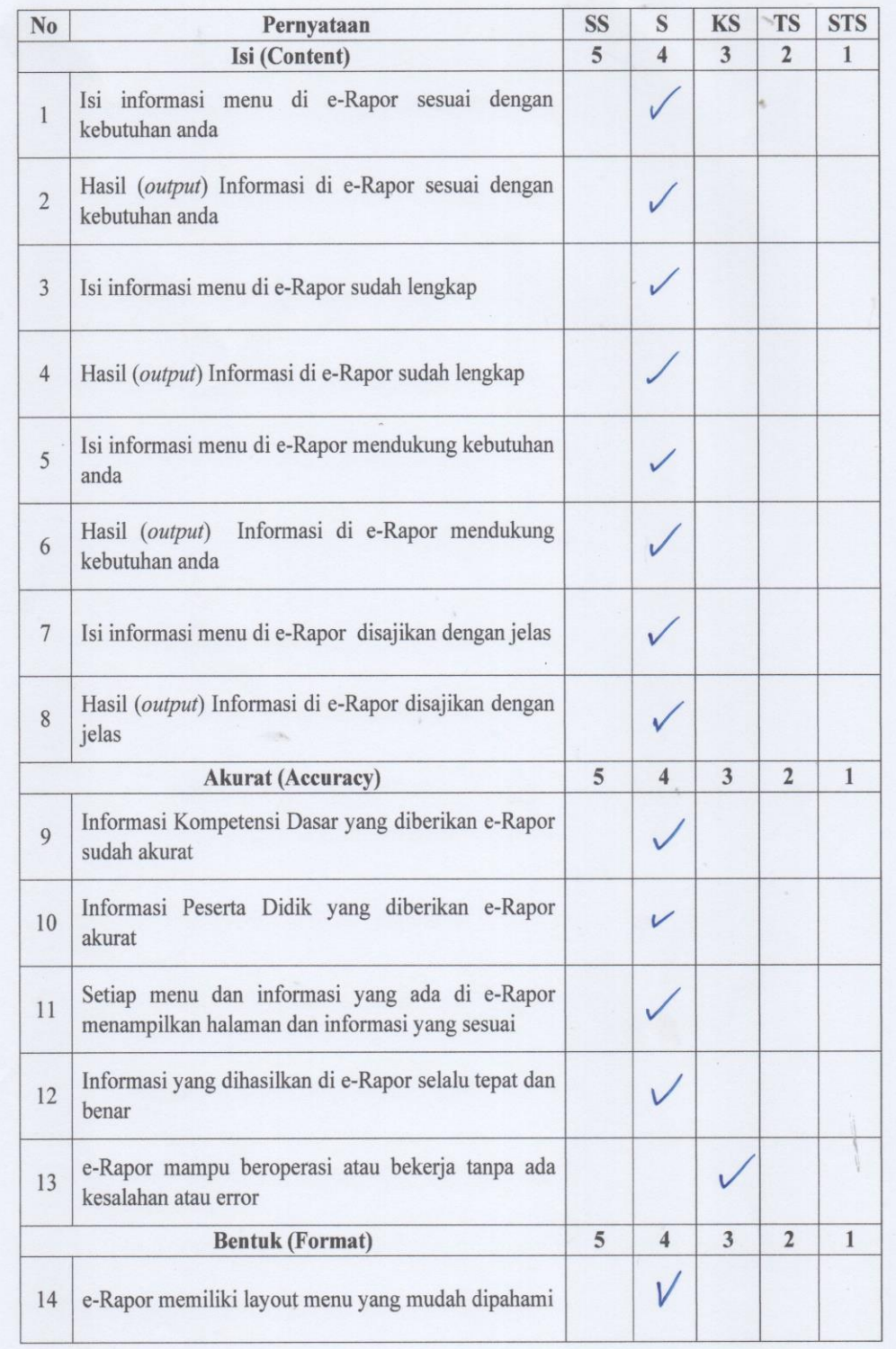

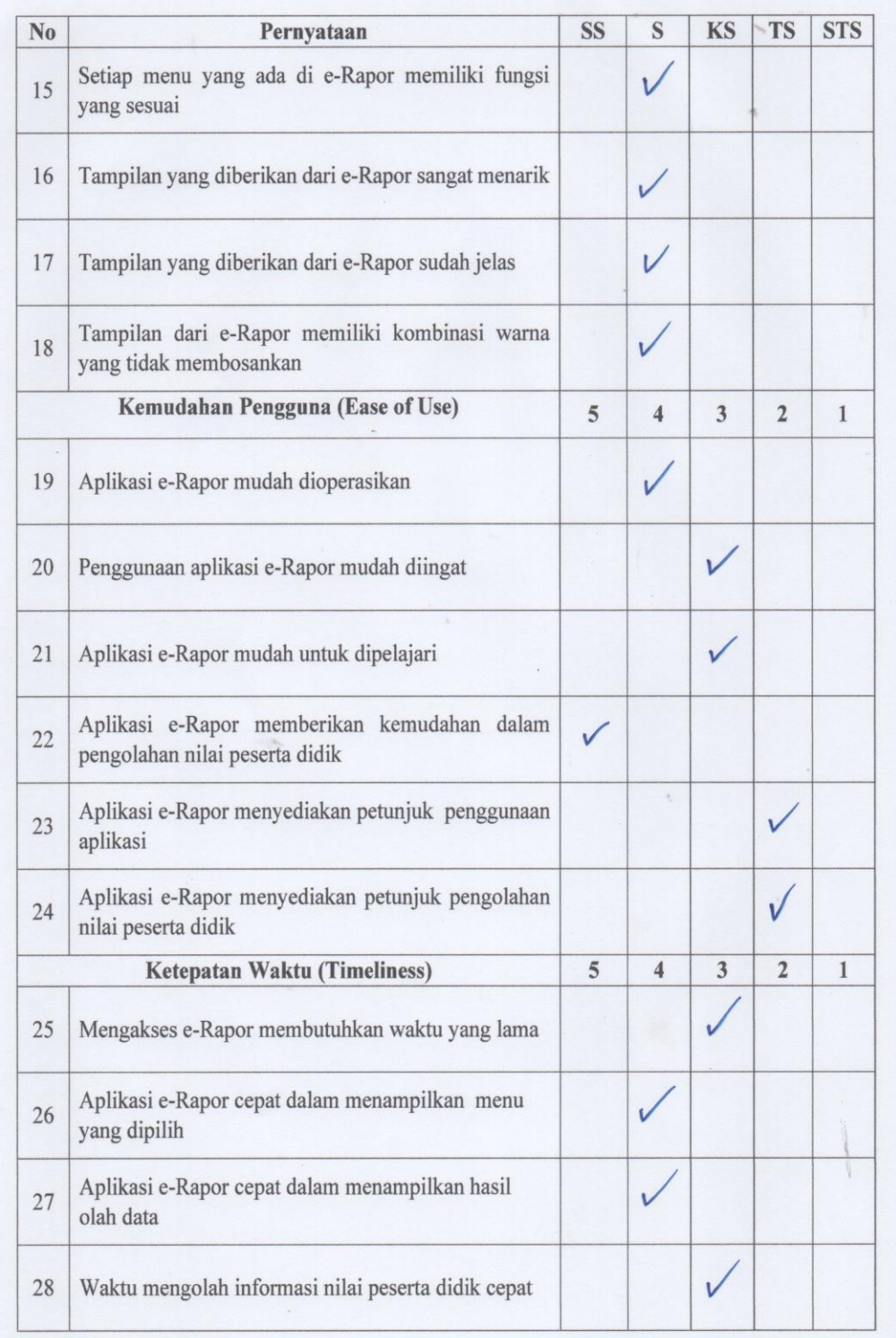

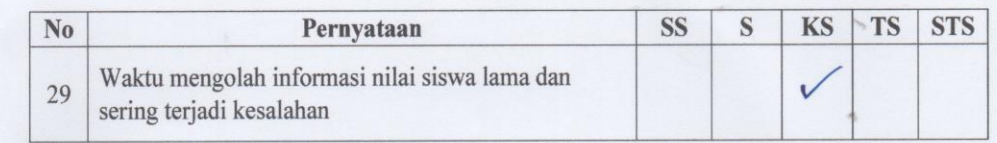

Sukasada, 22 Juli 2022

XVINM SUTARMINI SPA ING

131

 $No: 4$ 

## **KUESIONER**

# **KEPUASAN PENGGUNA E-RAPOR MENGGUNAKAN** METODE END-USER COMPUTING SATISFACTION (EUCS) DI SMP NEGERI 1 SUKASADA

#### **DATA RESPONDEN**

Nama

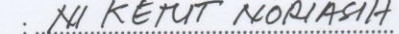

Guru Mata Pelajaran : BAHASA INDONESA

## PETUNJUK PENGISIAN

- 1. Isilah identitas diri pada tempat data responden di atas yaitu nama responden dan mata pelajaran yang diampu responden.
- 2. Dimohonkan kesediaan Bapak/Ibu guru untuk menjawab setiap nomor item angket dengan sejujurnya sesuai dengan petunjuk yang ada.
- 3. Pilihlah jawaban dengan memberikan tanda  $(\sqrt{)}$  pada kolom pilihan Bapak/Ibu.
- 4. Setiap pertanyaan harus dijawab, dan tidak boleh ada yang kosong.
- 5. Tidak ada jawaban yang dianggap salah, benar, baik maupun buruk, karena itu Bapak/Ibu tidak perlu ragu dalam mengisi angket ini.
- 6. Setelah selesai diisi, mohon angket ini agar segera dikembalikan kepada peneliti.

#### Keterangan:

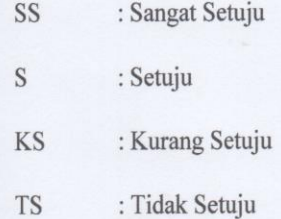

**STS** : Sangat Tidak Setuju

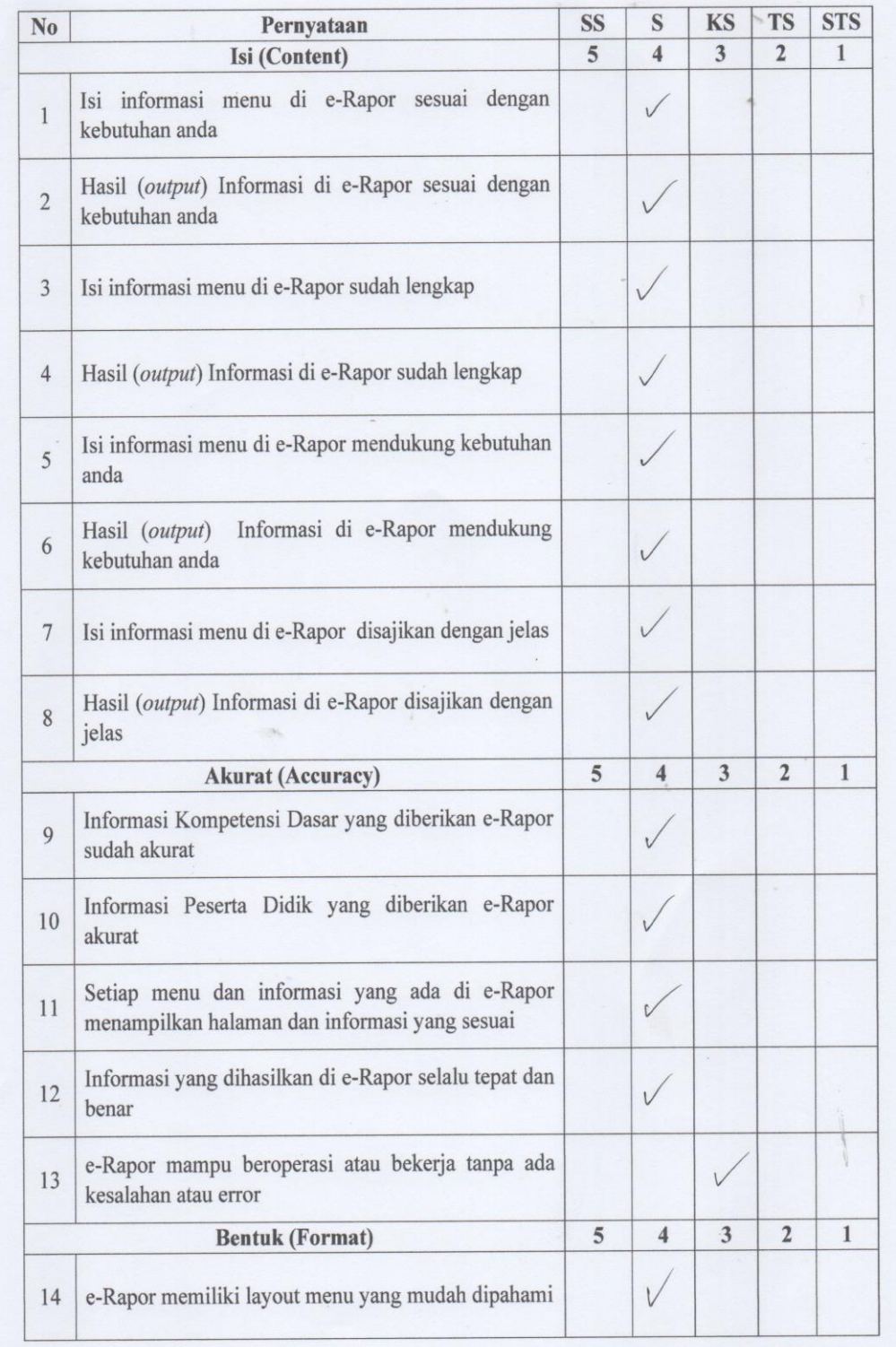

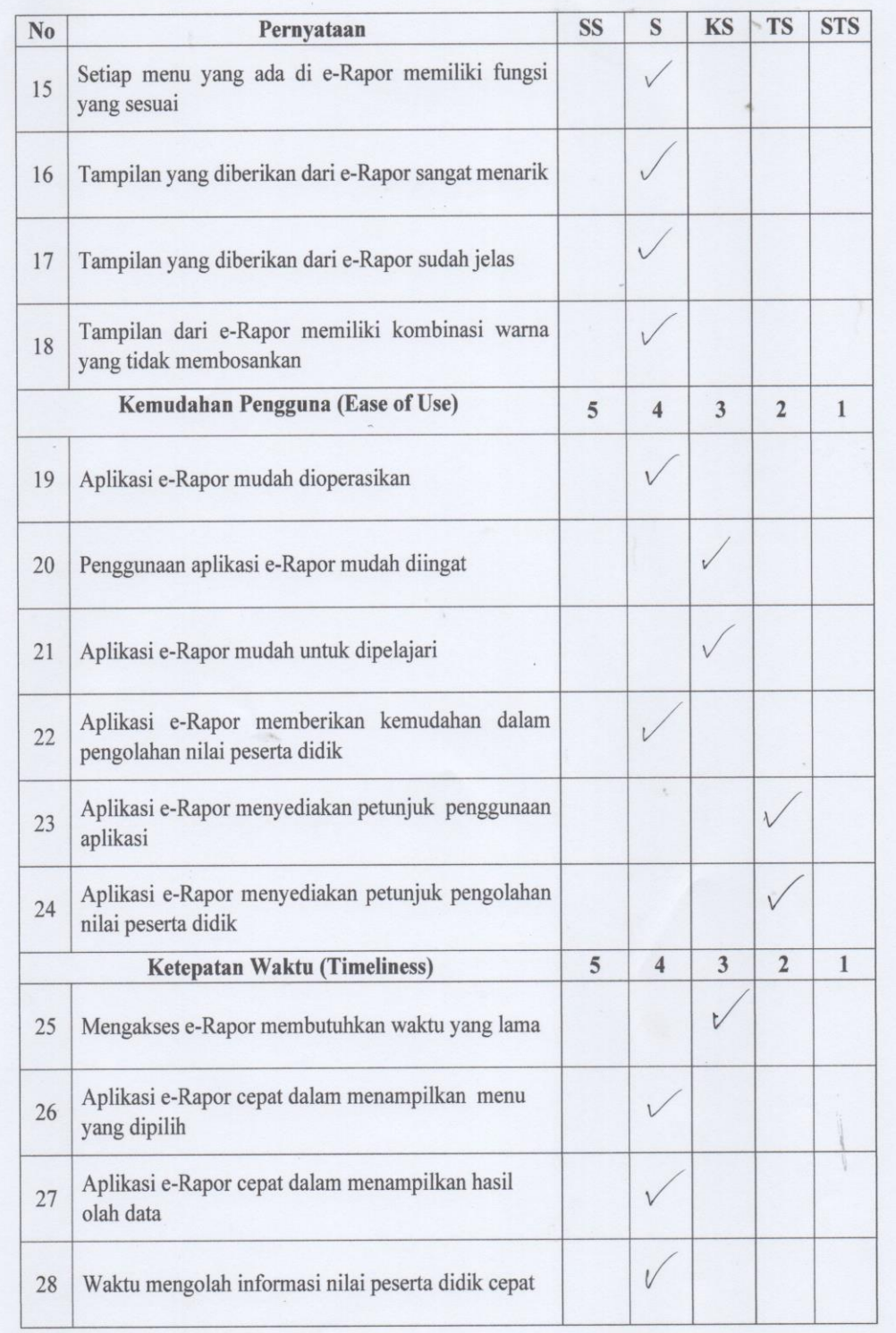

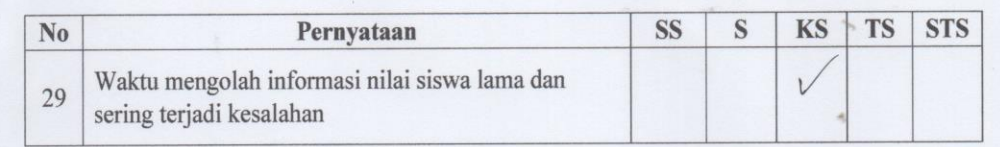

Sukasada, 22 Juli 2022

NETUT NORVASIH<br>NIP. 19681130 1987032005

No: 5

#### **KUESIONER**

# KEPUASAN PENGGUNA E-RAPOR MENGGUNAKAN METODE END-USER COMPUTING SATISFACTION (EUCS) DI SMP NEGERI 1 SUKASADA

#### **DATA RESPONDEN**

Nama

KETTET REARA DARLAWAN INGGRIS

BALLAGEA Guru Mata Pelajaran :

## PETUNJUK PENGISIAN

- 1. Isilah identitas diri pada tempat data responden di atas yaitu nama responden dan mata pelajaran yang diampu responden.
- 2. Dimohonkan kesediaan Bapak/Ibu guru untuk menjawab setiap nomor item angket dengan sejujurnya sesuai dengan petunjuk yang ada.
- 3. Pilihlah jawaban dengan memberikan tanda ( $\sqrt{ }$ ) pada kolom pilihan Bapak/Ibu.
- 4. Setiap pertanyaan harus dijawab, dan tidak boleh ada yang kosong.
- 5. Tidak ada jawaban yang dianggap salah, benar, baik maupun buruk, karena itu Bapak/Ibu tidak perlu ragu dalam mengisi angket ini.
- 6. Setelah selesai diisi, mohon angket ini agar segera dikembalikan kepada peneliti.

#### Keterangan:

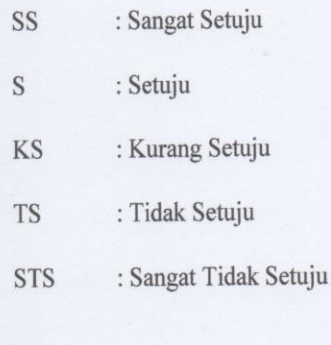

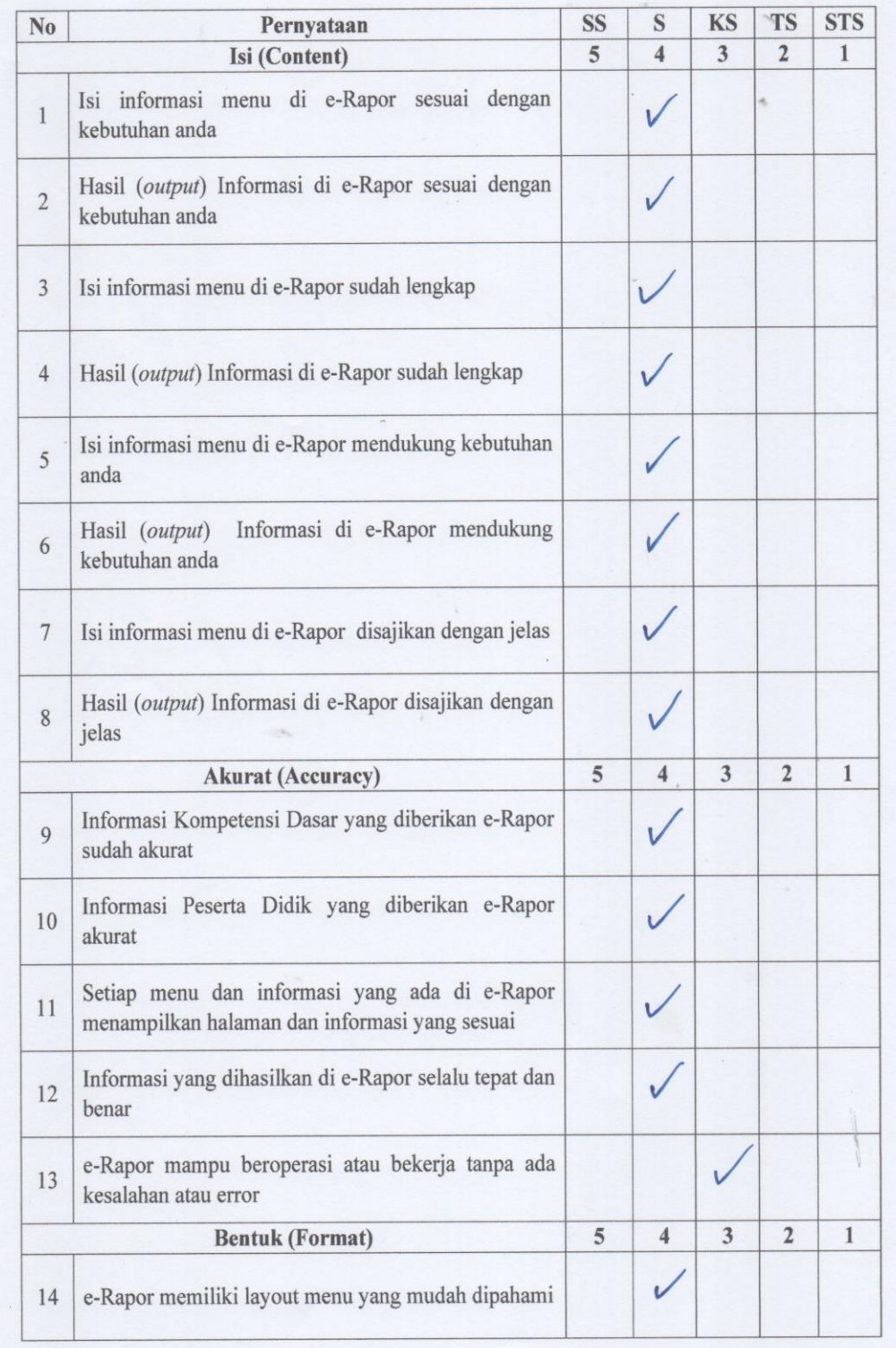

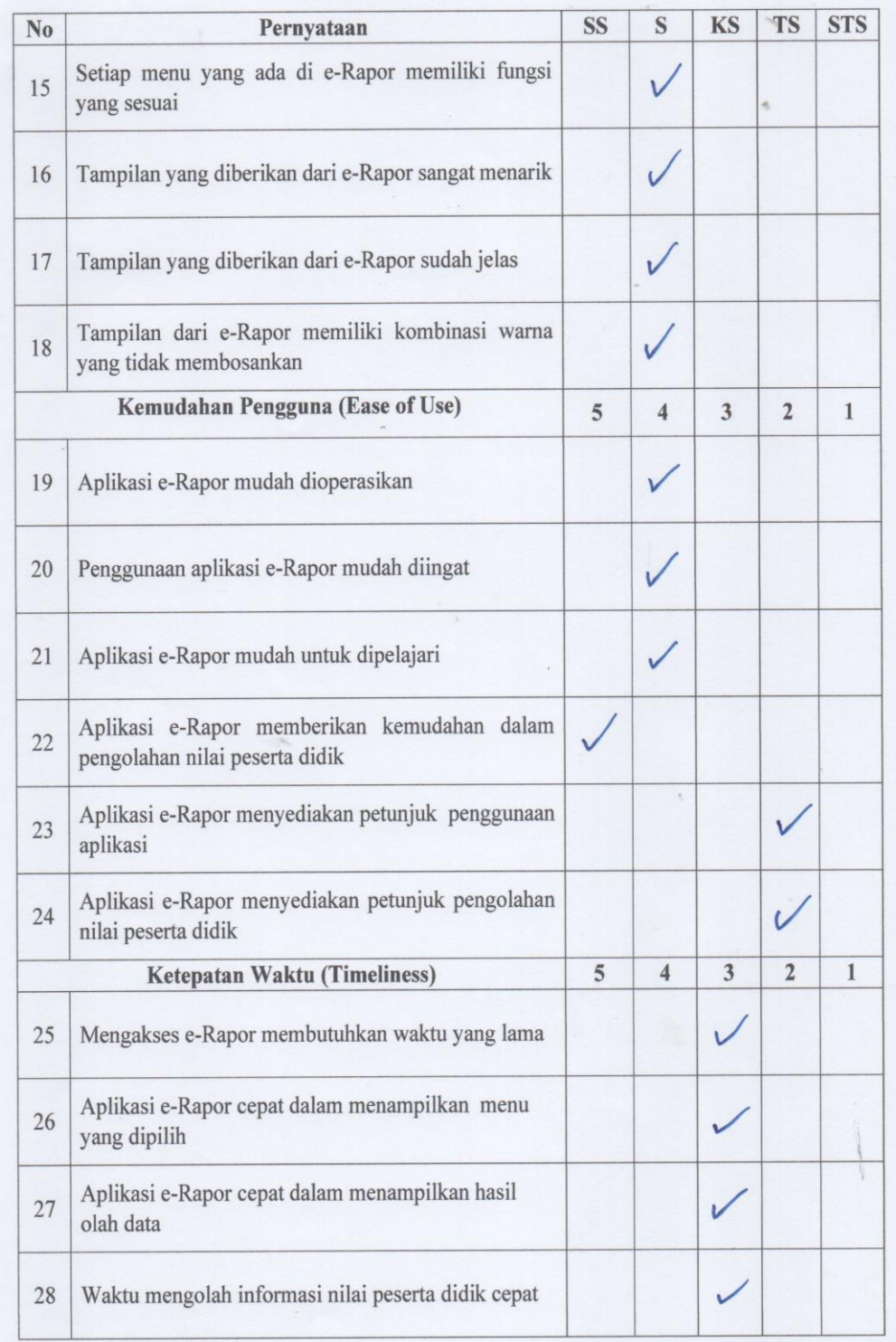

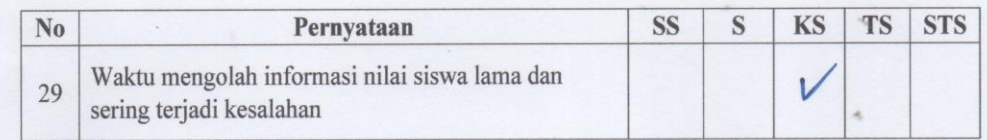

Sukasada 122 Juli 2022 l,

METTET REARD DARCAWAN, & pd

### Lampiran 11 Surat Ijin Penelitian

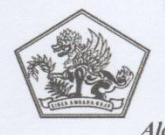

PEMERINTAH KABUPATEN BULELENG DINAS PENDIDIKAN PEMUDA DAN OLAHRAGA **SMP NEGERI 1 SUKASADA** Alamat : Jl. Jelantik Gingsir No. 26 Sukasada - Bali, Telp.(0362)21498 Email: smpn1sukasada@yahoo.com

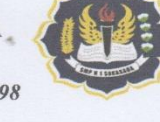

### **SURAT KETERANGAN**

#### Nomor: 134/I.19.3.6/SMP N 1/P.16/2022

Yang bertanda tangan di bawah ini:

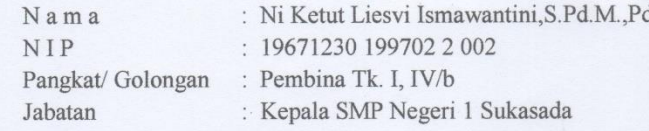

menerangkan dengan sesungguhnya bahwa:

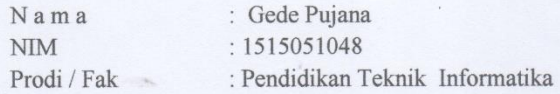

Dengan ini, kami memberikan ijin kepada mahasiswa tersebut diatas untuk mengadakan penelitian lapangan untuk menempuh atau menyusun tugas akhir, skripsi dan melengkapi tugas lainnya di SMP Negeri 1 Sukasada.

Demikian surat keterangan ini dibuat dengan sebenarnya, untuk dapat dipergunakan sebagaimana mestinya.

Sukasada, 07 Juli 2022 Kepala SMP Negeri 1 Sukasada SMP NEGERI 1 SUKASADA Ni Ketut Liesvi Ismawantini, S.Pd.M., Pd WANDAP9671230 199702 2 002

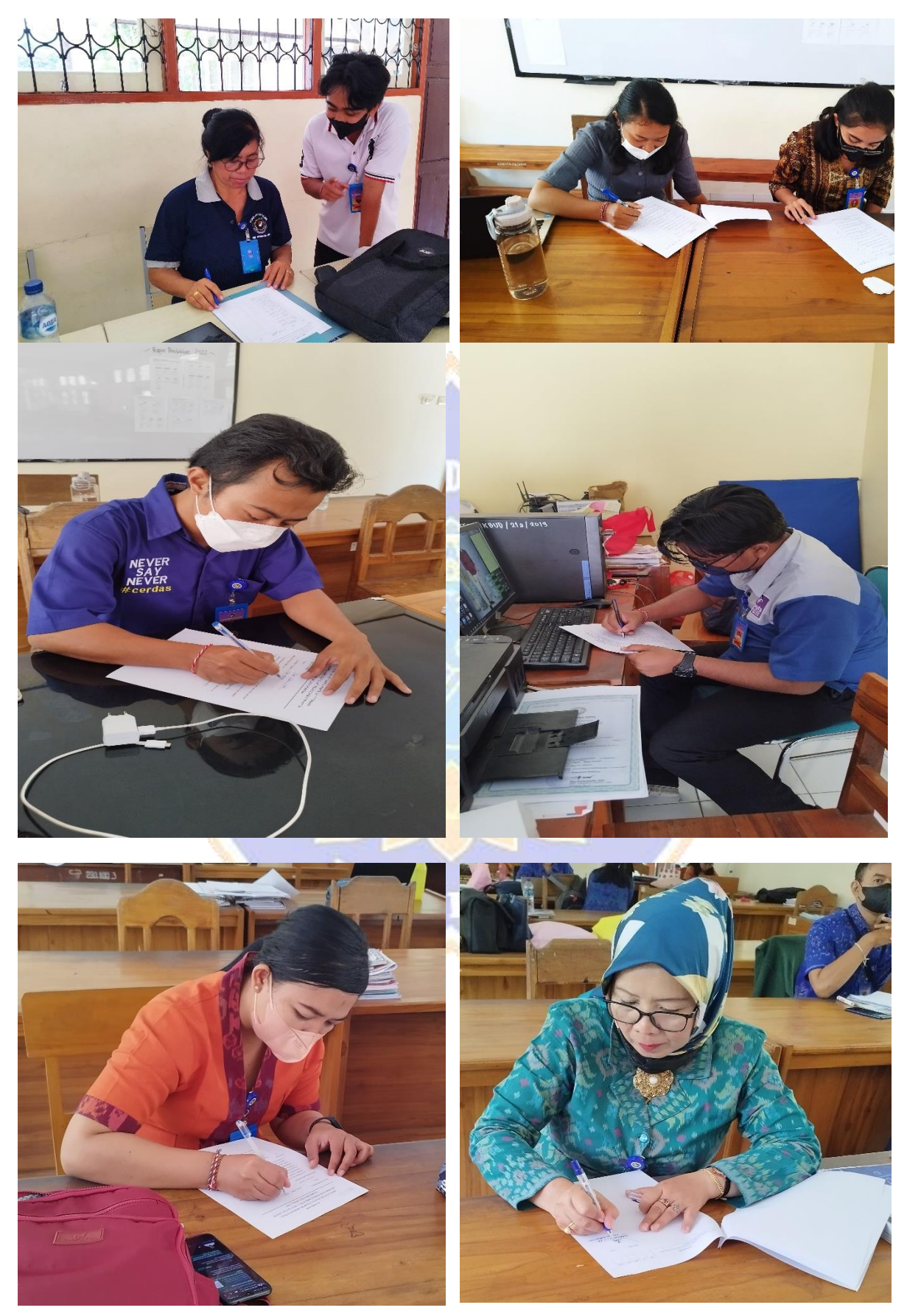

# Lampiran 12 Dokumentasi Pengambilan Data

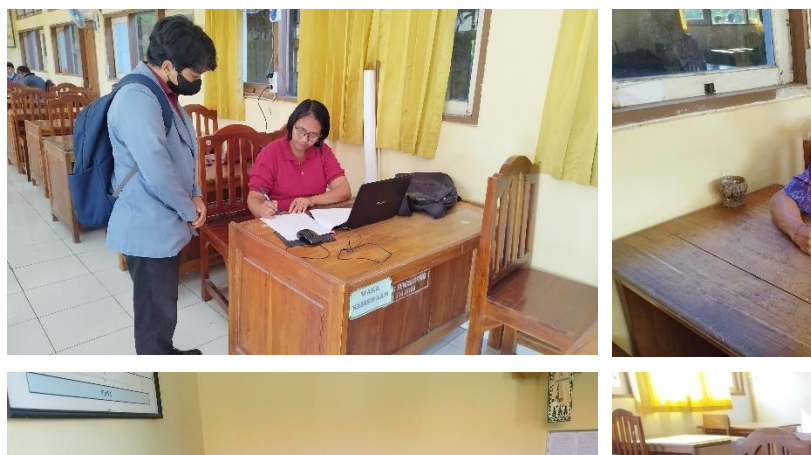

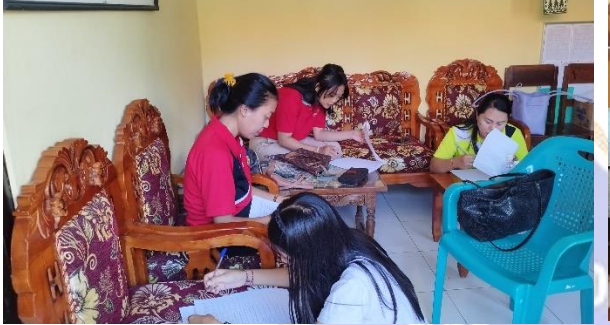

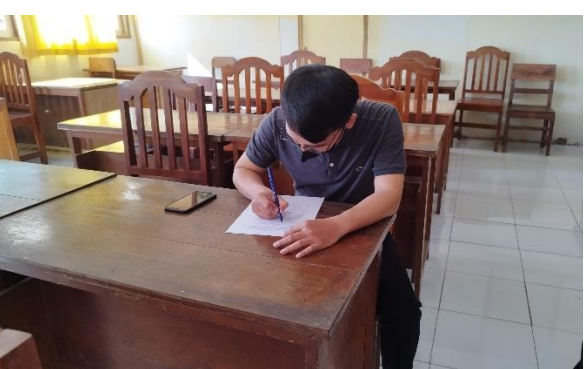

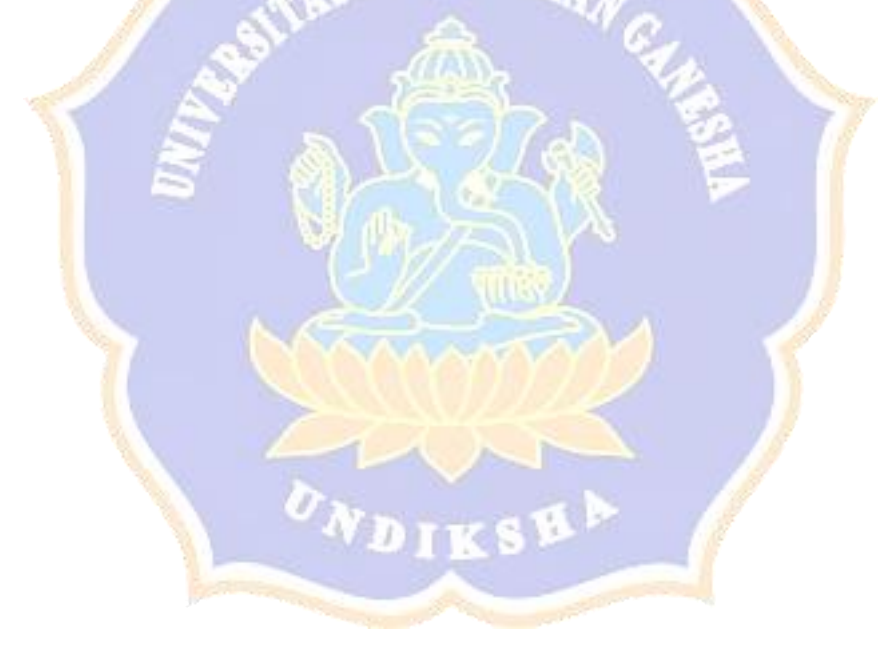